# **EMTS Flow Configuration Document**

# Version: 1.5

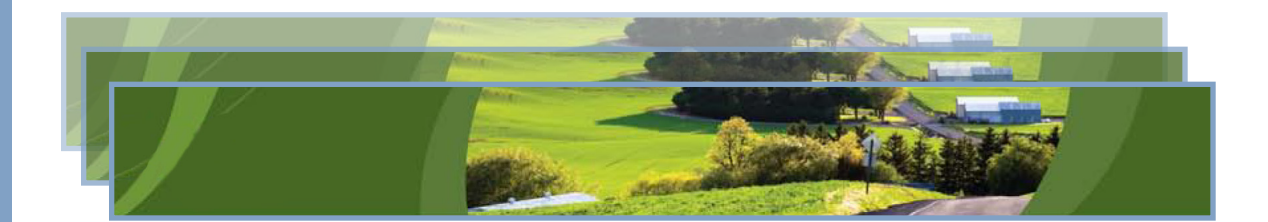

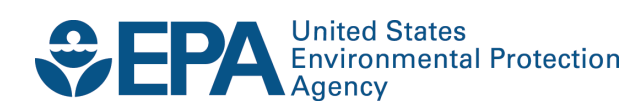

# **EMTS Flow Configuration Document**

# Version: 1.5

Compliance Division Office of Transportation and Air Quality U.S. Environmental Protection Agency

> Prepared for EPA by SRA International, Inc. EPA Contract No. EP-C-11-007 Work Assignment No. 0-06

*IMPORTANT REMINDER:*

*Regulated parties are urged to conduct due diligence investigations and exercise caution when conducting Renewable Identification Number (RIN) transactions. Neither EPA nor its systems, including the EPA Moderated Transaction System (EMTS), certify or validate RINs or make any provision for parties who, despite good faith, transfer or receive invalid RINs. As specified in the regulations at 40 CFR 80.1431(b)(2), invalid RINs cannot be used to achieve compliance with the Renewable Volume Obligations of an obligated party or exporter, regardless of the party's good faith belief that the RINs were valid at the time they were acquired. Additionally, the regulations at 40 CFR 80.1460(b)(2) prohibit the creation or transfer to any person of a RIN that is invalid.*

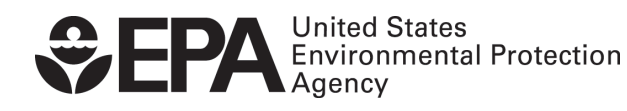

EPA420-B-11-057 December 2011

# **Table of Contents**

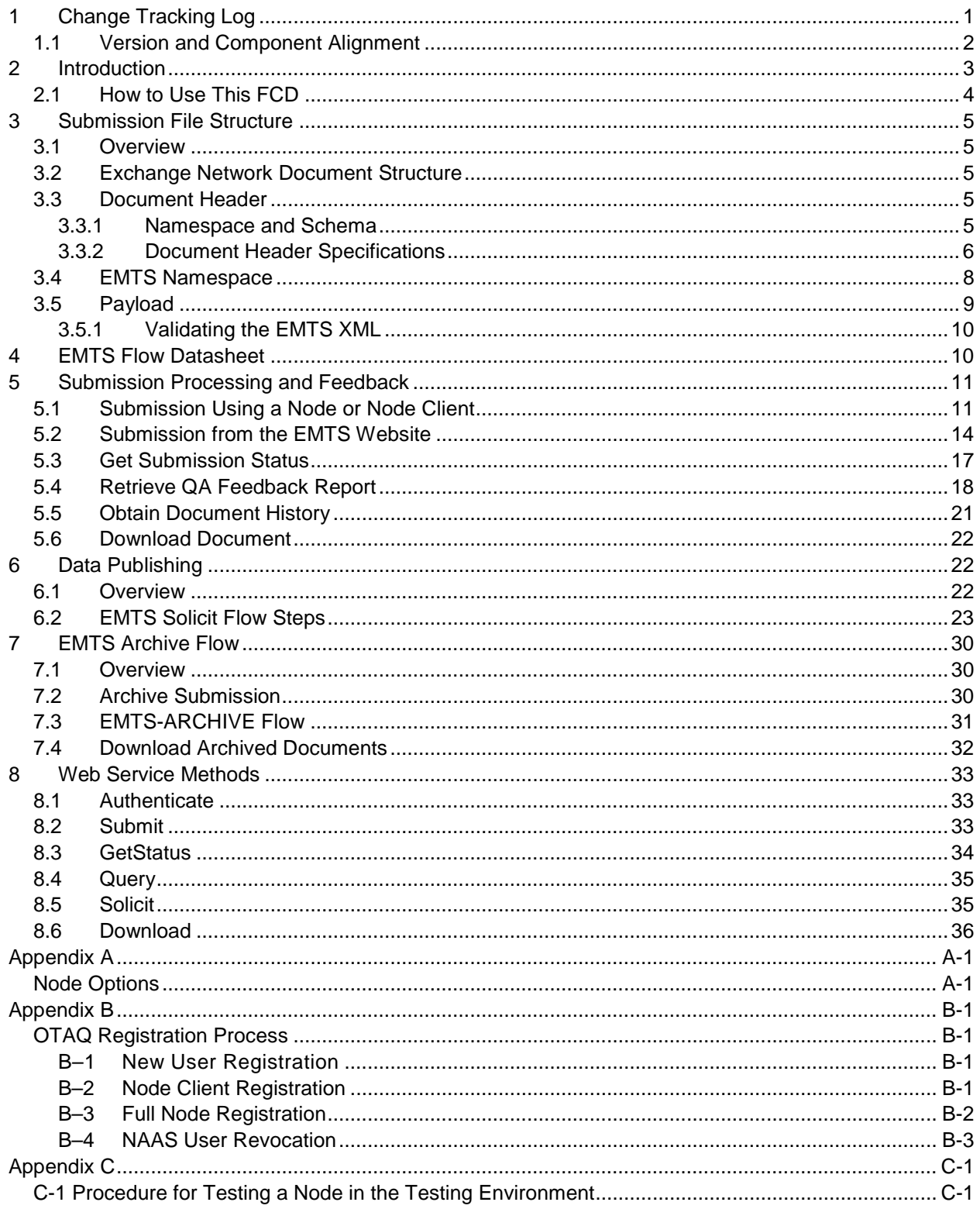

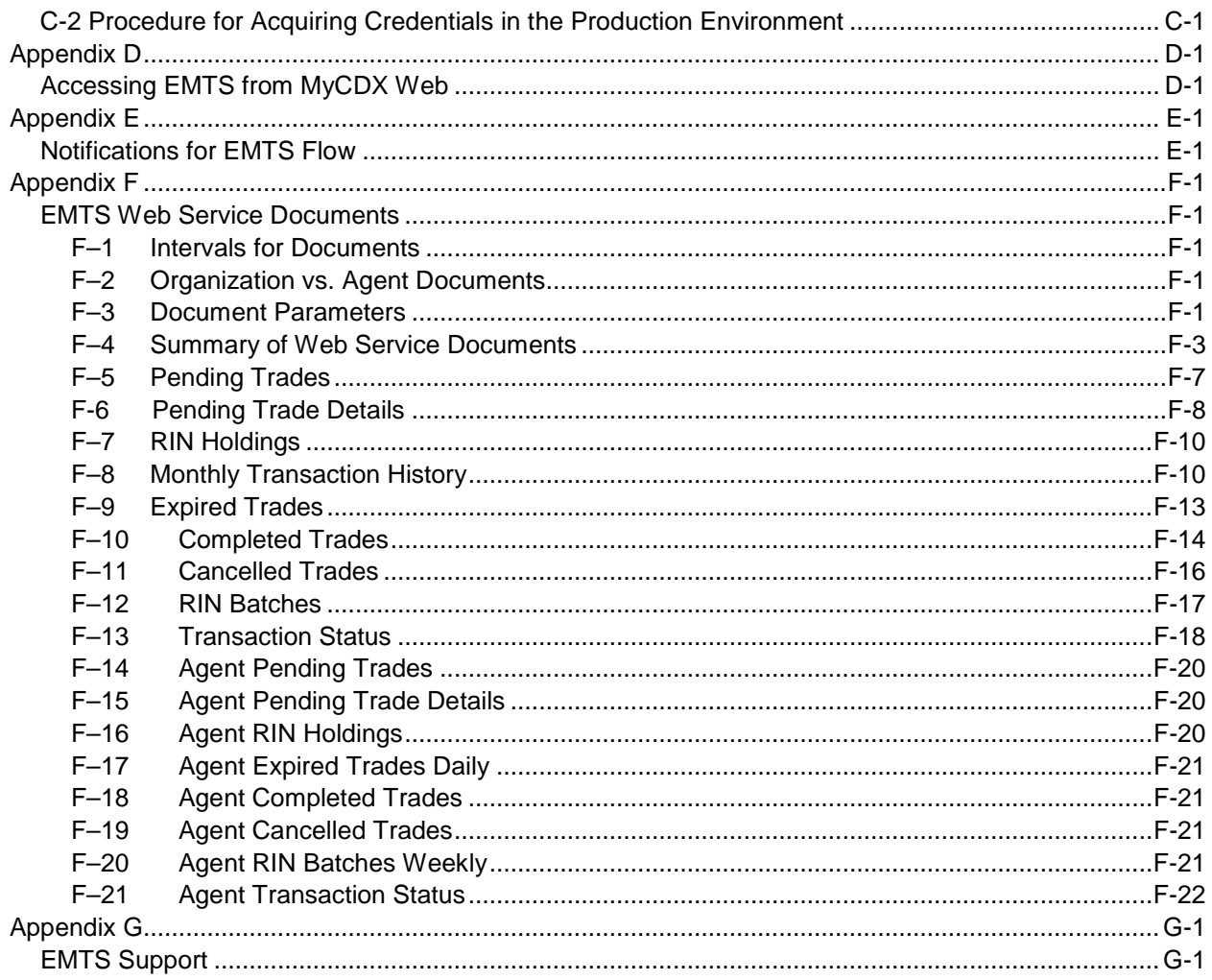

# <span id="page-4-0"></span>**1 Change Tracking Log**

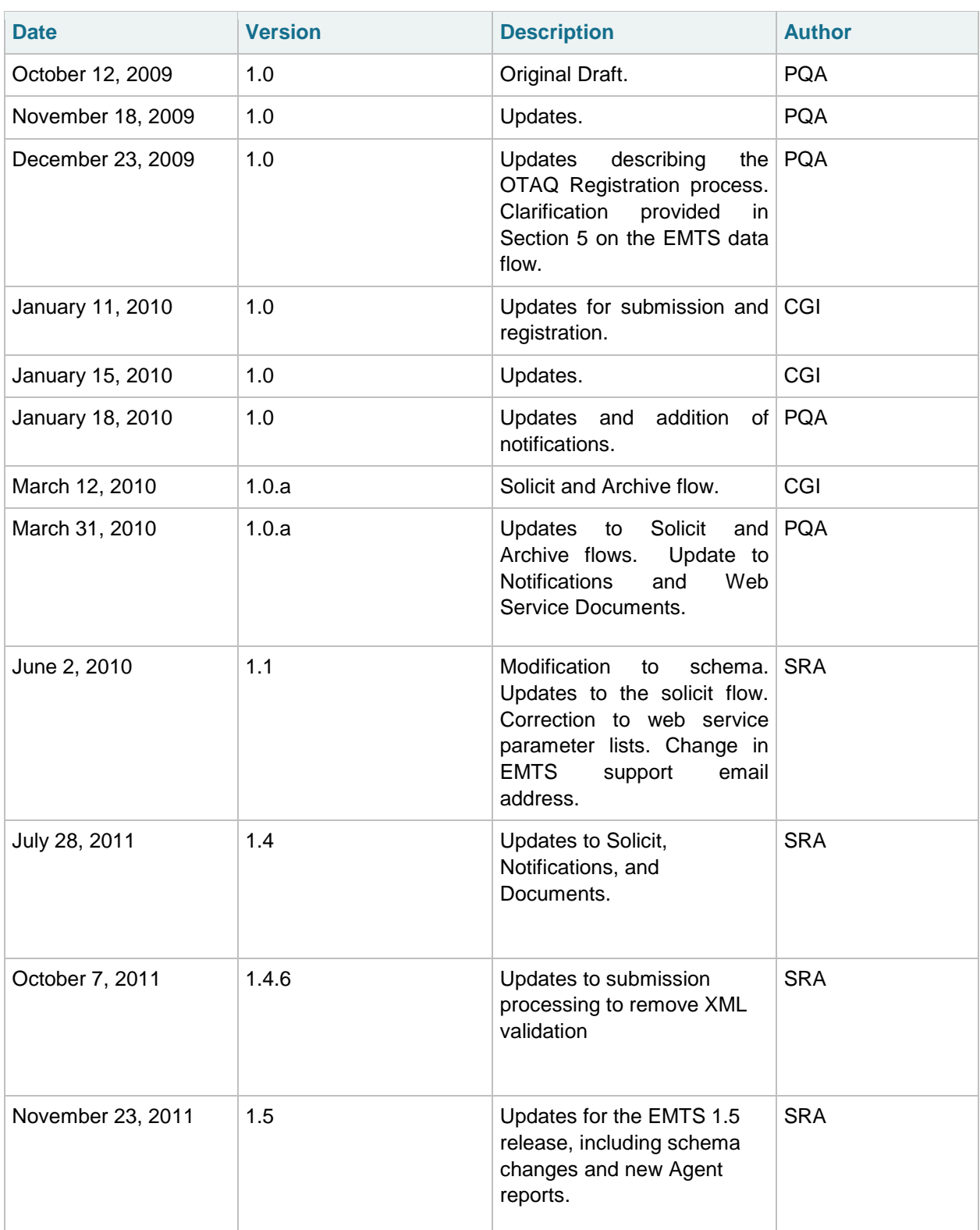

# <span id="page-5-0"></span>**1.1 Version and Component Alignment**

The following table indicates the version of related documents and components to which this document applies.

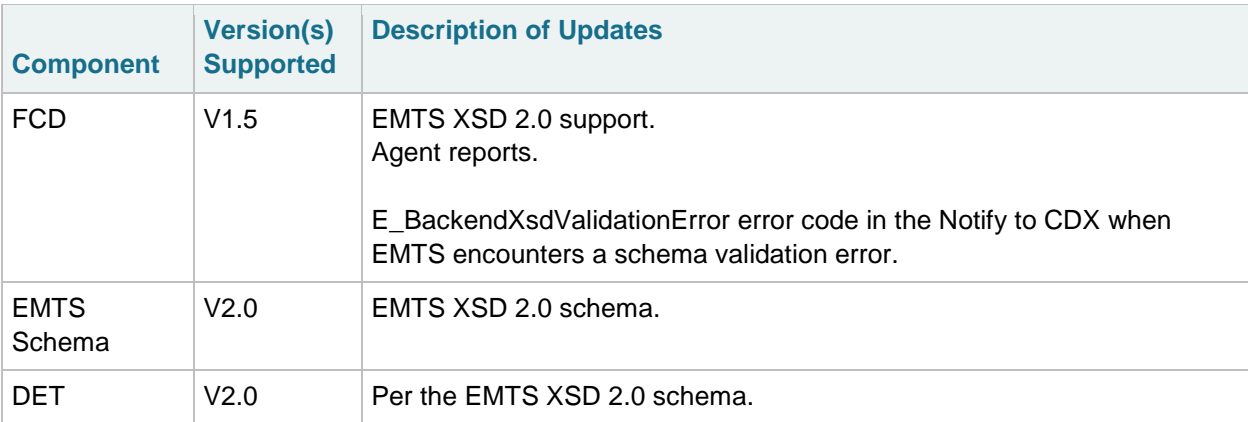

# <span id="page-6-0"></span>**2 Introduction**

The purpose of this Flow Configuration Document (FCD) is to describe the operation of the EPA Moderated Transaction System (EMTS) flow across the Exchange Network between industry users, the CDX Node, and the EPA's EMTS system. The EMTS flow fulfills the Renewable Fuel Standard (RFS2) submission requirements.

An FCD describes the operational aspects of an Exchange Network data exchange. The specifications included in this document define the approaches, supported data services, and protocols that are used to exchange information between submitters and EPA.

The document describes the data exchange processes by which industry users submit XML files to EMTS and retrieve documents from EMTS from an EPA Exchange Network 2.0 compliant node, such as the EMTS website, or third-party node software application.

At a high-level, the EMTS data flow includes the following steps (*Note:* "User" refers to a person or a software application):

- 1. An EMTS-registered user authenticates to the Exchange Network's Network Authentication and Authorization Services (NAAS).
- 2. The user submits EMTS transaction data as an XML file to the CDX Node using an Exchange Network 2.0-compliant node client.
- 3. The user's NAAS credentials are mapped to the user's Web CDX credentials, which are used by EMTS for authentication.
- 4. The CDX Node submits the XML file to EMTS.
- 5. EMTS validates the structure of the XML file and processes the contents of the file.
- 6. EMTS notifies the submitter regarding the status of the submission via email.
- 7. The user downloads the resulting QA Feedback report.

To retrieve documents from EMTS, the steps are:

- 1. An EMTS user subscribes to available documents from the EMTS website.
- 2. An EMTS-registered user authenticates to NAAS.
- 3. The user solicits the CDX node for a daily, 3 per day, weekly, or monthly document.
- 4. The user's NAAS credentials are mapped to the Web CDX credentials, which are used by EMTS for authentication.
- 5. The CDX Node forwards the document Solicit request to EMTS.
- 6. EMTS processes the Solicit request, and either submits the solicited document back to the CDX Node, or sends a notification to the CDX Node that the document is unavailable.

### *EMTS Flow Configuration Document 11/23/2011*

7. The user queries the CDX Node for the status of the Solicit request, and downloads the document from the CDX Node when it is ready.

# <span id="page-7-0"></span>**2.1 How to Use This FCD**

This document provides guidance on implementing and using the EMTS data flow. The document includes the following main sections:

### **Submission File Structure**

This section describes the EMTS submission XML file structure. The submission file must adhere to this structure in order to be properly processed in route through the Exchange Network to EMTS.

#### **EMTS Flow "Datasheet"**

This section provides a datasheet that summarizes the main characteristics of the EMTS flow.

#### **Submission Processing and Feedback**

This section provides a description of the EMTS flow including submitting files from a node or node client and submitting files from the EMTS website.

### **Solicit Flow for Documents**

This section provides a description of the EMTS flow used for the retrieval of documents.

#### **Archived Files**

This section describes how the CDX archives all submitted XML files and the process for users to retrieve these documents.

#### **Web Service Methods**

This section describes the web service methods utilized by the Exchange Network node in support of the EMTS flow.

#### **Related Documents**

In addition to this FCD, the submitter should obtain the following documents related to the EMTS Flow. These documents can be downloaded from [http://www.exchangenetwork.net/exchanges/air/emts.htm.](http://www.exchangenetwork.net/exchanges/air/emts.htm)

- EMTS Data Exchange Template
- EMTS XSD
- EMTS Transaction Instructions

### **Help and Technical Assistance**

If you have questions about reporting your transactions to EMTS or using the EMTS website, contact EMTS Support:

- [support@epamts-support.com](mailto:support@epamts-support.com)
- 1-800-385-6164

# <span id="page-8-0"></span>**3 Submission File Structure**

# <span id="page-8-1"></span>**3.1 Overview**

The EMTS submission file consists of a single XML document that can only be submitted from a node, node client, or the EMTS website. The submitted file must adhere to the Exchange Network Document v2.0 specifications. Information on the document structure can be found on the Exchange Network website at [http://www.exchangenetwork.net/dev\\_schema/HeaderSpecification\\_v2.0.doc.](http://www.exchangenetwork.net/dev_schema/HeaderSpecification_v2.0.doc) The Exchange Document XSD is available at [http://www.exchangenetwork.net/schema/header/2/header\\_v2.0.xsd.](http://www.exchangenetwork.net/schema/header/2/header_v2.0.xsd)

# <span id="page-8-2"></span>3.2 **Exchange Network Document Structure**

The document structure is required for all Submit operations through the Exchange Network. Every submission file sent to EMTS must use the document structure to meet EPA CDX processing requirements. The root element is the Document element, with two child elements, Header and Payload. The Header contains information about the submitter and the contents of the payload. The Payload contains the actual EMTS data, adhering to the structure of the EMTS XSD 2.0 schema. Figure 1 below shows the file submission structure.

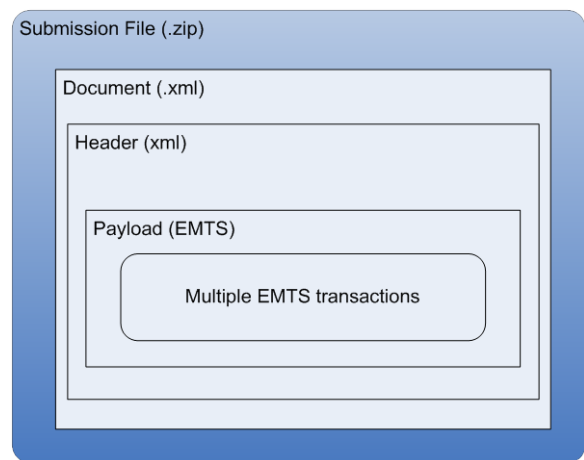

## **Figure 1: Submission File Structure**

# <span id="page-8-3"></span>**3.3 Document Header**

## <span id="page-8-4"></span>**3.3.1 Namespace and Schema**

The XML namespace for the Exchange Network Document is located at:

[http://www.exchangenetwork.net/schema/header/2.](http://www.exchangenetwork.net/schema/header/2)

All documents that use the Header 2.0 specification must use this namespace URL. The schema file is located at:

[http://www.exchangenetwork.net/schema/header/2/header\\_v2.0.xsd.](http://www.exchangenetwork.net/schema/header/2/header_v2.0.xsd)

Table 1 below specifies the Document tag attributes.

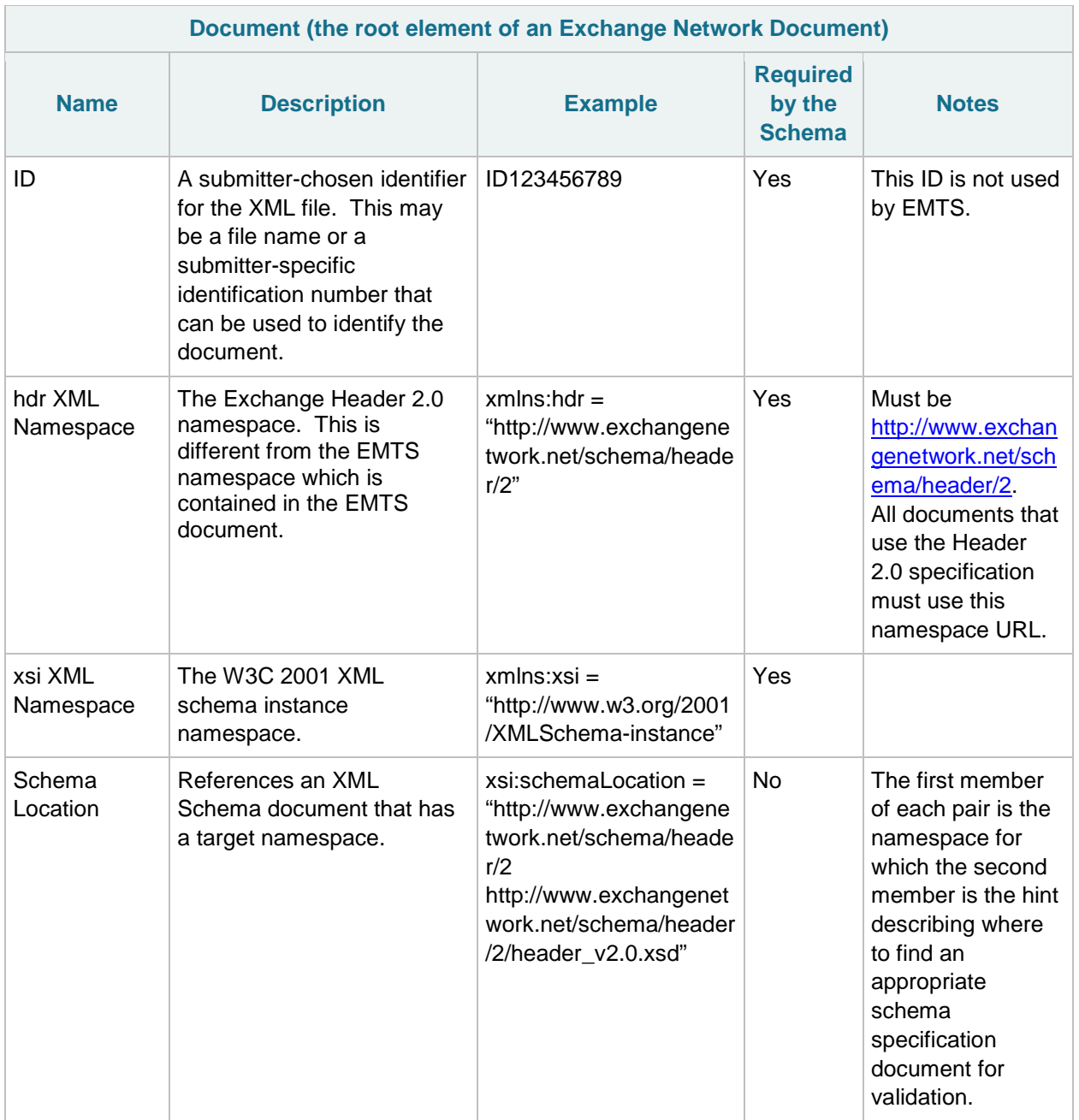

### **Table 1: Exchange Network Document 2.0 Attributes**

## <span id="page-9-0"></span>**3.3.2 Document Header Specifications**

The document header provides the following information, or meta-data, pertaining to the submission:

- Description of payload; and
- Information regarding the submitter and date of submission.

### *EMTS Flow Configuration Document 11/23/2011*

The document header is the first child of the Document tag. The header contains the elements specified in Table 2. Note that EMTS does not use any of the header elements in its processing business rules. However, the submitter is free to populate these fields for their own purposes, either prior to, and/or after processing by EMTS.

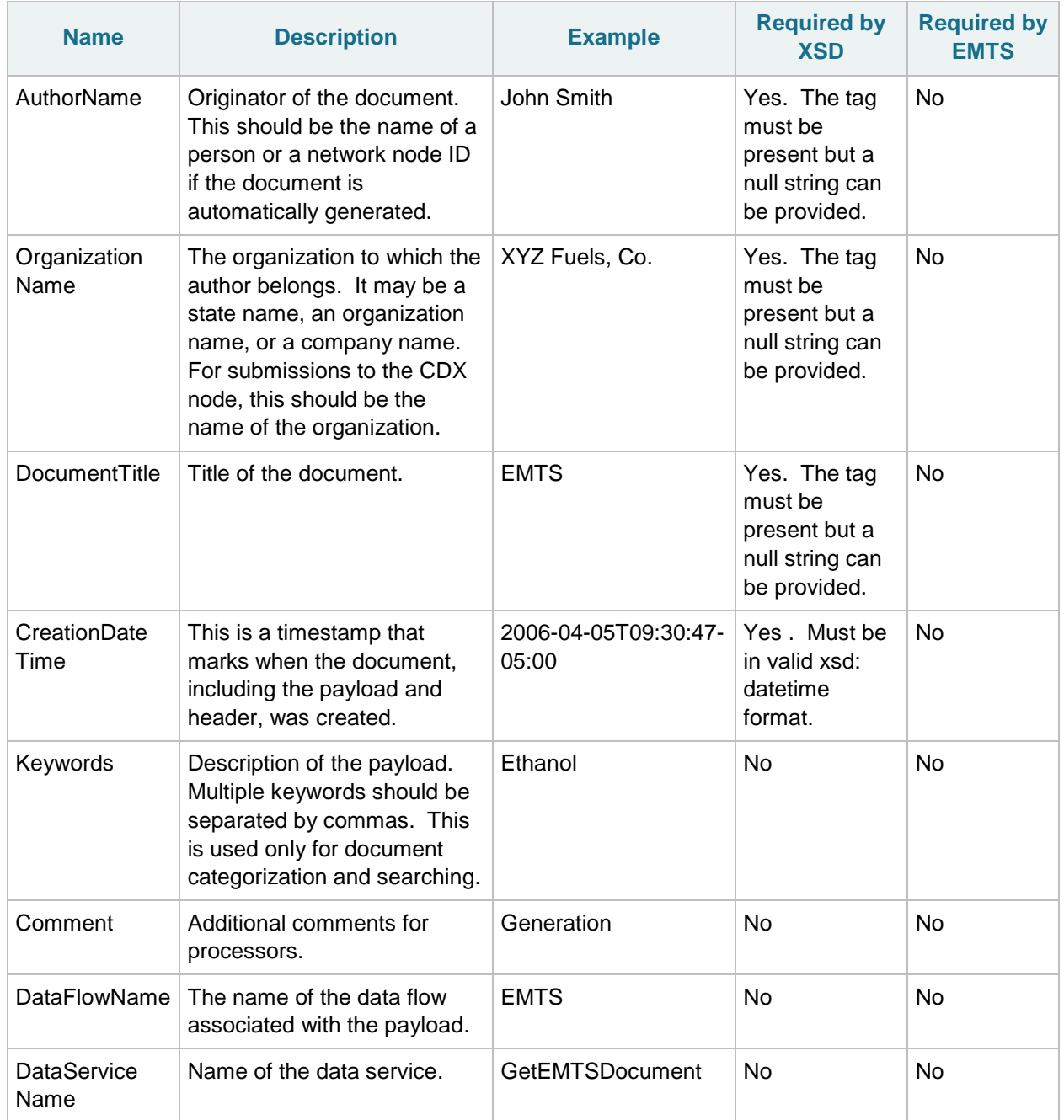

## **Table 2: Exchange Document 2.0 Header Elements**

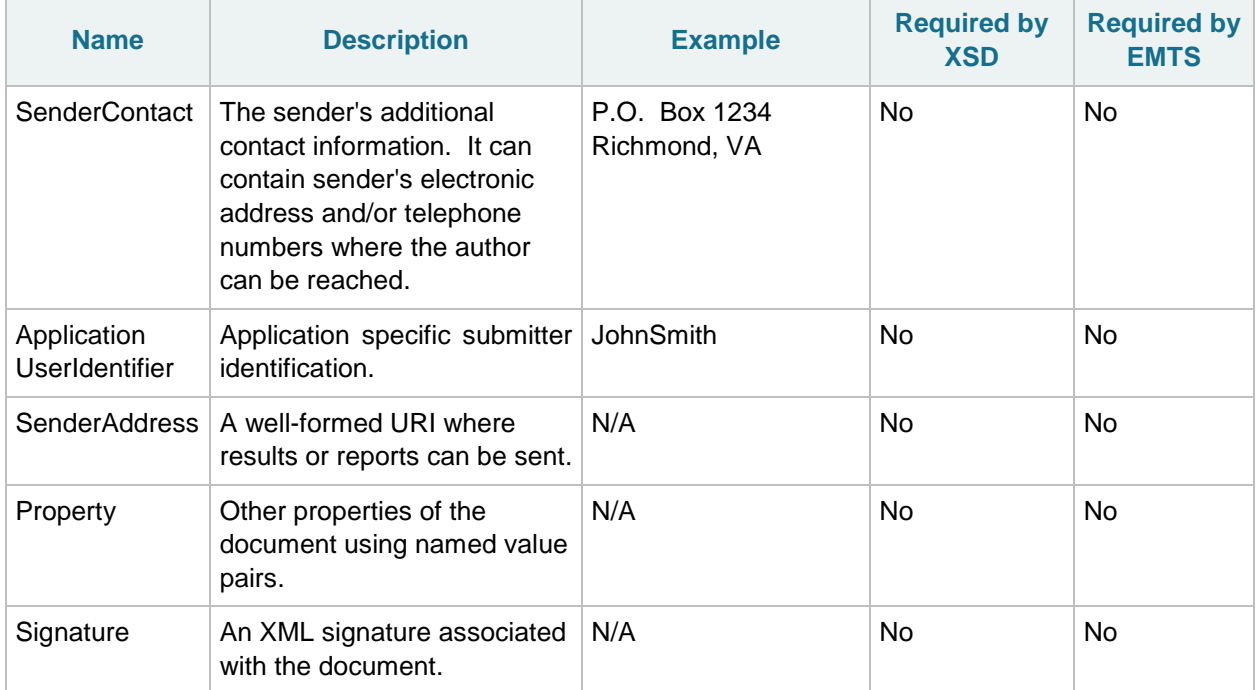

## <span id="page-11-0"></span>**3.4 EMTS Namespace**

The EMTS namespace uses a URL to reference the location of the current version of EMTS on the CDX network, and allows the user to reference it through a prefix "emts:". The major version number of EMTS is also included in the namespace. Without this reference, all complex types and XML elements cannot be validated resulting in an XML file validation error.

Figure 2 provides an XML example which declares the EMTS namespace through the use of the xmlns (XML Namespace) schema attribute and assigns the namespace a prefix of "emts:".

### **Figure 2: Declaring the EMTS Namespace**

```
<hdr:Payload>
   <!-- The EMTS payload starts here -->
    <emts:EMTS xsi:schemaLocation="http://www.exchangenetwork.net/schema/emts/2/0 EMTS EMTS v2.0.xsd"
              xmlns:emts="http://www.exchangenetwork.net/schema/emts/2"
               xmlns:xsi="http://www.w3.org/2001/XMLSchema-instance">
```
The declaration of the namespace is included at the top of each XML file, and allows the user to reference the EMTS complex types and elements with the "emts:" prefix followed by a colon (as in emts:GenerateTransactionDetail). Each complex type and XML element, including root elements, must contain the namespace prefix.

The following XML example demonstrates an XML submission file that contains the Exchange Network Header with an EMTS payload. This file should be zipped before it is submitted to EMTS.

### **Figure 3: EMTS XML File Example**

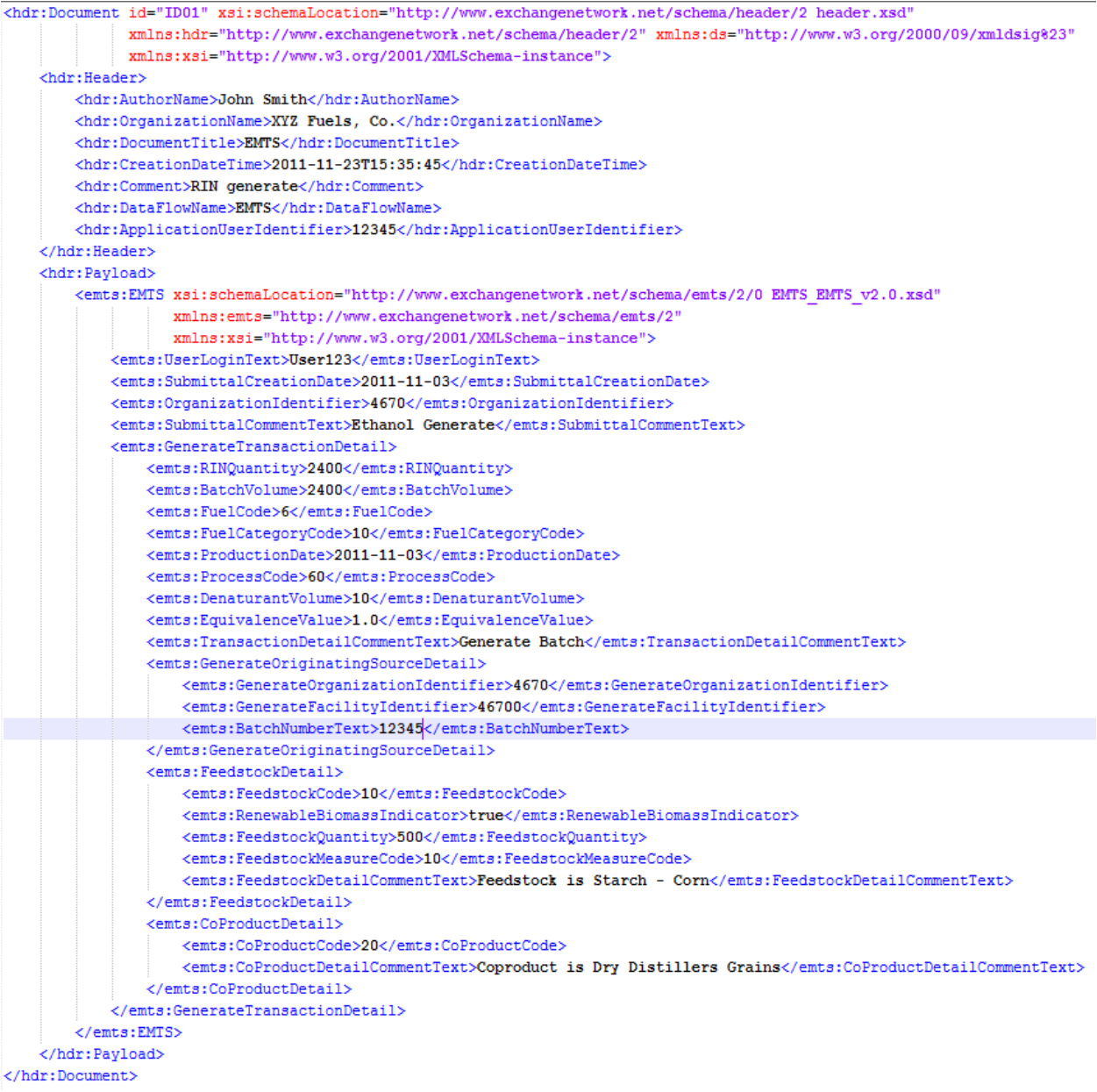

# <span id="page-12-0"></span>**3.5 Payload**

EMTS supports the inclusion of only one submission file per submission. The CDX node will not route submissions including more than one submission file. However, the payload within the single submission file may contain multiple EMTS transactions. The format of the payload must be constructed in accordance with the EMTS XSD 2.0 schema.

## <span id="page-13-0"></span>**3.5.1 Validating the EMTS XML**

Prior to transmitting any XML file to EPA, the XML document should be checked for schema validity. This can be accomplished using either or both of the following methods:

- EPA's XML schema validation tool. This web-based validation tool is a set of XML web services for validating XML documents against the associated schemas and custom rules. This can be found at [http://tools.epacdxnode.net/.](http://tools.epacdxnode.net/)
- A third party XML validation tool (e.g., XML Spy, Liquid XML, etc.) is strongly encouraged. The validation tool must validate that an XML document is both well-formed XML and valid against the EMTS schema specifications.

# <span id="page-13-1"></span>**4 EMTS Flow Datasheet**

There are two data flows for EMTS on the Exchange Network (see Table 3).

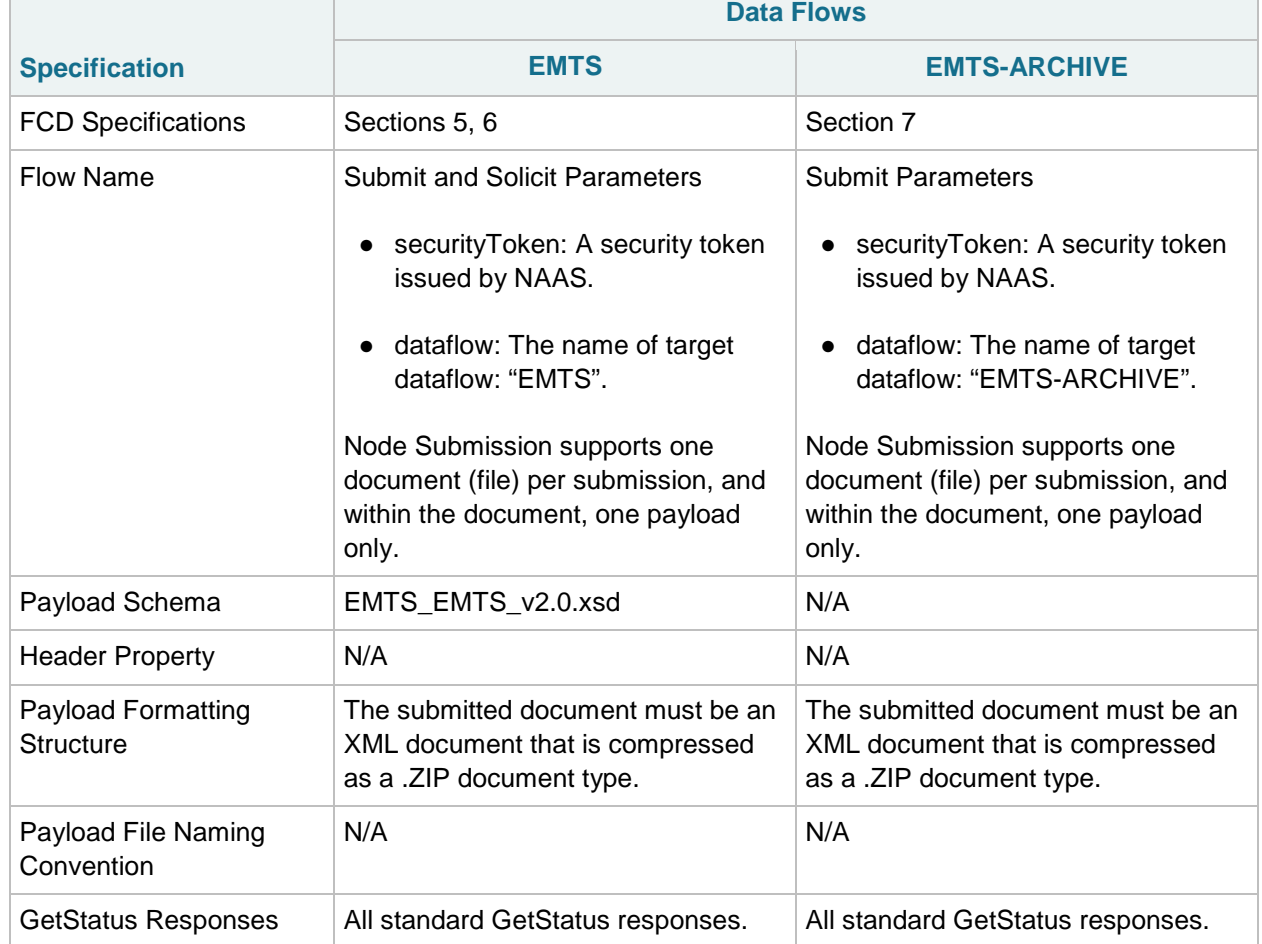

## **Table 3: EMTS Flow Datasheet**

(cont.)

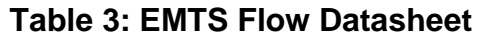

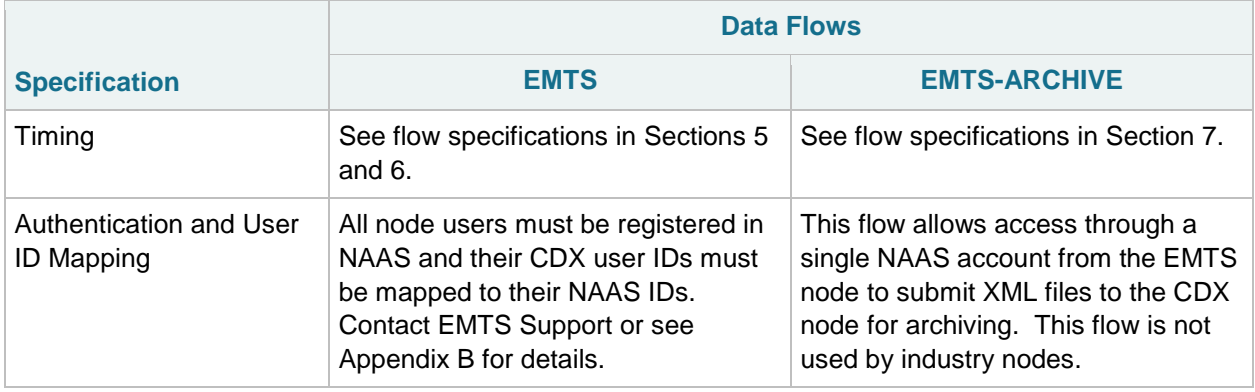

# <span id="page-14-0"></span>**5 Submission Processing and Feedback**

In order to initiate an EMTS flow submission, the user must have a CDX web account to access the MyCDX website and have registered their organization and facilities through the OTAQReg Fuels Programs Registration application. The user must also have a NAAS account and have permission to participate in the EMTS data flow. Both node clients and full nodes must use NAAS accounts registered for the EMTS data flow. The submitter's NAAS ID must be mapped to his CDX User ID. See Appendix B: EMTS Registration Process, for more information on acquiring account and permissions.

# <span id="page-14-1"></span>**5.1 Submission Using a Node or Node Client**

Figure 4 illustrates how an EMTS submitter submits an XML file using a node or node client.

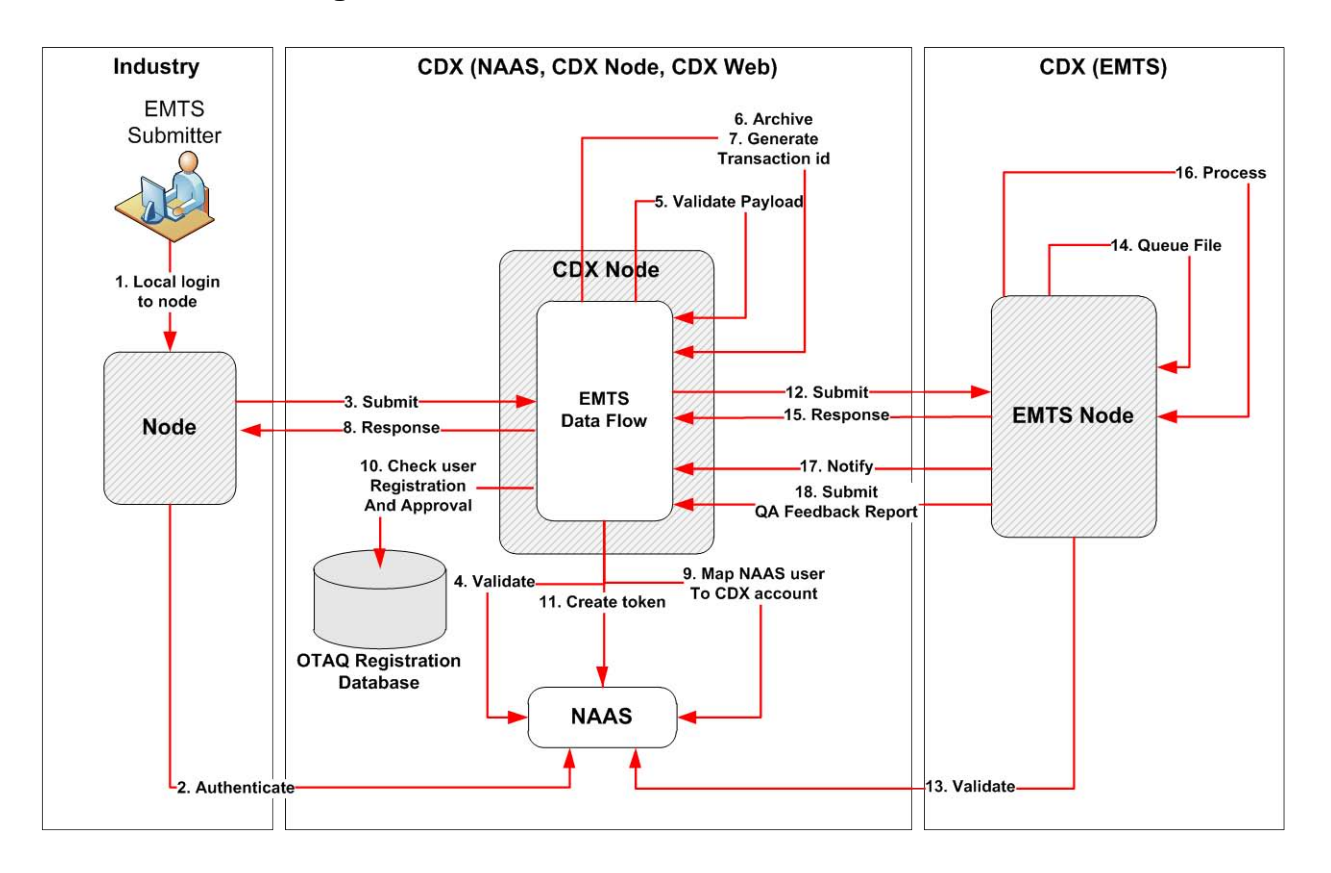

### **Figure 4: Submission from Node or Node Client**

- 1. The submitter logs into her node client or full node application, referred to as the industry node, or "Node" in Figure 4. Depending on the node application, this step may or may not be required.
- 2. On behalf of the submitter, the industry node authenticates to NAAS via the CDX Node using the submitter provided NAAS User ID, or a per-industry-node NAAS User ID. The following CDX Node end-point URLs are used:

Test:<https://testngn.epacdxnode.net/ngn-enws20/services/NetworkNode2Service> Prod:<https://cdxnodengn.epa.gov/ngn-enws20/services/NetworkNode2Service>

The industry node must pass in the following parameters in the Authentication request:

- userId: NAAS User ID
- credential: Password
- domain: "default"
- authenticationMethod: "password"

On success, the CDX Node will return a security token to the industry node. Upon failure, the CDX Node will return an Authentication SOAP Fault.

The following sequence is performed as a synchronous set of actions. If an action fails, the CDX Node returns a failed submission response containing error information and the submission ends.

3. The industry node submits an XML file to the CDX Node. The following CDX Node end-point URLs are used:

Test:<https://testngn.epacdxnode.net/ngn-enws20/services/NetworkNode2Service> Prod:<https://cdxnodengn.epa.gov/ngn-enws20/services/NetworkNode2Service>

The industry node must pass the following parameters in the Submit request:

- security token: Security token received in Step 2.
- transactionId: Empty (not used)
- dataflow: EMTS
- flowOperation: Empty (not used)
- recipient: Empty (not used)
- documents: One document containing the zipped EMTS XML document.
- 4. The CDX Node validates the security token against NAAS. This will authenticate the submitter and authorize the submission to EMTS.
- 5. The CDX Node validates the submitted document. The submission may contain one document only, which must be compressed and be a "ZIP" document type.
- 6. The CDX Node archives the submitted document.
- 7. The CDX Node generates a unique transaction ID and assigns it the status of "RECEIVED". The submission CDX Transaction ID uniquely identifies the submission, and can be used to check the status of the submission. The CDX Node provided "Transaction ID" should not be confused with EMTS Transaction IDs. A CDX Transaction ID is application agnostic, and uniquely identifies a given submission between the submitter and the EMTS Node. EMTS Transaction IDs are EMTS application specific, and have no meaning outside of EMTS.
- 8. If previous operations were successful, the CDX Node returns a Submit response to the industry node:
	- transactionId: The unique CDX Transaction ID for the submission.
	- status: RECEIVED
	- statusDetails: Your submission has been accepted and can be tracked using the CDX Transaction ID. The submitter node is expected to store the returned CDX Transaction ID for further processing.

If the previous operation fails, the CDX Node returns a SOAP Fault to the industry node. See Section 5.3, "*Get Submission Status,*" for more details on the submit web service.

The following sequence is performed asynchronously after the submit response is sent back to the submitting node.

- 9. The CDX Node updates the status to "PROCESSING". The CDX Node maps the submitter's NAAS credentials to his Web CDX credentials. The submitter's Web CDX credentials will be submitted to EMTS and used by EMTS for submission authentication and authorization. If validation fails, the CDX Node sends an email to the submitter regarding the failure.
- 10. The CDX Node verifies that the user is registered and active in the OTAQ Registration database. If the user is not active or not registered in the OTAQ Registration database, the transaction status is set to "FAILED" and the transaction is ended. The CDX Node sends an email to the submitter regarding the failure.
- 11. The CDX Node creates a security token that includes the submitter's Web CDX user ID, email address, and affiliation. This is mapped from the submitter's NAAS User ID in Step 9 above.
- 12. The CDX Node submits the XML file to the EMTS Node, using the security token created in Step 13. The CDX Node will resubmit two times, with a one hour interval between the two attempts, for a total of three submission attempts if the submission to the EMTS Node is not successful. If the CDX Node successfully submits the document to the EMTS Node, the transaction status is set to "PENDING". If the submission fails, the transaction status is set to "FAILED" and the transaction is ended. The CDX Node sends an email to the submitter regarding the failure.
- 13. The EMTS Node validates the security token with NAAS and extracts the submitter's Web CDX ID from the security token.
- 14. The EMTS Node queues the submission for processing.
- 15. If Steps 15 and 16 were successful, the EMTS Node returns a successful Submit response to the CDX Node. If processing fails, the EMTS Node returns a SOAP fault to the CDX Node. The CDX Node sets the transaction status to "FAILED" and the transaction is ended. The CDX Node sends an email to the submitter and the CDX Node Administrator regarding the failure.

The following sequence is performed asynchronously after the submit response action in Step 17.

- 16. EMTS processes the submission.
- 17. If processing is successful, the following steps are performed:
	- A Notify request is sent to the CDX Node providing the final status of the submission.
	- The CDX Node ends the transaction and updates the transaction status to "COMPLETED".
	- The CDX Node sends an email to the submitter regarding the completion of the transaction.
- 18. If processing fails, the following steps will be performed:
	- The EMTS Node submits the QA Feedback report to the CDX Node. The document contains a zipped QA Feedback report. See Section 5.4, "*Retrieve QA Feedback Report,*" for additional information regarding retrieving the report.
	- The CDX Node archives the QA Feedback report.
	- The EMTS Node issues a Notify request to inform the CDX Node of the failure.
	- The CDX Node ends the transaction and updates Transaction status to "FAILED".
	- The CDX Node sends an email to the submitter regarding the failure of a transaction.
	- Note: Starting with the EMTS 1.4.6 release, the CDX Node is no longer performing the XSD schema validation. Instead, EMTS is performing such function, and in the case of a failed XSD schema validation, EMTS creates a corresponding QA check error and notifies the submitter of the error according to the normal QA Feedback Report mechanism described above.

## <span id="page-17-0"></span>**5.2 Submission from the EMTS Website**

The following diagram and steps demonstrate how an EMTS submitter submits an XML file from the EMTS website. The EMTS website has a node client interface customized for the EMTS flow.

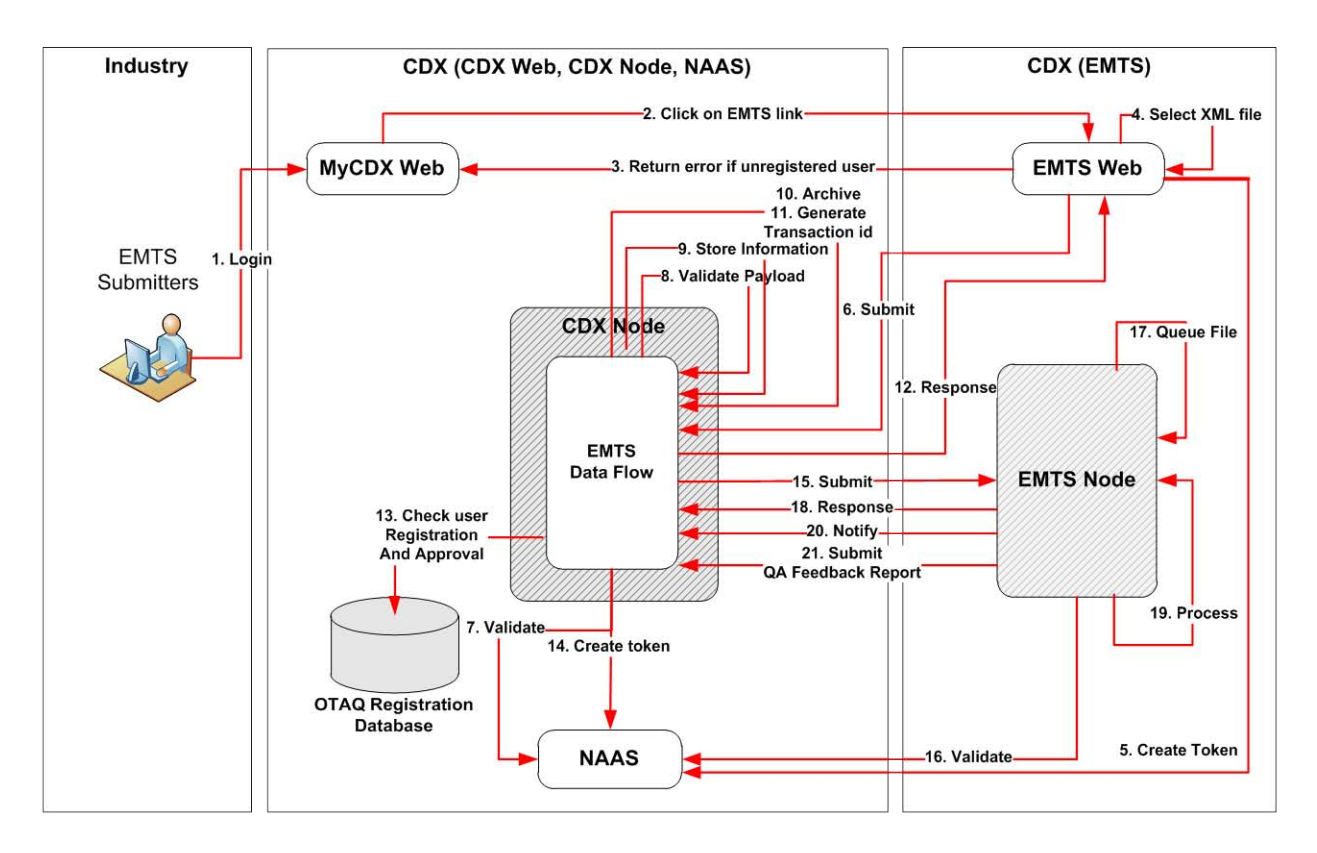

### **Figure 5: Submission from EMTS Website**

- 1. The user logs into the MyCDX Website.
- 2. The user clicks the OTAQEMTS link. The user's CDX credentials are passed to the EMTS website for auto sign-on to EMTS.
- 3. If the user does not have permission to operate in the EMTS website, the user is given an error message and redirected back to the MyCDX website. For more information about registering for EMTS, see Appendix B.

The following sequence is performed as a synchronous set of actions:

- 4. The user selects an XML file to submit. The CDX Node URL, data flow name, and other submission parameters are filled in automatically by EMTS. EMTS verifies that the XML file conforms to the Exchange Network Header 2.0 and EMTS .XSD specifications, and compresses the file if it is not already compressed.
- 5. EMTS creates a security token that contains the user's CDX Web User ID, email address, and affiliation.
- 6. EMTS submits the XML file to the CDX Node, using the security token created in Step 5 above.
- 7. The CDX Node validates the security token against NAAS which will authenticate the submitter and authorize the submission to EMTS.
- 8. The CDX Node validates the payload. The submission payload must contain one document only, and the document must be compressed and be a "ZIP" document type.
- 9. The CDX extracts the submitter's Web CDX user ID, email address, and affiliation and archives this information for future use.
- 10. The CDX Node archives the submitted document.
- 11. The CDX Node generates a unique transaction ID and updates the status to "RECEIVED". The submission CDX Transaction ID uniquely identifies the submission, and can be used to check the status of the submission.
- 12. If previous operations are successful, the CDX Node returns the following Submit response to EMTS:
	- transactionId: The unique CDX Transaction ID.
	- status: RECEIVED
	- statusDetail: Your submission has been accepted and can be tracked using the CDX Transaction ID. See Section 5.3, "*Get Submission Status,*" for additional information regarding the submission status.

If the previous operation fails, the CDX Node returns a SOAP fault to EMTS, and an error message is displayed to the end-user.

The following sequence is performed asynchronously after the submit response is sent back to EMTS.

- 13. The CDX Node updates the status to "PROCESSING", and verifies that the submitter is registered and active in the OTAQ Registration database. If the submitter is not active or not registered in the OTAQ Registration database, the transaction status is set to "FAILED" and the transaction is ended. The CDX Node sends an email to the submitter and the CDX Node Administrator regarding the failure.
- 14. The CDX Node creates a security token that includes the submitter's Web CDX user ID, email address, and affiliation. This is extracted from the security token in Step 8 above.
- 15. The CDX Node submits the XML file to the EMTS Node, using the security token created in Step 16. The CDX Node will retry two times if the submission to the EMTS Node is not successful. If the CDX Node successfully submits the document to the EMTS Node, the transaction status is set to "PENDING". If the submission fails, the transaction status is set to "FAILED" and the transaction is ended. The CDX Node sends an email to the submitter and the CDX Node Administrator regarding the failure.
- 16. The EMTS Node validates the security token with NAAS and extracts the submitter's Web CDX user ID from the security token.
- 17. The EMTS Node queues the submission for processing.
- 18. If Steps 18 and 19 were successful, the EMTS Node returns a successful submission response to the CDX Node. If Step 18 or 19 failed, the EMTS Node returns a SOAP fault to the CDX Node. The CDX Node sets the transaction status to "FAILED" and the transaction is ended. The CDX Node sends an email to the submitter and the CDX Node Administrator regarding the failure.

The following sequence is performed asynchronously after the submit response action in Step 19.

- 19. EMTS processes the submission.
- 20. If processing is successful, the following steps are performed:
	- A Notify request is sent to the CDX Node providing the final status of the submission.
	- The CDX Node ends the transaction and updates the transaction status to "Completed".
	- The CDX Node sends an email to the submitter regarding the completion of the transaction.
- 21. If processing fails, the following steps are performed:
	- The EMTS Node submits the QA Feedback report to the CDX Node. The document contains a zipped QA Feedback report. See Section 5.4, "*Retrieve QA Feedback Report,*" for additional information regarding retrieving the report.
	- The CDX Node archives the QA Feedback report.
	- The EMTS Node issues a Notify request to inform the CDX Node of the failure.
	- The CDX Node ends the transaction and updates Transaction status to "FAILED".
	- The CDX Node sends an email to the submitter regarding the failure of a transaction.
	- Note: Starting with the EMTS 1.4.6 release, the CDX Node is no longer performing the XSD schema validation. Instead, EMTS is performing such function, and in the case of a failed XSD schema validation, EMTS creates a corresponding QA check error and notifies the submitter of the error according to the normal QA Feedback Report mechanism described above.

## <span id="page-20-0"></span>**5.3 Get Submission Status**

The following steps demonstrate how the industry node obtains the status of a submission from the CDX Node. This functionality is applicable to all nodes and node clients.

- 1. The submitter logs into NAAS using her NAAS User ID. NAAS returns a security token to the submitter's node.
- 2. The industry node issues the GetStatus request using one of the following end-point URLs:

Test:<https://testngn.epacdxnode.net/ngn-enws20/services/NetworkNode2Service> Prod:<https://cdxnodengn.epa.gov/ngn-enws20/services/NetworkNode2Service>

- securityToken: Security token returned in Step 1.
- transactionId: Transaction ID returned in Section 5.1, Step 8.
- 3. The CDX Node validates the security token against NAAS.
- 4. If the user was authenticated and authorized, the CDX Node returns a StatusResponse containing status information:
	- transactionId: Passed Transaction ID.
	- status: CDX Node returns any of the following statuses:
		- o RECEIVED: Submission was received and Steps 4–8 from Section 5.1 were successfully performed.
		- o PROCESSING: Submission was received and Steps 9–13 were successfully performed.
- o PENDING: Submission was successfully distributed to EMTS Node.
- o COMPLETED: Submission was received by EMTS Node and processed.
- o FAILED: Submission failed.
- statusDetail: A string that provides a human readable description of the failure if the CDX Node returns FAILED as transaction status. For example: "E\_BackendProcessing: The EMTS submission with transaction ID 123456789 completed with submission status: Failed"

If the transaction status is "FAILED" then the submitter node can extract the following status details from the GetStatus response (see Table 4).

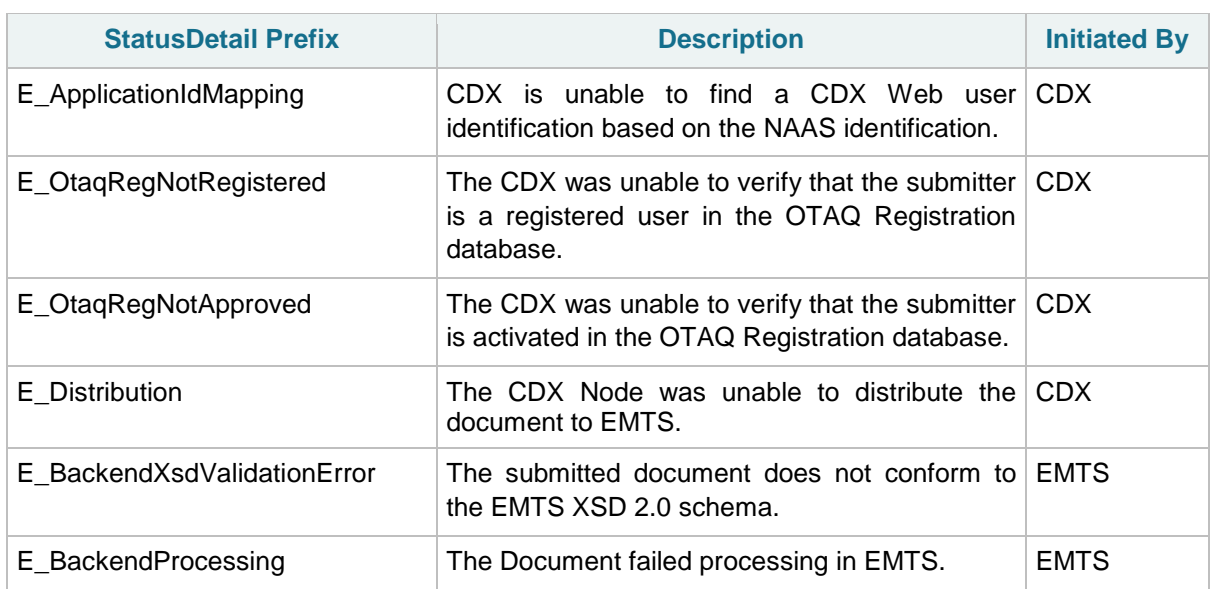

### **Table 4: Status Detail Codes and Descriptions**

# <span id="page-21-0"></span>**5.4 Retrieve QA Feedback Report**

EMTS will submit a QA Feedback report to the CDX Node upon a failed submission. A QA Feedback report is not generated if the submission was successfully processed. The report contains a complete list of errors encountered when processing a submitted file, including the case of an XML schema validation error. The following steps demonstrate how the industry node obtains the QA Feedback report using web services methods (see Figure 6).

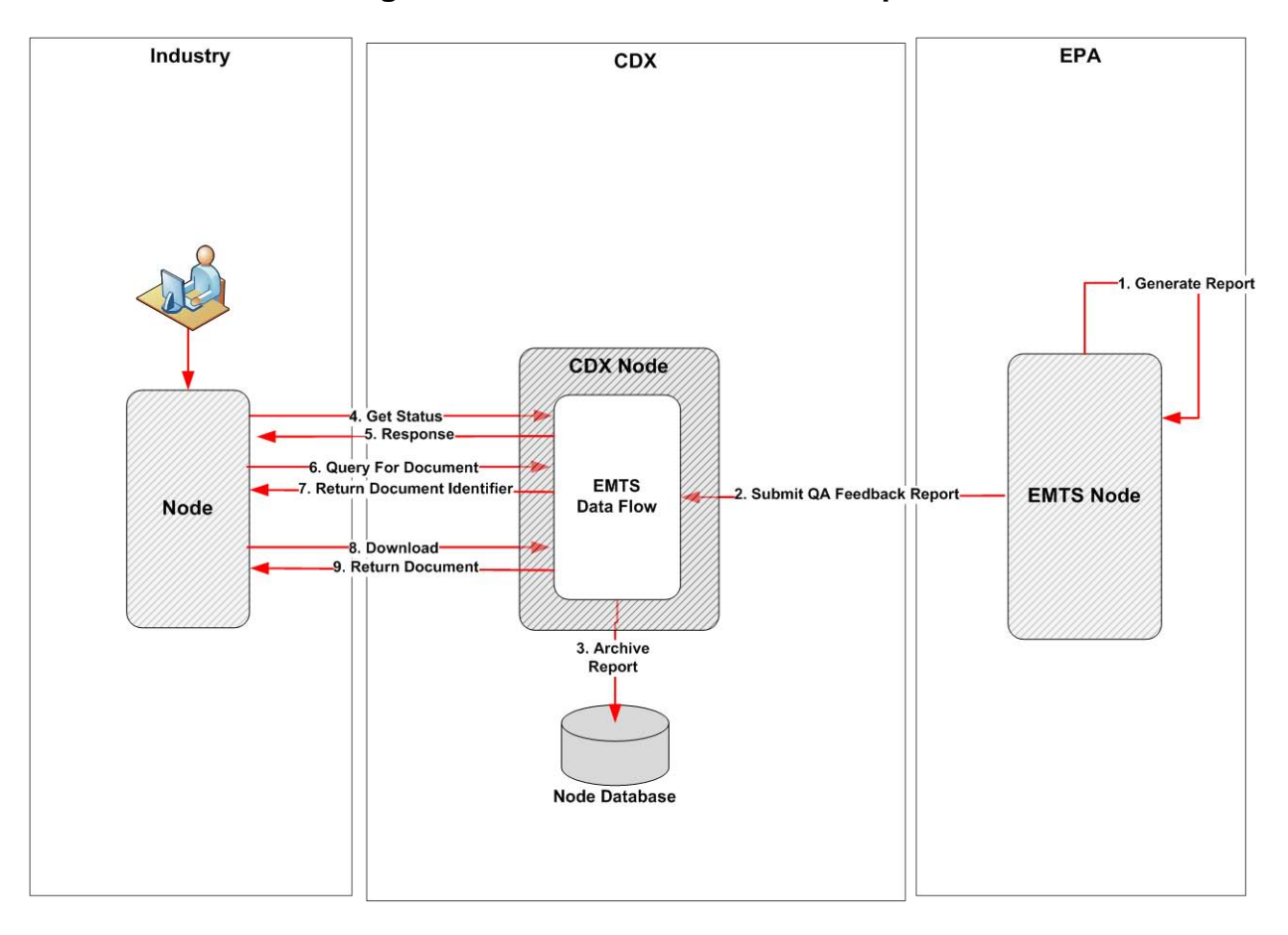

**Figure 6: Retrieve QA Feedback Report**

- 1. When a submitted file fails due to violated EMTS business rules, EMTS automatically generates a QA feedback report. QA feedback reports are generated by EMTS every 10 minutes.
- 2. The EMTS Node submits the QA Feedback Report to the CDX Node.
- 3. The CDX Node archives the report.
- 4. The industry node issues a GetStatus request using one of the following end-point URLs:

Test:<https://testngn.epacdxnode.net/ngn-enws20/services/NetworkNode2Service> Prod:<https://cdxnodengn.epa.gov/ngn-enws20/services/NetworkNode2Service>

- 5. The industry node receives a response.
- 6. If the industry node receives the status detail value of "E\_BackendProcessing" or "E\_BackendXsdValidationError" as a result of the GetStatus web service method, the industry node invokes the Query web service to obtain the document ID for the QA Feedback report.

- securityToken: Security token.
- dataflow: NODE

### *EMTS Flow Configuration Document 11/23/2011*

- request: GetDocuments
- parameters:
	- o TransactionIdParam: Submission CDX Transaction ID
	- o Category: REPORT

**Note that the data flow for this service is NODE and not EMTS. This service may not return the same responses or operate the same using any other data flow name.**

- 7. The CDX Node returns a document history XML file to the industry node. This XML will contain transaction and document information, as shown below. The industry node uses the document ID contained in the document history file to retrieve the document from the CDX Node.
	- <DocumentList xmlns="">
		- <TransactionId>transaction id</TransactionId>
		- <Document>
			- **<Id>document id</Id>**
			- <Name>document name</Name>
			- <Category>REPORT</Category>
			- <Status>FAILED</Status>
			- <Type>XML/ZIP</Type>
			- <CreationTime>yyyy-mm-ddThh:mm:cc</CreationTime>
			- <Size>document size</Size>
			- <DocumentProperties xmlns="">
				- <Property>
				- <Name>property name</Name>
				- <Value>property value</Value>
				- </Property>
			- </DocumentProperties>
		- </Document>
	- </DocumentList>
- 8. The industry node invokes the Download web service to the CDX Node.

The following parameters are used:

- securityToken: A security token received in authentication step.
- dataflow: EMTS
- transactionId: The submission CDX Transaction ID documents: An array of NodeDocumentType, which contains the following parameters:
	- o documentName: Empty string
	- o documentFormat: Empty string
	- o documentContent: Empty string<br>○ documentId: document ID retriev
	- documentId: document ID retrieved in Step 5 above. When the documents parameter is empty, the CDX Node will return all documents associated with the Transaction ID. When a document identifier is specified as the document's parameter, the node will return only the associated document.
- 9. The CDX Node retrieves the QA Feedback report from the archive using the CDX Transaction ID and document ID and returns the QA Feedback report to the industry node.

The industry node receives and stores the QA Feedback report.

# <span id="page-24-0"></span>**5.5 Obtain Document History**

The following steps demonstrate how the industry node obtains the document history for a given submission using the Query web service method. This functionality is applicable to node and node clients.

- 1. The submitter logs into NAAS using his NAAS User ID. NAAS returns a security token.
- 2. The industry node invokes the Query web service method using one of the following end-point URLs:

Test:<https://testngn.epacdxnode.net/ngn-enws20/services/NetworkNode2Service> Prod:<https://cdxnodengn.epa.gov/ngn-enws20/services/NetworkNode2Service>

The following parameters are used:

- securityToken: Security token returned in Step 1
- dataflow: NODE
- request: GetDocuments
- parameters:
	- o TransactionIdParam: Transaction ID returned by the CDX Node in Step 9 of Section 5.1.
	- o Category: Document category (SUBMISSION, VALIDATION\_REPORT, REPORT). When the category parameter is null the node will return all associated documents.
- 3. The CDX Node validates the industry node user via NAAS.
- 4. The CDX Node returns a SOAP fault to the industry node if validation fails.
- 5. The CDX Node returns the document history for a submission. The XML contains the Transaction ID and document information as shown below:

### <DocumentList xmlns="">

<TransactionId>transction id</TransactionId>

#### <Document>

- <Id>document id</Id>
- <Name>document name</Name>
- <Category>SUBMISSION/VALIDATION\_REPORT/REPORT</Category>
- <Status>PENDING/PROCESSED/COMPLETED/FAILED</Status>
- <Type>XML/ZIP</Type>
- <CreationTime> yyyy-mm-ddThh:mm:cc </CreationTime>
- <Size>document size</Size>
- <DocumentProperties xmlns="">
	- <Property>
	- <Name>property name</Name>
	- <Value>property value</Value>
	- </Property>
- </DocumentProperties>
- </Document>

#### </DocumentList>

# <span id="page-25-0"></span>**5.6 Download Document**

The following steps demonstrate how the industry node downloads a document using the Download web service method. This functionality is applicable to node and node clients.

- 1. The submitter logs into NAAS using his NAAS User ID. NAAS returns a security token.
- 2. The industry node invokes the Query web service method using one of the following end-point URLs:

Test:<https://testngn.epacdxnode.net/ngn-enws20/services/NetworkNode2Service> Prod:<https://cdxnodengn.epa.gov/ngn-enws20/services/NetworkNode2Service>

The following parameters are used:

- securityToken: The security token received in Step 1.
- dataflow: EMTS
- transactionId: The CDX Transaction ID for the submission. The transaction ID must be the same Transaction ID issued by the CDX Node (see Step 8 of Section 5.1).
- documents: An array of NodeDocumentType. When the 'documents' parameter is empty, the CDX Node returns all documents associated with the Transaction ID. When a document identifier is specified in 'documents,' the node returns the associated document.
- 3. The CDX Node authenticates and authorizes the industry user via NAAS.
- 4. If the authentication or authorization with NAAS fails, the CDX Node returns an Authentication/Authorization SOAP fault to the industry node.
- 5. The CDX Node returns the requested document(s).

Note that the data flow for this service is EMTS. If you use the NODE data flow for this service, you will receive a different response status and message.

# <span id="page-25-1"></span>**6 Data Publishing**

## <span id="page-25-2"></span>**6.1 Overview**

The CDX Node supports the capability for industry nodes to request and retrieve EMTS reports. The CDX Node implements the EMTS Solicit service as a part of the EMTS data flow, and makes it available to all industry nodes.

Industry users must register for the types of reports they wish to retrieve by utilizing the report subscription functionality on the EMTS website. Subscription services should be reviewed periodically and updated to reflect the industry users' needs for retrievable reports. The industry user can subscribe to several reports, each of which is described in Appendix F, "*EMTS Web Service Documents.*"

The following section describes the process for subscribing to and retrieving reports from EMTS.

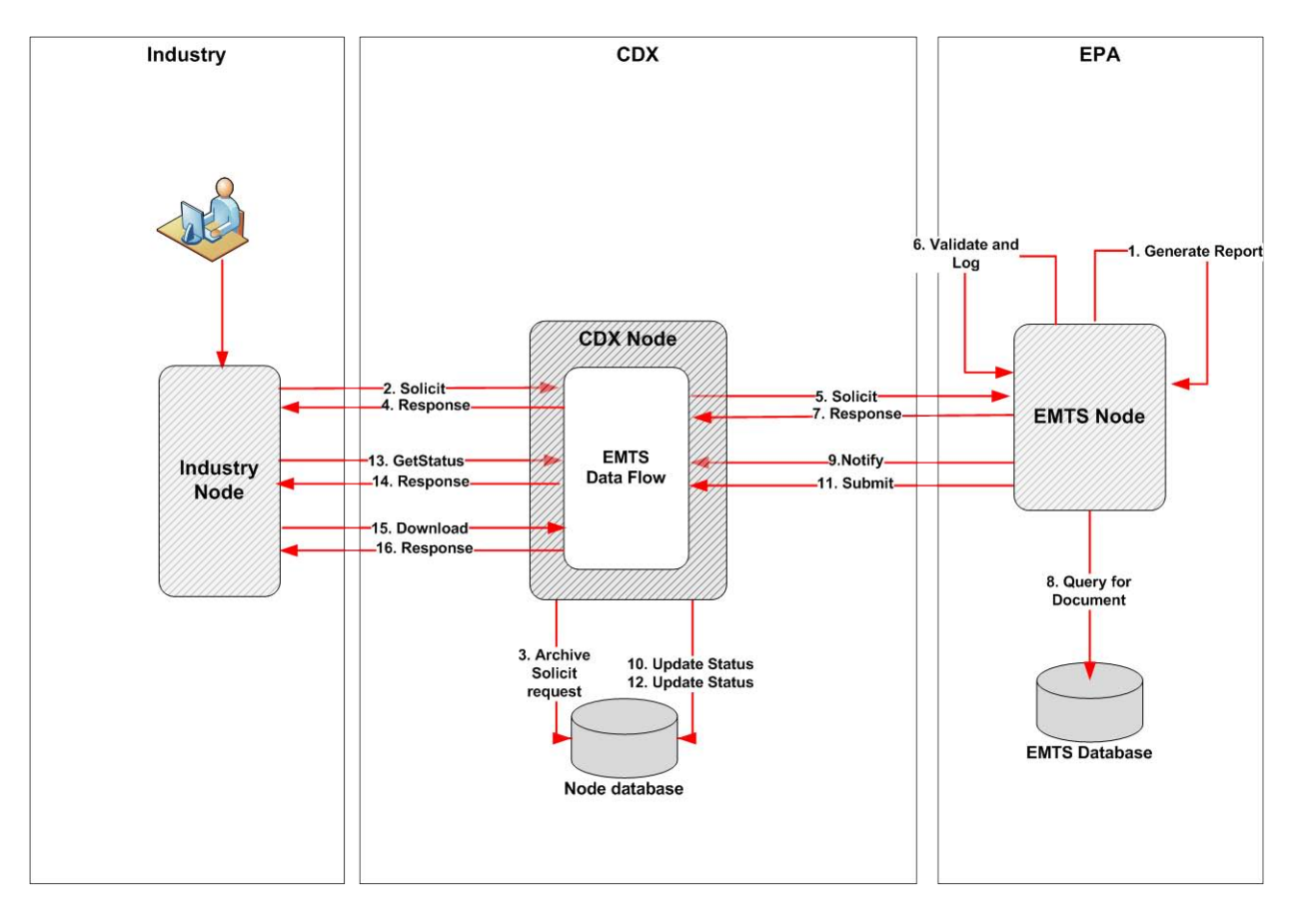

**Figure 7: Solicit Reports from the EMTS**

EMTS runs scheduled jobs nightly, generating reports as requested by subscribers. Generated reports are available for download from the EMTS website, or for Solicit requests from a node. The industry node invokes the Solicit web service method to the CDX Node using the procedure described in the next section. The CDX Node will archive the solicit request for asynchronous processing. The CDX Node will then send a Solicit request to the EMTS Node containing the report request information. The EMTS Node will log the Solicit request then retrieve the report that was created during the overnight scheduled job. This report is then submitted to the CDX Node. The CDX Node will archive the report and wait for a GetStatus request from the industry node. In the response, the document identifier information is provided and the industry user issues a Download request. These reports may also be retrieved manually from the EMTS website should the user not wish to use the Solicit flow services.

# <span id="page-26-0"></span>**6.2 EMTS Solicit Flow Steps**

- 1. EMTS creates reports in accordance with industry users' subscriptions.
- 2. The industry node invokes the Solicit web service method using following end-point URLs:

Test:<https://testngn.epacdxnode.net/ngn-enws20/services/NetworkNode2Service> Prod:<https://cdxnodengn.epa.gov/ngn-enws20/services/NetworkNode2Service>

The following parameters are used:

securityToken: The security token received from the Authentication response.

### *EMTS Flow Configuration Document 11/23/2011*

- dataflow: EMTS
- request: GetEMTSDocument
- recipient: Empty (not used)
- notificationURI: Empty (not used)
- parameters:
	- o documentName: Report name (see Appendix F, "*EMTS Web Service Documents*"). This is a <u>mandatory parameter</u>.
	- o organizationIdentifier: OTAQ Registration "Company ID" of the organization for which the report is being solicited, or the keyword "Agent" (Case insensitive) for Agent reports. This is a mandatory parameter.
	- o documentDate: Creation date of the report ("YYYY-MM-DD"). This is an optional parameter. A non-specified or empty documentDate defaults to the current date.

When specifying an optional parameter, you may pass the empty parameter in one of two ways: i) No key and no value; or ii) With the key and an empty string value.

*Note: The EMTS Solicit parameter names were created before the reporting capability in EMTS was fully designed and implemented. The parameter names were initially created using the term "document" as it is a common term used in the EPA Exchange Network literature. However, as the documents creation, subscription, and retrieval capability was fully developed in EMTS, the capability was renamed using the term "report." For backward compatibility with early Beta industry nodes and the corresponding implementation in the CDX Node, the EMTS Solicit parameter names were not renamed accordingly.*

- 3. The CDX Node validates the Solicit request ensuring it contains valid and required parameters.
- 4. The CDX Node generates a CDX Transaction ID associated with the Solicit request. The status to set to "RECEIVED". The CDX Node returns a StatusResponse to the industry node containing the following information:
	- transactionId: CDX Solicit Transaction ID
	- status: "RECEIVED" if successful, "FAILED" if a parameter validation error occurred.
	- statusDetail: Empty

The industry node stores the returned CDX Transaction ID for later querying of the status of the Solicit request.

The following sequence is performed asynchronously after the solicit response action in Step 4.

5. The CDX Node issues a Solicit request to the EMTS Node. As part of this solicit request, the CDX Node maps the NAAS User ID to the CDX Web User ID. If the mapping is successful, the CDX Node creates a security token that includes the submitter's Web CDX user ID, email address, and affiliation. The CDX Node issues the Solicit service using the following end-points:

Test:<https://testngn.epacdxnode.net/ngn-enws20/services/Dataflow2Service> Prod:<https://cdxnodengn.epa.gov/ngn-enws20/services/Dataflow2Service>

The following parameters are used:

- securityToken: Security token with the submitter's Web CDX user ID, email address, and affiliation.
- dataflow: EMTS
- request: GetEMTSDocument
- recipient: Empty
- notificationURI: Empty
- parameters:
	- o documentName: Report name (see Appendix F, "*EMTS Web Service Documents*"). This is a mandatory parameter.
	- o organizationIdentifier: OTAQ Registration "Company ID" of the organization for which the report is being solicited, or the keyword "Agent" (Case insensitive) for Agent reports. This is a mandatory parameter.
	- o documentDate: Creation date of the report ("YYYY-MM-DD"). This is an optional parameter. A non-specified or empty documentDate defaults to the current date.
- 6. The EMTS Node validates the security token and extracts the CDX Web User ID from the security token and queues the request's transaction ID and Solicit parameters for asynchronous processing by EMTS.
- 7. The EMTS Node returns a Solicit response to the CDX Node.
- 8. A periodic EMTS job de-queues the next Solicit request in a FIFO mode, and processes it. The EMTS Node either submits the document to the CDX Node, or sends a Notify to indicate failure when the Solicit request has an invalid parameter, the solicitor is not authorized to retrieve the specified document, or the solicited document is not available (e.g., has not been generated yet).

The following sequence is performed if the Solicit request results in failure.

9. If the EMTS Node sends a NOTIFY of "FAILURE", this indicates EMTS did not have a document that matched the parameters supplied in the Solicit request. The EMTS Notify response contains the following information sent to the CDX Node.

- securityToken: Security token will be received from regular authenticate against CDX Node.
- nodeAddress: Empty
- dataflow: EMTS
- messages: An array of notification messages consisting of one message. The message XML structure contains the following elements:
	- objectId: EMTS Solicit Transaction ID obtained in Step 7
	- messageCategory: The string "Status".
	- messageName: The string "Status Notification"
	- status: The string "Failed".
	- statusDetail: EMTS processing failure reason as shown in the table below. *Note:* The "<solicit parameter name>" notation represents the value of a solicit parameter, which is dynamically inserted in the status detail string.

## **Table 7: Notify Failure Processing Reason**

E\_EmtsUser: The CDX Web User ID <cdxWebId> is not a valid EMTS user ID.

E\_Affiliation: The EMTS user <cdxWebId> is not affiliated with the organization <organizationIdentifier>.

E\_AgentAffiliation: The EMTS user <cdxWebId> has not enabled agent affiliations.

E\_Organization: The organization ID < organizationIdentifier> was not found.

E\_DocumentName: No document name was passed in the Solicit request.

E\_DocumentName: The requested document name <documentName> is invalid.

E\_AgentDocumentName: The requested document name <documentName> is not an agent document.

E\_Date: The date in the request is in an invalid format.

E\_OrganizationDocumentSubscription: The organization <organizationIdentifier> is currently not subscribing to document <documentName>.

E\_IndividualDocumentSubscription: The EMTS user <cdxWebId> is currently not subscribing to agent document <documentName>

E\_NoOrganizationSubscribed: The EMTS user <cdxWebId> has no organization currently subscribing to document <documentName> and frequency <frequency>

E\_DocumentNotAvailable: The requested document <documentName> for organization <organizationIdentifier> and date <documentDate> is currently not available.

E\_DocumentNotAvailable: The requested individual <cdxWebId> document <documentName> and date <date> is currently not available.

10. The CDX Node extracts the EMTS Solicit Transaction ID from the set of passed parameters and retrieves the CDX Node Solicit transaction. The CDX Node updates the status details of the transaction.

The following sequence is performed if the Solicit request results in success.

11. EMTS submits the requested document to the CDX Node using the following end-point URLs:

Test:<https://testngn.epacdxnode.net/ngn-enws20/services/Dataflow2Service> Prod:<https://cdxnodengn.epa.gov/ngn-enws20/services/Dataflow2Service>

The EMTS Node passes the following parameters:

- securityToken: Security token received in Step 2.
- transactionId: Solicit Transaction ID provided by the CDX Node in Step 6.
- dataflow: "EMTS"
- flowOperation: "solicitResponse"
- recipient: Empty
- notification: Empty
- documents: One document containing a zipped document.
- 12. The CDX Node receives the document and extracts the EMTS Solicit Transaction ID from the parameter list. The CDX Node associates the transaction related to the EMTS Solicit transaction and sets the CDX transaction status to "COMPLETED".

The following sequence is performed at the CDX Node after the response from the industry node Solicit request.

13. The industry node issues a GetStatus request to the CDX Node using the following end-point URLs:

Test:<https://testngn.epacdxnode.net/ngn-enws20/services/NetworkNode2Service> Prod:<https://cdxnodengn.epa.gov/ngn-enws20/services/NetworkNode2Service>

- securityToken: Security token returned during authentication.
- transactionId: CDX Solicit Transaction ID obtained in Step 4.
- 14. The CDX Node validates the user via NAAS. If the user is validated, the CDX Node returns a StatusResponse containing the status information using the following parameters:
	- transactionId: Passed Transaction ID.
	- status: One of the following statuses:
		- o RECEIVED: Solicit request was successfully received, however the request to EMTS Node has not been sent yet.
		- o PENDING: The solicit request was successfully sent to EMTS.
		- o COMPLETED: The EMTS Node has processed the request and the document is available for download.
		- o FAILED: The process failed.

- statusDetail: One of the error messages shown below.

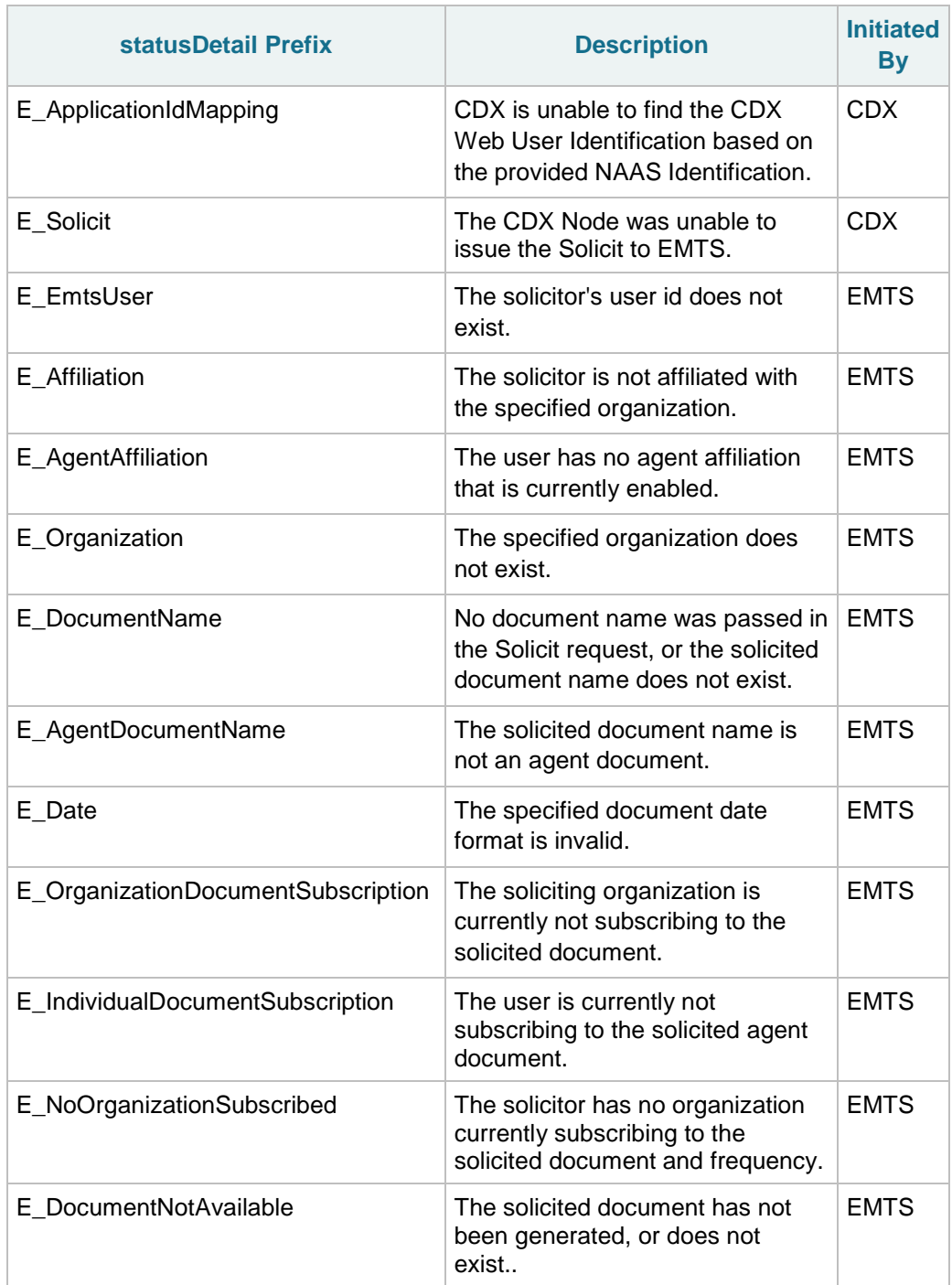

15. If the transaction status is "COMPLETED", the industry node invokes the Download web service method using following end-point URLs:

Test:<https://testngn.epacdxnode.net/ngn-enws20/services/NetworkNode2Service> Prod:<https://cdxnodengn.epa.gov/ngn-enws20/services/NetworkNode2Service>

- securityToken: A security token
- dataflow: "EMTS"
- transactionId: The Solicit Transaction ID. It must be the transaction ID issued by the CDX node in the Solicit response.
- documents: Empty
- 16. The CDX Node returns the document to the industry node.

# <span id="page-33-0"></span>**7 EMTS Archive Flow**

# <span id="page-33-1"></span>**7.1 Overview**

In order to archive EMTS transactions performed by industry users from the EMTS website, EMTS periodically submits EMTS schema-based XML documents to the CDX Node that contain these EMTS transactions. The archiving frequency is every hour. Industry nodes may retrieve archived Web-based EMTS transactions using the Query and Download web services. As the Web submitter's identity (CDX Web User ID) is communicated in the archive flow to the CDX Node via the NAAS token, the CDX Node authenticates and authorizes archived EMTS transactions retrievals.

The flow described in Section 7.2 is used by the EMTS Node only. Industry users that wish to retrieve archived documents from the CDX Node should use the query and download services described in Section 7.3.

## <span id="page-33-2"></span>**7.2 Archive Submission**

1. The EMTS Node issues the CreateSecurityToken web service using following end-point URLs:

Test: [https://naas.epacdxnode.net/xml/securityToken\\_v30.wsdl](https://naas.epacdxnode.net/xml/securityToken_v30.wsdl) Prod: [https://cdxnodenaas.epa.gov/xml/securityToken\\_v30.wsdl](https://cdxnodenaas.epa.gov/xml/securityToken_v30.wsdl) 

The following parameters are passed:

- trustee: EMTS Node administrator's NAAS ID.
- credential: EMTS Node administrator's NAAS password.
- tokenType: "csm"
- issuer: "CDX-Web RSO"
- authMethod: "password"
- subject: EMTS Node operator's NAAS ID.
- subjectData: URL-encoded key value pairs consisting of:
	- o cdxWebId=Web submitter's CDX Web User ID
	- o cdxWebAffiliation="CDX"
	- o cdxWebEmail=Web submitter's email address
- ip: EMTS Node's IP address.
- 2. EMTS submits a zipped document to the CDX Node using the following end-point URLs:

Test:<https://testngn.epacdxnode.net/ngn-enws20/services/WebIntegrationService> Prod: [https://cdxnodengn.epa.gov/ngn-enws20/services/WebIntegrationService,](https://cdxnodengn.epa.gov/ngn-enws20/services/WebIntegrationService)

- securityToken: Security token received in Step 1.
- transactionId: Empty (not used)
- dataflow: "EMTS-ARCHIVE"
- flowOperation: Empty (not used)
- recipient: Empty (not used)
- notificationURI: Empty (not used)
- Documents: One document containing zipped EMTS XML document.
- 3. The CDX Node validates the security token via NAAS. This authenticates and authorizes EMTS to archive.
- 4. The CDX Node validates the payload. The submission payload can contain only one document which must be compressed and be a .ZIP document type.
- 5. The CDX Node archives the submitted document.
- 6. The CDX Node generates a CDX Transaction ID and assigns it the status of "COMPLETED". The submission CDX Transaction ID identifies the submission, and can be used later by EMTS to check the status of the submission, obtain transaction history, and download the document.
- 7. The CDX Node archives the CDX Web User ID, email, and affiliation in association with the CDX Transaction ID.
- 8. If successful, the CDX Node returns the following Submit response to the EMTS Node:
	- transactionId: The CDX Transaction ID.
	- status: COMPLETED
	- statusDetails: Your submission has been accepted and can be tracked using the CDX Transaction ID.
- 9. If failed, the CDX Node returns a SOAP Fault to the EMTS Node.
- 10. EMTS Node archives returned transaction for further processing.

## <span id="page-34-0"></span>**7.3 EMTS-ARCHIVE Flow**

The following steps demonstrate how the industry node obtains the document IDs of archived files for a specified user using the Query web service method. A document ID is then used to download it from CDX.

1. Industry Node invokes the Query web service method using the following end-point URLs:

Test:<https://testngn.epacdxnode.net/ngn-enws20/services/NetworkNode2Service> Prod:<https://cdxnodengn.epa.gov/ngn-enws20/services/NetworkNode2Service>

- security Token: The security token received in authentication.
- dataflow: NODE
- request: GetTransactions
- parameters:
	- o dataflow: "EMTS-ARCHIVE"
	- o status: COMPLETED
	- o startDate: The start date requested ("YYYY-MM-DD"). If a date is not specified, all transactions are returned.

### *EMTS Flow Configuration Document 11/23/2011*

- o endDate: The end date requested ("YYYY-MM-DD"). If a date is not specified, all transactions are returned.
- o user: CDX Web User ID

```
o
```
- 2. The CDX Node validates the Industry Node user via NAAS.
- 3. The CDX Node returns a SOAP Fault to the Industry Node if validation fails.
- 4. The CDX Node returns a transaction history XML to the Industry Node in the following format:

```
<TransactionList xmlns=""> 
  <Transaction xmlns=""> 
         <Id>_8208d68b-972f-4183-af35-82b3224deceb</Id>
         <CreationTime>2009-12-17T10:10:58</CreationTime>
         <Status>COMPLETED</Status>
         <Dataflow>EMTS-ARCHIVE</Dataflow>
      </Transaction>
  <Transaction xmlns=""> 
         <Id>_91a30409-6c4c-4ead-8b0f-79d4c80c9274</Id>
         <CreationTime>2009-12-16T21:10:35</CreationTime>
         <Status>FAILED/COMPLETED</Status>
         <Dataflow> EMTS-ARCHIVE </Dataflow>
      </Transaction>
  <Transaction xmlns=""> 
         <Id>_79b2f0a9-ba83-4cd2-84ad-27d7389104f6</Id>
         <CreationTime>2009-12-04T11:45:38</CreationTime>
         <Status>COMPLETED</Status>
         <Dataflow>EMTS-ARCHIVE</Dataflow>
      </Transaction>
</TransactionList>
```
## <span id="page-35-0"></span>**7.4 Download Archived Documents**

The following steps demonstrate how the industry node downloads archived documents using the download web service method.

1. The industry node invokes the Download web service method using the following end-point URLs:

Test:<https://testngn.epacdxnode.net/ngn-enws20/services/Dataflow2Service> Prod:<https://cdxnodengn.epa.gov/ngn-enws20/services/Dataflow2Service>

- securityToken: A security token received in authentication.
- dataflow: EMTS-ARCHIVE
- transactionId: An EMTS-ARCHIVE submission's CDX Transaction ID It is the CDX Transaction ID returned in the submit response of the EMTS-ARCHIVE submission flow (see Step 8 of Section 7.2).
- documents: Empty (not used)
- 2. The CDX Node validates the user via NAAS.
- 3. The CDX Node returns a SOAP fault to industry node if validation fails.
- 4. The CDX Node returns the requested document to the industry node.

# **8 Web Service Methods**

The following section describes the web service methods utilized by an Exchange Network 2.0 node to participate in the EMTS flow.

Please see the Exchange Network 2.0 functional specifications for detailed information of web services. WSDL's for these web service methods can be obtained at:

[http://exchangenetwork.net/schema/node/2/node\\_v20.wsdl](http://exchangenetwork.net/schema/node/2/node_v20.wsdl)

# **8.1 Authenticate**

The Authenticate method is used to obtain a security token from the CDX Node. This token is passed in any subsequent method calls in the exchange between the submitting node and the CDX Node.

The following URLs may be used:

Test:<https://testngn.epacdxnode.net/ngn-enws20/services/NetworkNode2Service> Prod:<https://cdxnodengn.epa.gov/ngn-enws20/services/NetworkNode2Service>

#### **Authenticate Parameters:**

- userId: The submitter's NAAS User ID
- credential: The submitter's NAAS password
- domain: "Default"
- authenticationMethod: "Password"

#### **Returns:**

● securityToken: A security token used to authenticate and authorize the submitter.

# **8.2 Submit**

The Submit method is used to submit an XML file to EMTS.

The following URLs may be used:

Test:<https://testngn.epacdxnode.net/ngn-enws20/services/NetworkNode2Service> Prod:<https://cdxnodengn.epa.gov/ngn-enws20/services/NetworkNode2Service>

#### **Submit Parameters:**

- securityToken: The security token issued by NAAS and returned from the Authenticate method. This security token can be used for several submissions as long as the token has not expired.
- transactionId: Empty (The transaction ID is returned by CDX in the submit response).
- dataflow: EMTS
- flowOperation: Empty (not used)
- recipient: Empty (not used)
- notificationURI: Empty (not used)
- documents: An array of type nodeDocument. Each nodeDocument structure contains a single submission file. EMTS requires a single nodeDocument.

#### **Returns:**

A Submit response with the following data:

- transactionId: The submission's unique CDX Transaction ID.
- status: Text describing the submission's status ("Received" or "Failed").
- statusDetail: Additional details regarding the submission.

# **8.3 GetStatus**

The GetStatus method is used to obtain the transaction status of a submission.

The following URLs may be used:

Test:<https://testngn.epacdxnode.net/ngn-enws20/services/NetworkNode2Service> Prod:<https://cdxnodengn.epa.gov/ngn-enws20/services/NetworkNode2Service>

#### **GetStatus Parameters:**

- securityToken: The security token issued by NAAS and returned from the Authenticate method.
- transactionId: The Transaction ID issued by the CDX Node from the Submit or Solicit service.

#### **Returns:**

A GetStatus response with the following data:

- statusResponseType containing following information:
	- o transactionId: The Transaction ID issued by the CDX Node from the Submit service.
	- o status: Text describing the submission's status ("Received", or "Failed").
	- o statusDetail: Additional details on the Status description shown in the table below.

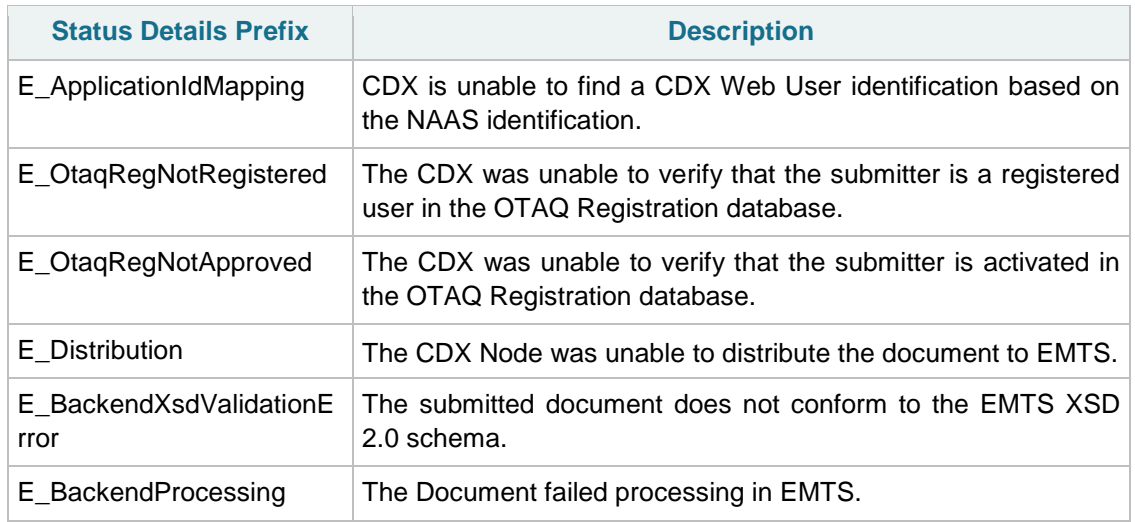

### **Table 5: Status Detail Codes and Descriptions**

# **8.4 Query**

The Query method is used to obtain transaction and document history.

The following URLs may be used:

Test:<https://testngn.epacdxnode.net/ngn-enws20/services/NetworkNode2Service> Prod:<https://cdxnodengn.epa.gov/ngn-enws20/services/NetworkNode2Service>

#### **Query Parameters:**

- securityToken: The security token issued by NAAS and returned from the Authenticate method.
- dataflow: NODE
- request: GetTransactionHistoryByTransactionId/GetDocuments.
- parameters: See Sections 5.4 and 5.5 for parameters.

#### **Returns:**

The XML representing transaction or document history. See Sections 5.4 and 5.5 for details.

# **8.5 Solicit**

The Solicit method is used to request EMTS documents.

The following URLs may be used:

Test:<https://testngn.epacdxnode.net/ngn-enws20/services/NetworkNode2Service> Prod:<https://cdxnodengn.epa.gov/ngn-enws20/services/NetworkNode2Service>

#### *EMTS Flow Configuration Document 11/23/2011*

#### **Solicit Parameters:**

- securityToken: The security token issued by NAAS and returned from the Authenticate method.
- dataflow: EMTS
- request: GetEMTSDocument
- recipient: Empty (not used)
- notificationURI: Empty (not used)
- parameters:
	- o documentName: Report name (see Appendix F, "*EMTS Web Service Documents*"). This is a mandatory parameter.
	- o organizationIdentifier: OTAQ Registration "Company ID" of the organization on behalf of whom the report is being solicited. This is a mandatory parameter.
	- o documentDate: Creation date of the report ("YYYY-MM-DD"). A non-specified or empty documentDate defaults to the current date.

#### **Returns:**

The CDX Node returns a StatusResponseType to the node containing the following information:

- transactionId: CDX Solicit Transaction ID.
- status: "RECEIVED" if successful, "FAILED" if an error occurred.
- statusDetail: Empty

# **8.6 Download**

The Download method is used to download documents. The following documents can be downloaded:

- Original submission● QA Feedback report
- Web Service documents
- Archived XML files

The following URLs may be used:

Test:<https://testngn.epacdxnode.net/ngn-enws20/services/NetworkNode2Service> Prod:<https://cdxnodengn.epa.gov/ngn-enws20/services/NetworkNode2Service>

#### **Download Parameters:**

- securityToken: The security token issued by NAAS and returned from the Authenticate method.
- dataflow: EMTS or EMTS-ARCHIVE
- transactionId: The Transaction ID issued by the CDX Node from the Submit or Solicit service.
- documents: An array of NodeDocumentType. When the documents parameter is empty, the CDX Node will return all documents associated with the Transaction ID. When a Document ID is specified in the documents parameter, the Node will return only the associated document.

#### **Returns:**

A message contains an array of zero or more NodeDocumentType.

# **Appendix A**

# **Node Options**

There are several options for how to submit an XML file to EMTS through the EPA Exchange Network.

**Exchange Network ("Full") Node:** A server that facilitates the interface between an EMTS participant's – or partner's -- backend system and the EPA Exchange Network. It is a partner's "point of presence" on the Exchange Network. Each partner has only one node. Nodes support:

- Server accessibility on the Web;
- Protocols to ensure secure exchanges;
- Sending and receiving standards-based messages; and
- Returning requested information as XML.

**Exchange Network Web Client:** EPA's EMTS website for submitting environmental information via standard web browsers. The web client supports:

- Users to submit data via web-based forms and file uploads (flat file, XML file);
- Users to receive submission confirmation and processing reports;
- XML for the payload;
- Simple Object Access Protocol (SOAP) as a wrapper for the payload;
- Web Services Description Language (WSDL) for network exchange functions and services; and
- Hypertext Transfer Protocol (HTTP) for secure communication via the Internet.

**EMTS Web Client:** The EMTS website also provides a node client interface that allows an EMTS enduser to submit EMTS XML files to CDX. The EMTS Web node interface supports:

- Submission of data via file uploads (XML file only);
- History of submitted files.

# **Appendix B**

# **OTAQ Registration Process**

This section describes the business processes for obtaining a CDX and NAAS account and the permissions to participate in the EMTS flow.

#### B–1 New User Registration

The following procedures are for all new users that are currently not registered with CDX.

All users must register for a CDX Web account by self-registering at https://cdx.epa.gov

Once a CDX Web account is acquired, the user must login to MyCDX. The user is prompted to register for one or more programs. To register for EMTS:

- Click "Edit Current Account Profile."
- Click "Add New Program."
- Select "Office of Transportation and Air Quality EPA Moderated Transaction System (OTAQEMTS)."
- On the "Add Program ID" screen, type "N/A" into the ID field and click Add.
- Click Finished.
- Print appropriate document prior to submitting registration information and mail the document to the address provided on the screen.
- EPA will review and activate the registration.
- User requests registration with NAAS (see Section B-2).
- Once activated, the user receives permissions to submit documents to the EMTS flow and access the EMTS website.

### **B–2 Node Client Registration**

EMTS users who plan to use Node clients to submit files must be affiliated with the CDX Node "EMTS" domain. These users are registered and managed by the CDX Node Administrator. For example, the CDX Node Administrator performs the following functions from a NAAS Web interface: i) Setting access rights to the EMTS flow; and ii) Mapping between the EMTS user's Web CDX user ID and NAAS User ID .

The following registration procedure is required for all users who are not registered with CDX, or are registered with CDX for programs other than the EMTS/OTAQ REG flows and do not have NAAS IDs:

- 1. Register with CDX Web for the EMTS flow (see Section B-1). The user will be automatically registered for the OTAQ Registration flow.
- 2. Enter all necessary information into OTAQ Registration application.
- 3. EPA reviews and activates the user.
- 4. Once activated, request the Node Administrator to register with NAAS and request privileges for accessing the EMTS flow and user mapping between the NAAS and CDX Web User ID's. Provide the following information to the Node Administrator:
	- Email address to receive communications from the EMTS flow associated with the user NAAS ID.
	- EMTS Web CDX user ID.
	- Application: EMTS
- 5. The CDX Node Administrator will register the user with NAAS. This includes:
	- Creating the NAAS User ID using email provided by the user.
	- Activating the user.
	- Setting privileges for the user to be able to:
		- o Submit EMTS data; and
		- o Get EMTS transaction status.
	- Query the CDX Node for the following:
		- o flow: "NODE"
		- o services: GetTransactionHistoryByTransactionId and GetDocuments
		- o parameters: Any
		- o download: EMTS documents.
	- Map the NAAS User ID to CDX Web User ID for the EMTS Application using NAAS application mapping UI.
	- Send confirmation email to the user.

For users already registered with CDX Web for the EMTS flow and who do not have NAAS User IDs, see Section 4.4. For all users registered with CDX Web for the EMTS flow with existing NAAS User IDs, see Sections 4.5.3 through 4.5.5.

### **B–3 Full Node Registration**

Full node users must be registered by the CDX Node Administrator. Setting access privileges for EMTS and mapping NAAS User ID and CDX web user ID is managed by the CDX Node Administrator.

The following procedures demonstrate how all users who are not registered with CDX or are registered with CDX for flows other than EMTS/OTAQ REG and do not have NAAS EMTS user ID should proceed.

- 1. Register with CDX for the EMTS flow (see Section B-1). The user will be automatically registered for the OTAQ Registration flow.
- 2. Enter all necessary information into OTAQ Registration application.
- 3. EPA reviews and activates the user.
- 4. Once activates, request the Node Administrator to register with NAAS and request privileges for accessing EMTS flow and user mapping between the NAAS and CDX Web User ID's. The user must provide the following information to the Node Administrator:
	- Email address to receive communications from the EMTS flow associated with the user NAAS ID;
	- EMTS Web CDX user ID; and
	- Identify the application as EMTS.
- 5. The CDX Node Administrator will register the user with NAAS. This includes:
	- Creating the NAAS User ID using email provided by the user.
	- Activating the user.
	- Setting privileges for the user to be able to:
		- o Submit EMTS data.
		- o Get EMTS transaction status.
		- o Query the CDX Node for the following:
			- flow: NODE
			- services: GetTransactionHistoryByTransactionId/GetDocuments
			- parameters: Any
			- download: EMTS documents.
	- Map the NAAS User ID to CDX Web User ID for the EMTS Application using NAAS application mapping UI.
	- Send confirmation email to the user.

For all the users already registered with CDX Web for EMTS Flow and does not have NAAS User IDs, see Section 4.4. For all the users registered with CDX Web for the EMTS Flow with existing NAAS User IDs, see Sections 4.5.3 through 4.8.

### **B–4 NAAS User Revocation**

If a user is deactivated from OTAQ Registration application, the user's privileges to access EMTS flow are also revoked. The following describes the steps taken to revoke a user's privileges.

- 1. EPA will send the CDX Node Administrator an email to revoke user privileges and provide the user NAAS User ID.
- 2. The CDX Node Administrator will revoke the following user privileges:
	- Submit EMTS data.
	- Get EMTS transaction status.
	- Query the CDX Node for the following:
		- o flow: NODE
		- o services: GetTransactionHistoryByTransactionId/GetDocuments
		- o parameters: Any
		- o download: EMTS documents.
- 3. The CDX Node Administrator will email EPA upon completion of revocation.

# **Appendix C**

# **C-1 Procedure for Testing a Node in the Testing Environment**

The following steps describe how a user should test a node in the testing environment.

- 1. Contact EMTS Support at [support@epamts-support.com](mailto:support@epamts-support.com) and request a pre-production NAAS ID. You will be assigned a temporary NAAS ID to test the Authenticate and Submit web services.
- 2. You will be provided with test' organization and facility registered data that you will use to create your test XML files for your file submission testing in the test environment. Do not submit any other XML files in the test environment as the files provided have CDX web users specifically mapped to the test NAAS ID you have been provided.
- 3. At a minimum, test both the Authenticate service and the Submit service. Contact EMTS support when you have completed these two tests. EMTS Support will verify that the submitted file has been received and processed correctly in the staging environment.
- 4. Upon successful completion, EMTS Support will direct you to the CDX Node Help Desk with instructions for setting up production NAAS credentials.

# **C-2 Procedure for Acquiring Credentials in the Production Environment**

In order to test node submissions in the production environment, a submitter for your organization will need to have a valid NAAS ID and CDX web account.

- 1. Contact the CDX Node Help Desk [\(nodehelpdesk@epacdx.net\)](mailto:nodehelpdesk@epacdx.net) to request a production NAAS ID, and provide the following:
	- The CDX Transaction ID of one node submission that successfully completed processing by EMTS in the stage/test CDX environment.
	- The preproduction NAAS ID used to conduct the test (e.g., [jordangrey@epa.gov\)](mailto:jordangrey@epa.gov). CDX Node Help Desk will verify the test submission was successful.
	- Request that a production NAAS ID be created and mapped to your production CDX account. Your production CDX account must also be registered and activated in OTAQREG prior to providing this information (see Appendix B for further information on the OTAQ Registration process). Provide your production CDX account to the CDX Node Help Desk so that they may cross-map these two accounts.
	- Request that the prod NAAS ID have all access privileges (Submit, GetStatus, Solicit, Query, and Download).
- 2. The CDX Node Help Desk will provide you a production NAAS ID.

# **Appendix D**

# **Accessing EMTS from MyCDX Web**

This section describes how users access the EMTS website from MyCDX Web. Users may only access EMTS through a registered account profile. An example of an account profile with access to EMTS is shown below in Figure D-1 using the "TEST" MyCDX environment.

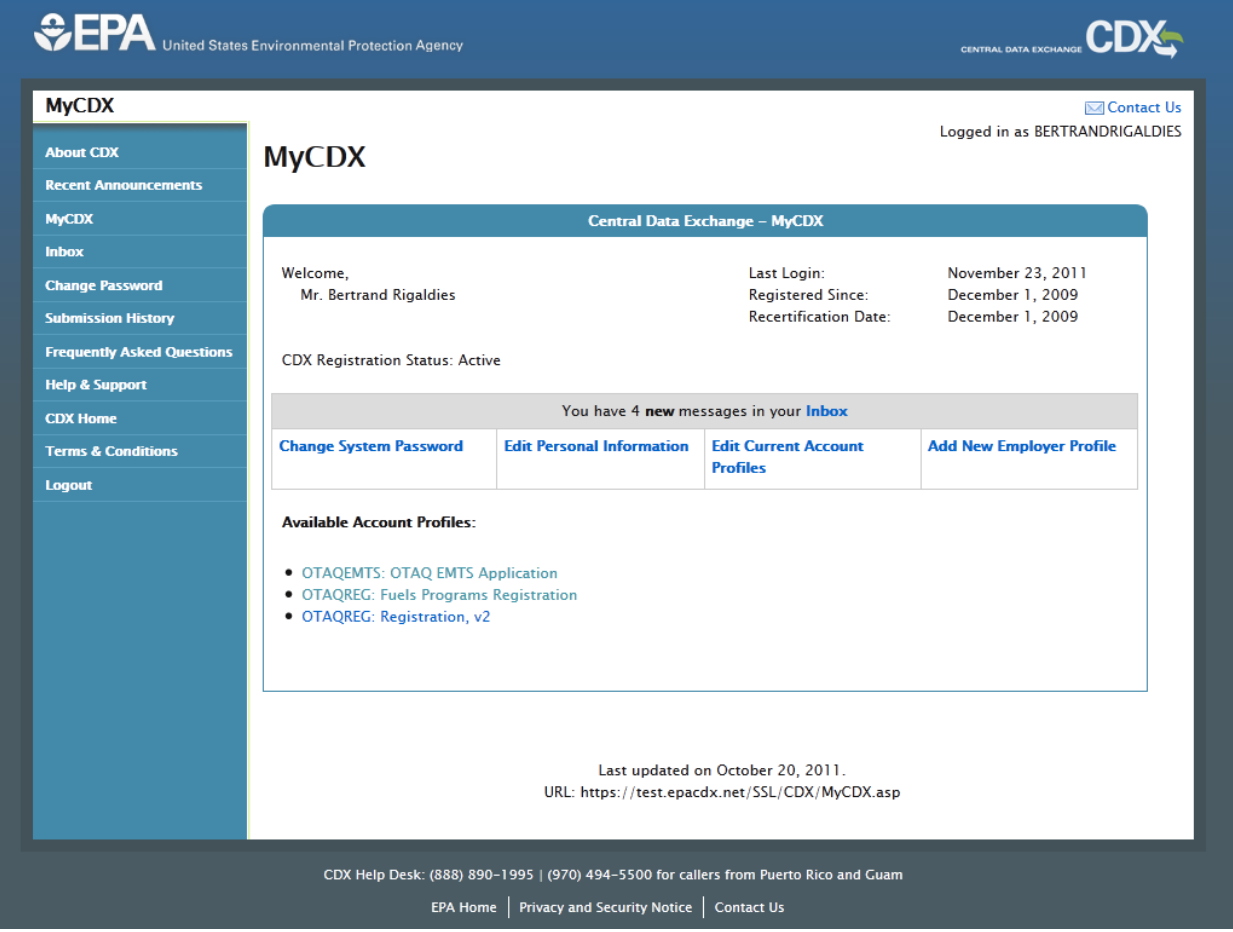

### **Figure D-1: MyCDX Account Profile**

All users that have registered for EMTS and Fuels Programs Registration, and have been activated by EPA to participate in the EMTS flow, can access the EMTS website through the "OTAQEMTS: OTAQ EMTS Application" link. Delays may occur for new users waiting for approval of their registration materials by EPA.

# **Appendix E**

# **Notifications for EMTS Flow**

The following table outlines the notifications that are sent from either the CDX Node or EMTS to the submitter.

The "ID" column is for EPA internal use only.

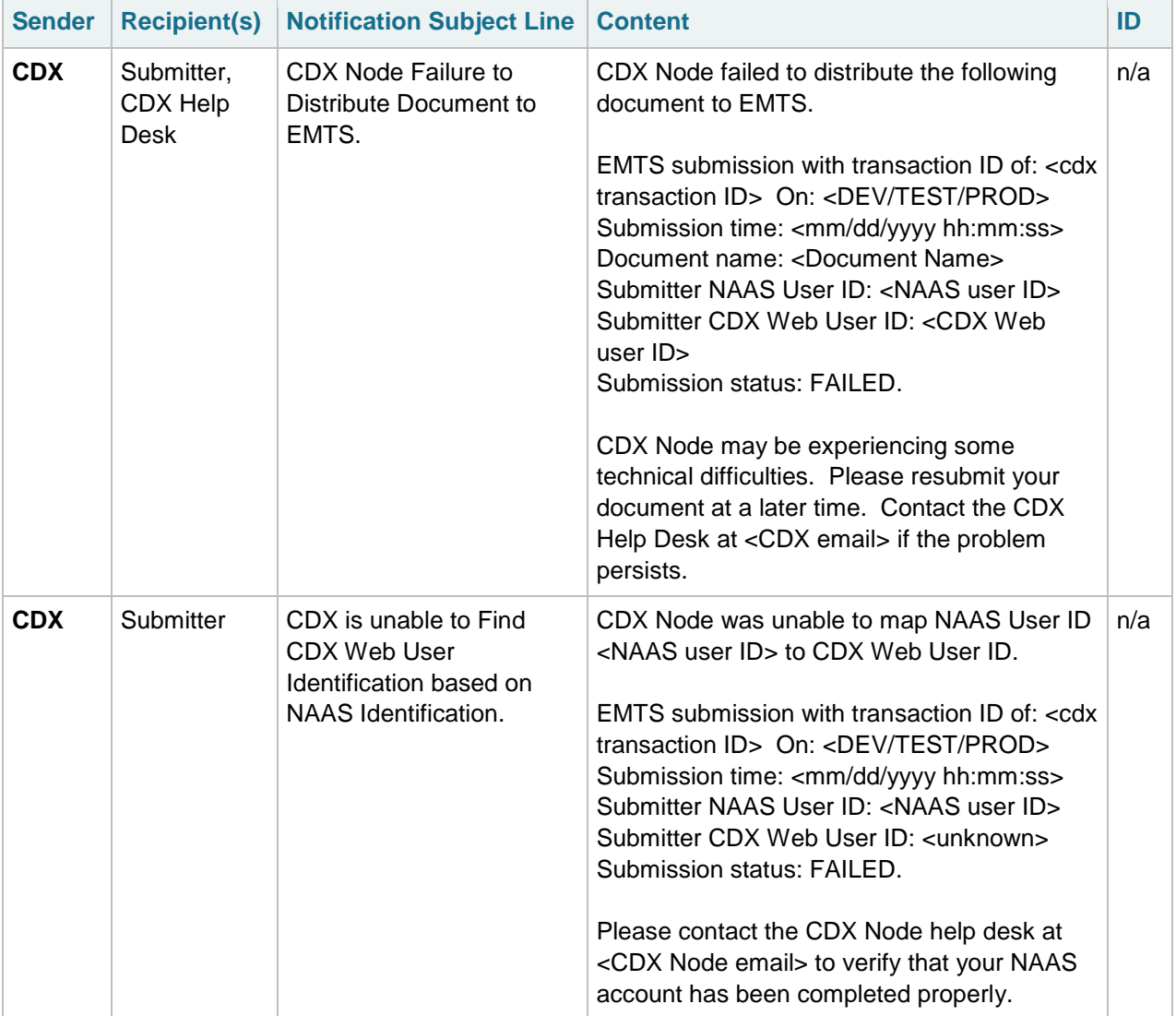

## **Table E-1: Emails Sent Regarding File Submission Status**

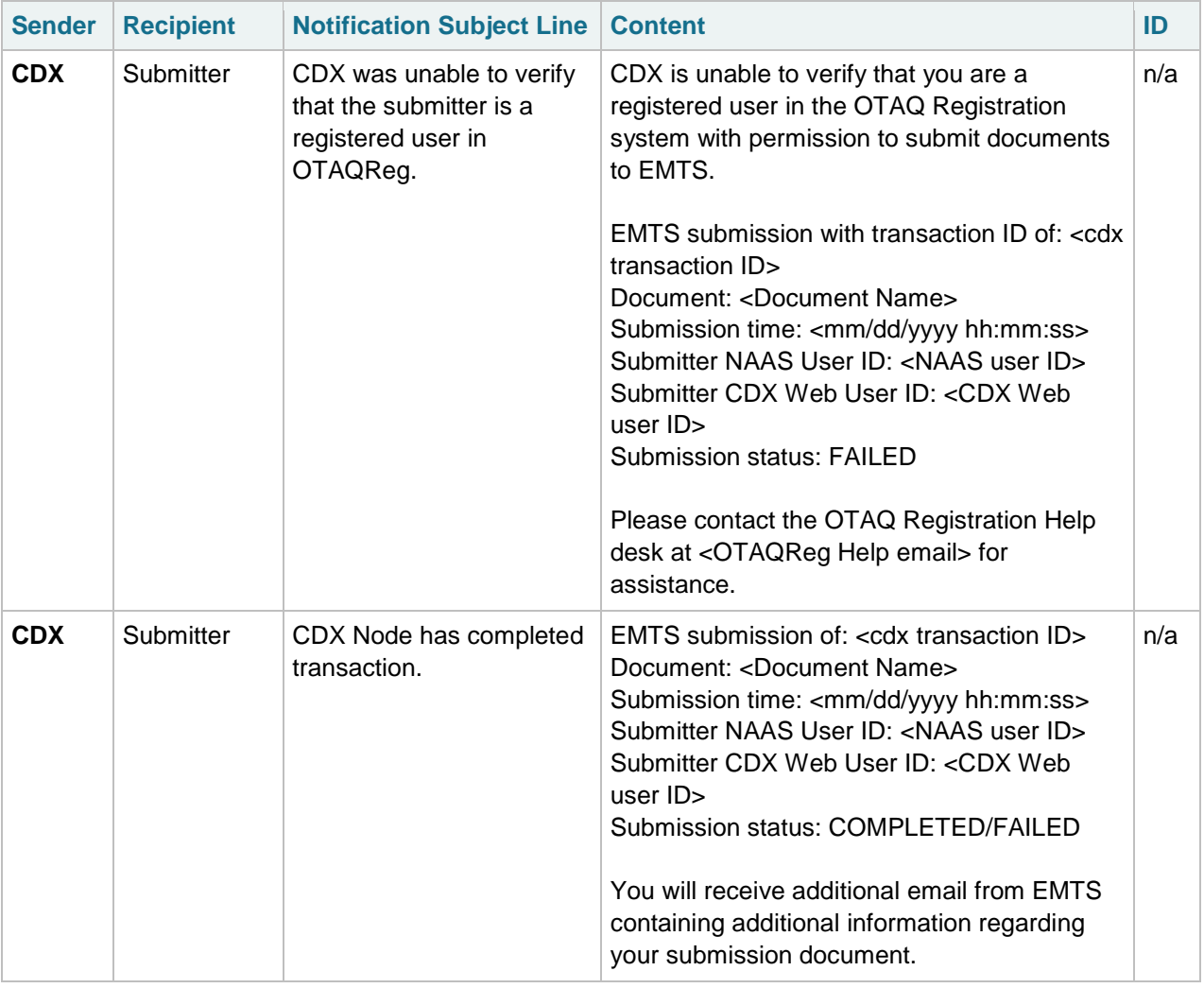

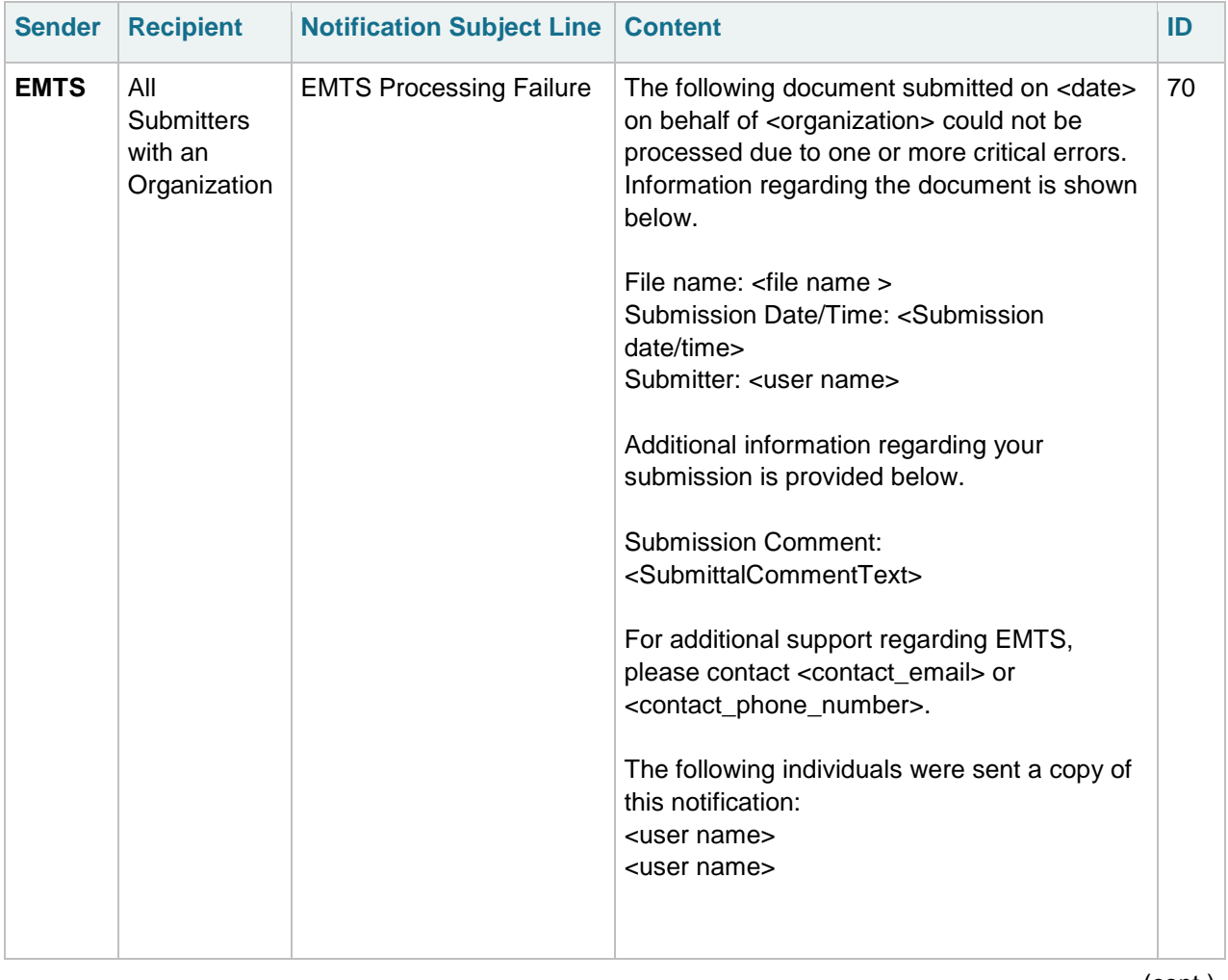

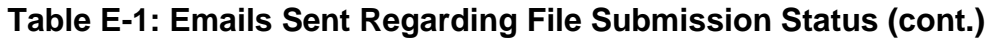

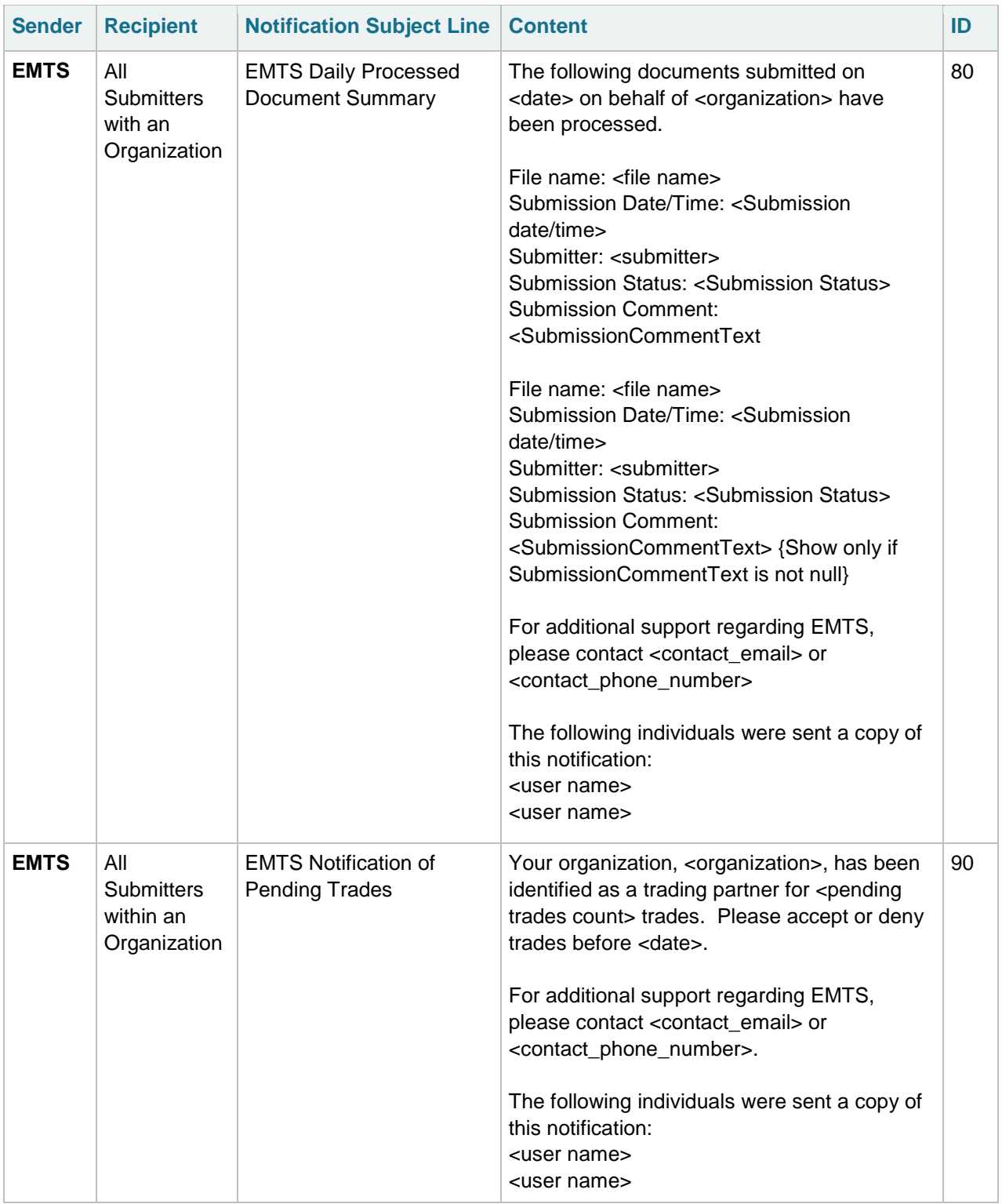

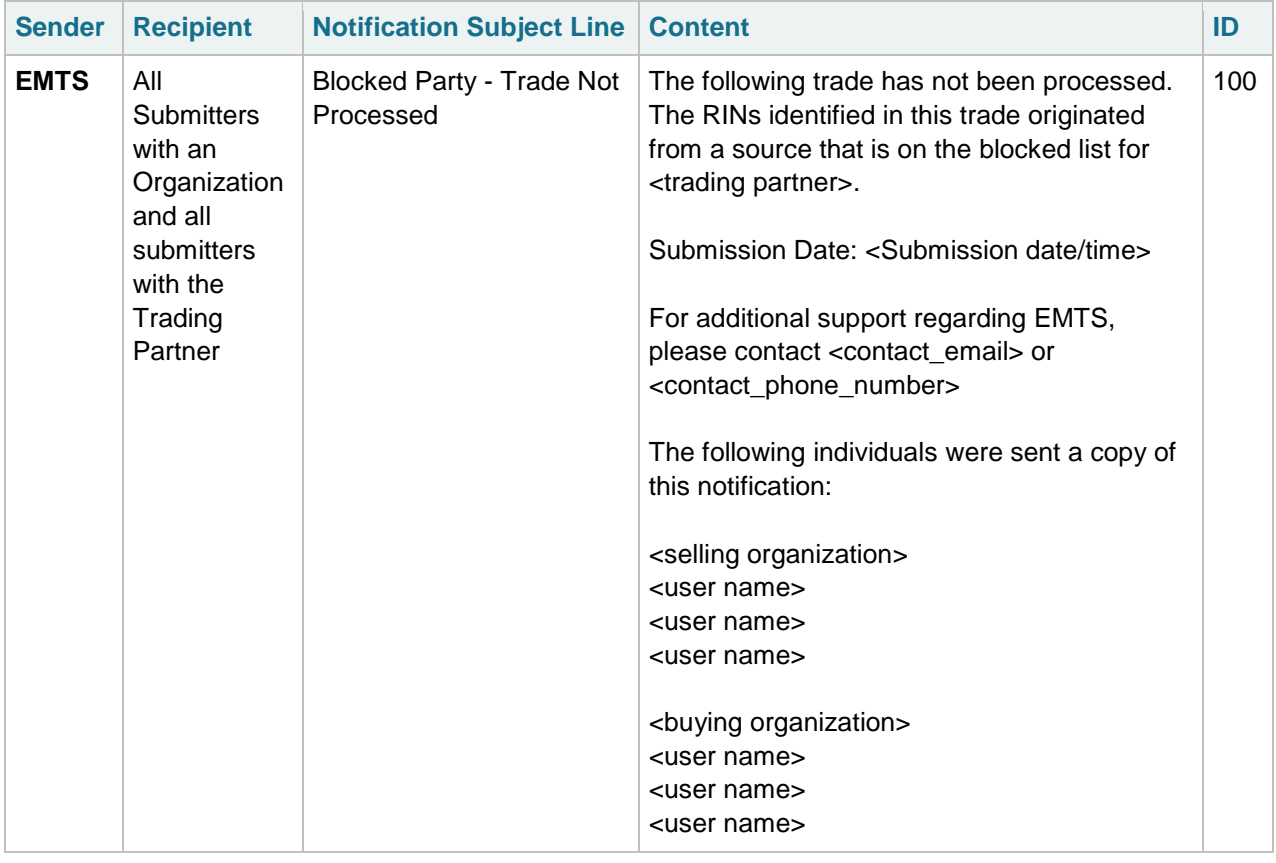

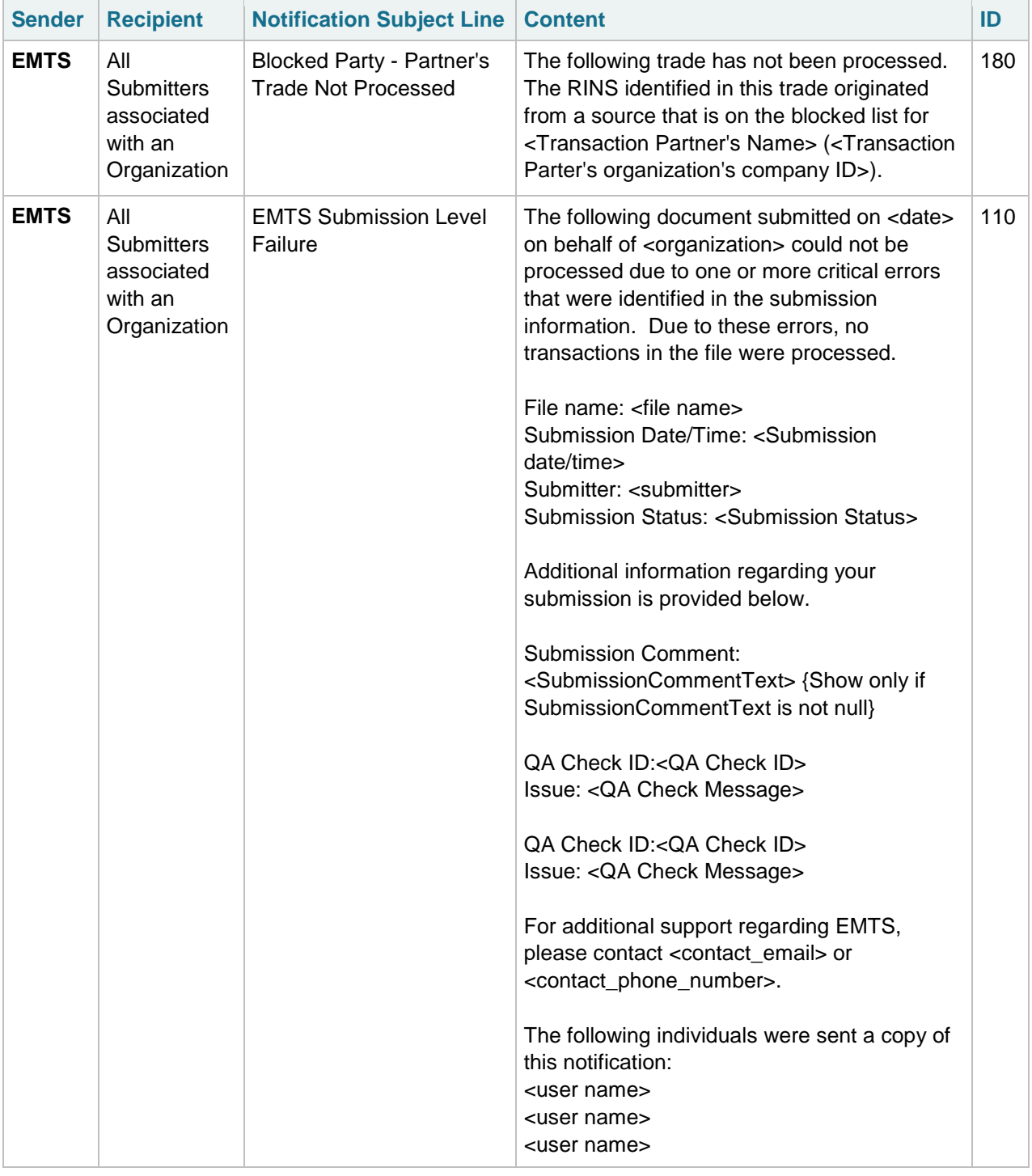

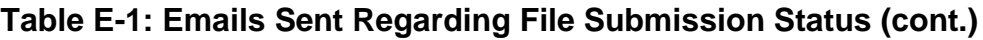

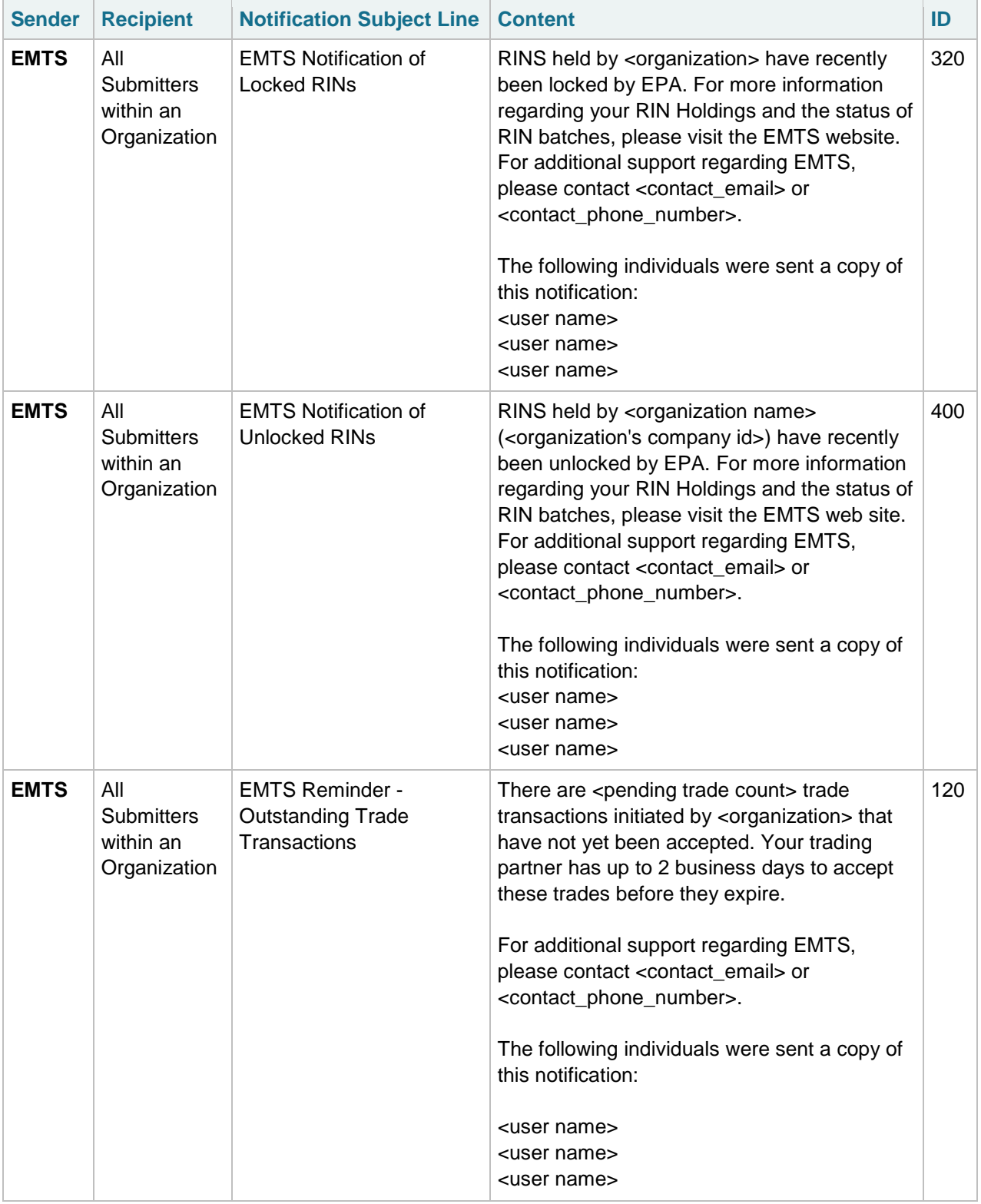

| <b>Sender</b> | <b>Recipient</b>                                      | <b>Notification Subject Line</b> | <b>Content</b>                                                                                                    | ID  |
|---------------|-------------------------------------------------------|----------------------------------|----------------------------------------------------------------------------------------------------|-----|
| <b>EMTS</b>   | All<br><b>Submitters</b><br>within an<br>Organization | <b>EMTS Trade Expired</b>        | There are <number expired="" of="" trades=""> trades<br/>for <organization> that have expired as of<br/><date>.<br/>For additional support regarding EMTS,<br/>please contact <contact_email> or<br/><contact_phone_number>.<br/>The following individuals were sent a copy of<br/>this notification:<br/><user name=""><br/><user name=""><br/><user name=""></user></user></user></contact_phone_number></contact_email></date></organization></number>                                                                                                    | 130 |
| <b>EMTS</b>   | All<br><b>Submitters</b><br>within an<br>Organization | Initiated Trade Cancelled        | A trade initiated by <organization> for a<br/>transaction on <transfer date=""> has been<br/>cancelled.<br/>EMTS Transaction ID: <transaction id=""><br/>For additional support regarding EMTS,<br/>please contact <contact_email> or<br/><contact_phone_number><br/>The following individuals were sent a copy of<br/>this notification:<br/><selling organization=""><br/><user name=""><br/><user name=""><br/><buying organization=""><br/><user name=""><br/><user name=""></user></user></buying></user></user></selling></contact_phone_number></contact_email></transaction></transfer></organization> | 140 |

**Table E-1: Emails Sent Regarding File Submission Status (cont.)**

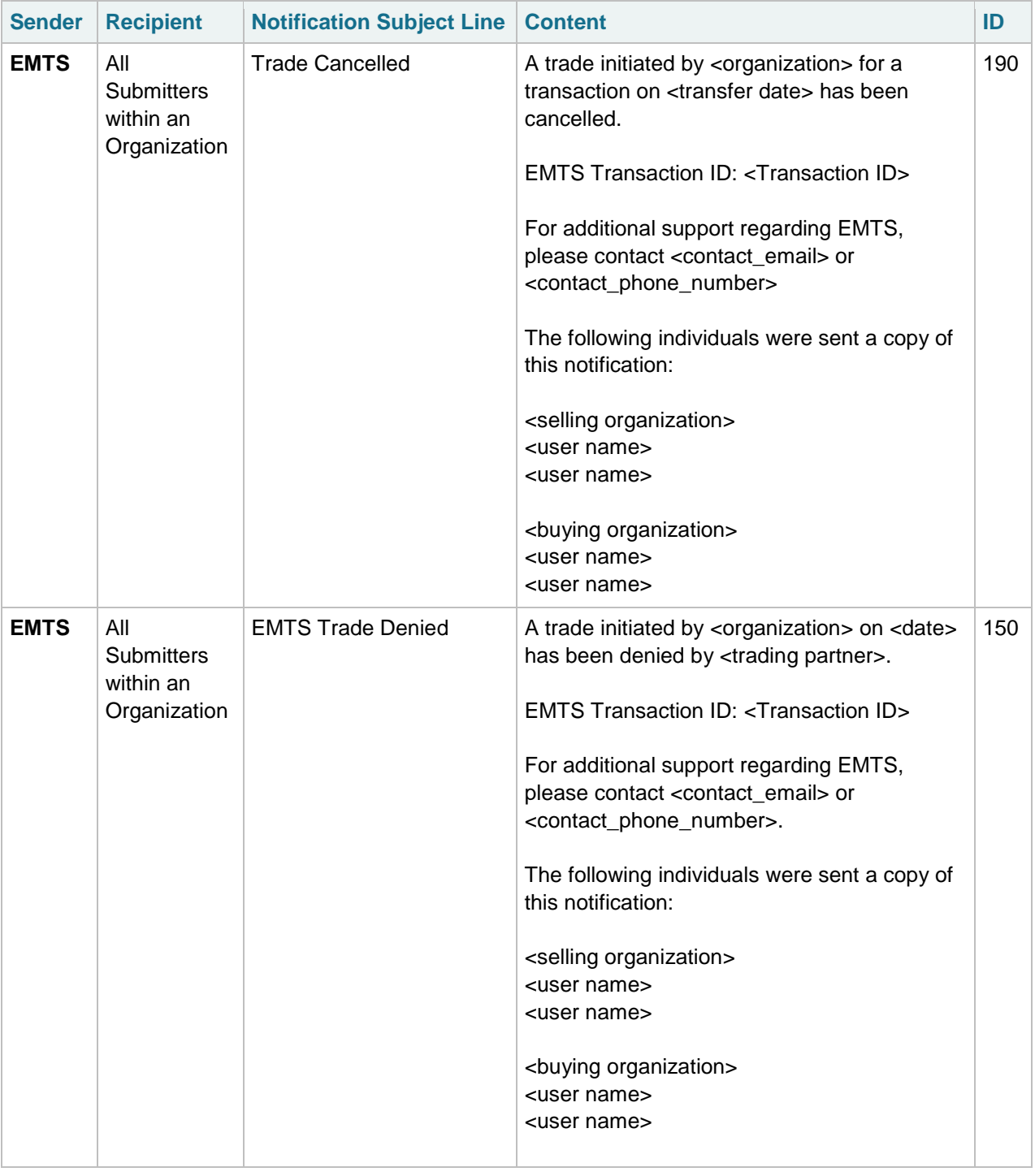

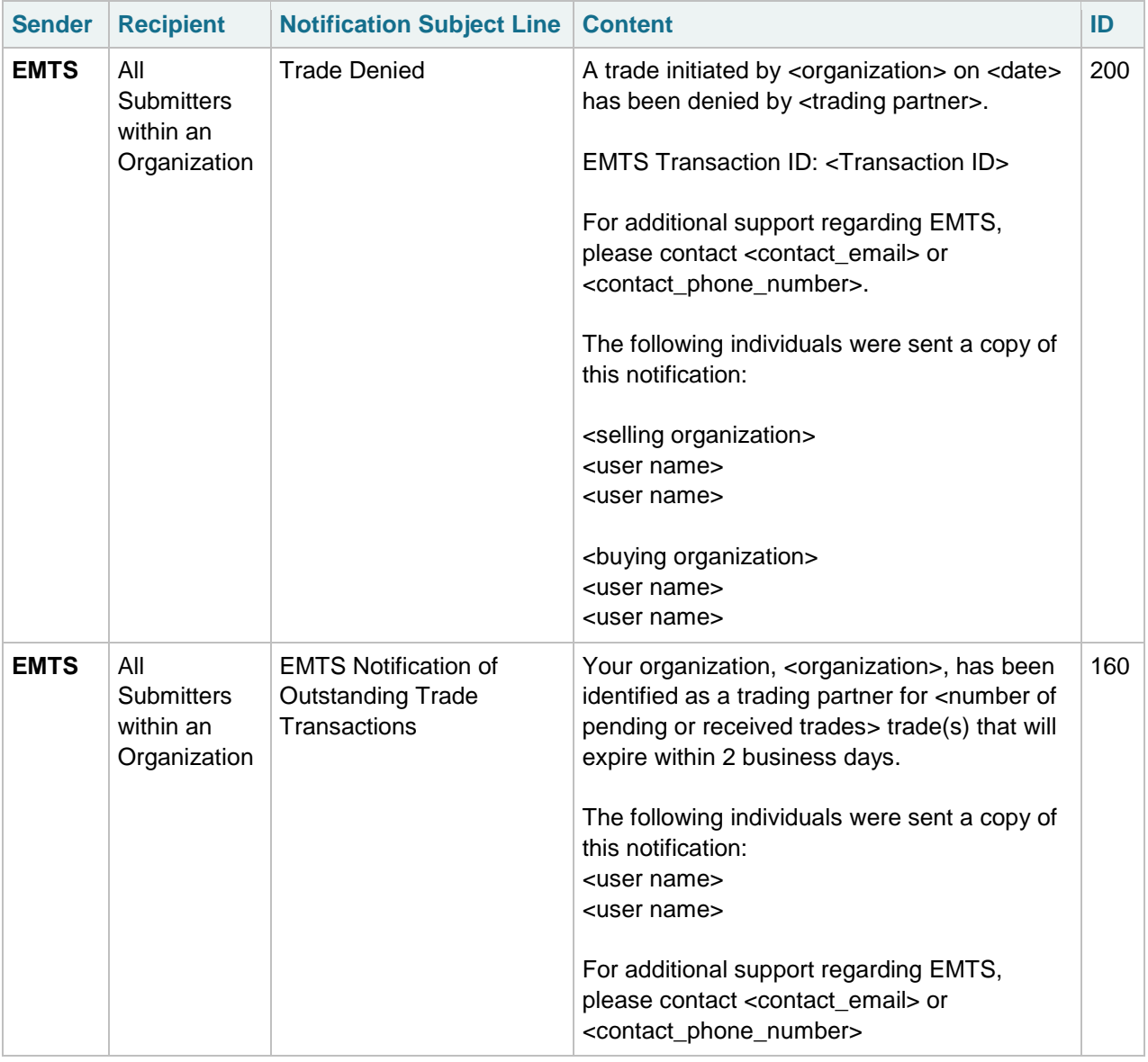

| <b>Sender</b> | <b>Recipient</b>                                      | <b>Notification Subject Line</b>                                           | <b>Content</b>                                                                                                    | ID  |
|---------------|-------------------------------------------------------|----------------------------------------------------------------------------|----------------------------------------------------------------------------------------------------|-----|
| <b>EMTS</b>   | All<br><b>Submitters</b><br>within an<br>Organization | <b>EMTS Reminder -</b><br><b>Outstanding Trade</b><br>Transactions (24 Hr) | There are <pending_trades_count> trade<br/>transaction(s) initiated by <organization's<br>name&gt; (<organization's company="" id="">) that<br/>have not yet been accepted. Your trading<br/>partner has 24 hours to accept these trades<br/>before they expire.<br/>The following individuals were sent a copy of<br/>this notification:<br/><user name=""><br/><user name=""><br/>For additional support regarding EMTS,<br/>please contact <contact_email> or<br/><contact_phone_number></contact_phone_number></contact_email></user></user></organization's></organization's<br></pending_trades_count>                                                                               | 170 |
| <b>EMTS</b>   | All<br><b>Submitters</b><br>within an<br>Organization | <b>EMTS Quarterly Reports</b>                                              | Quarterly Reports have been generated for<br><organization>. This statement must be<br/>verified and submitted to EPA no later than<br/><date>. If you are a node user, you may<br/>retrieve these reports from the CDX node<br/>using the document download service. If you<br/>are a web user, you may download the<br/>document from the EMTS website.<br/>For additional support regarding EMTS,<br/>please contact <contact_email> or<br/><contact_phone_number>.<br/>The following individuals were sent a copy of<br/>this notification:<br/><user name=""><br/><user name=""><br/><user name=""></user></user></user></contact_phone_number></contact_email></date></organization> | 300 |

**Table E-1: Emails Sent Regarding File Submission Status (cont.)**

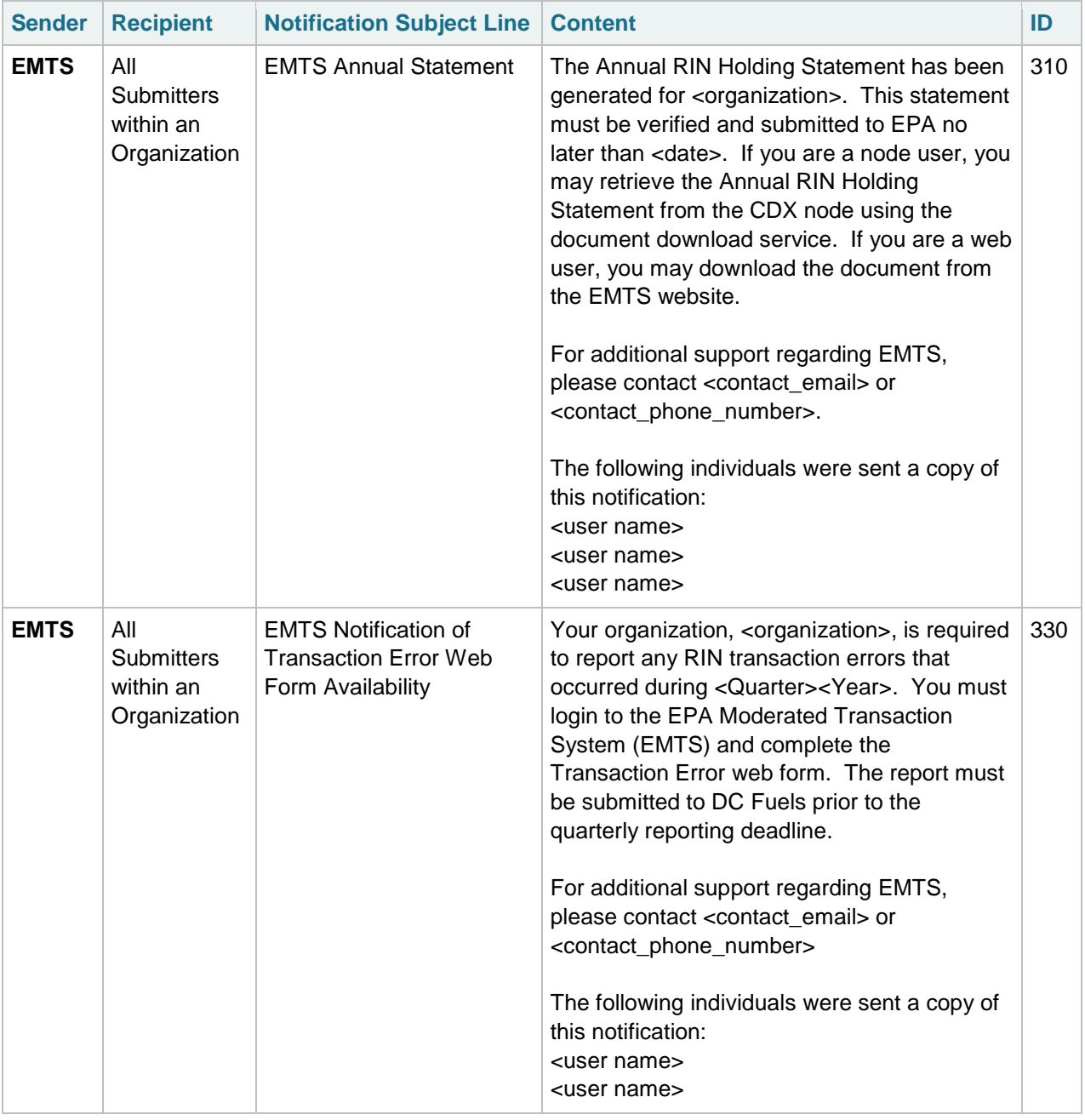

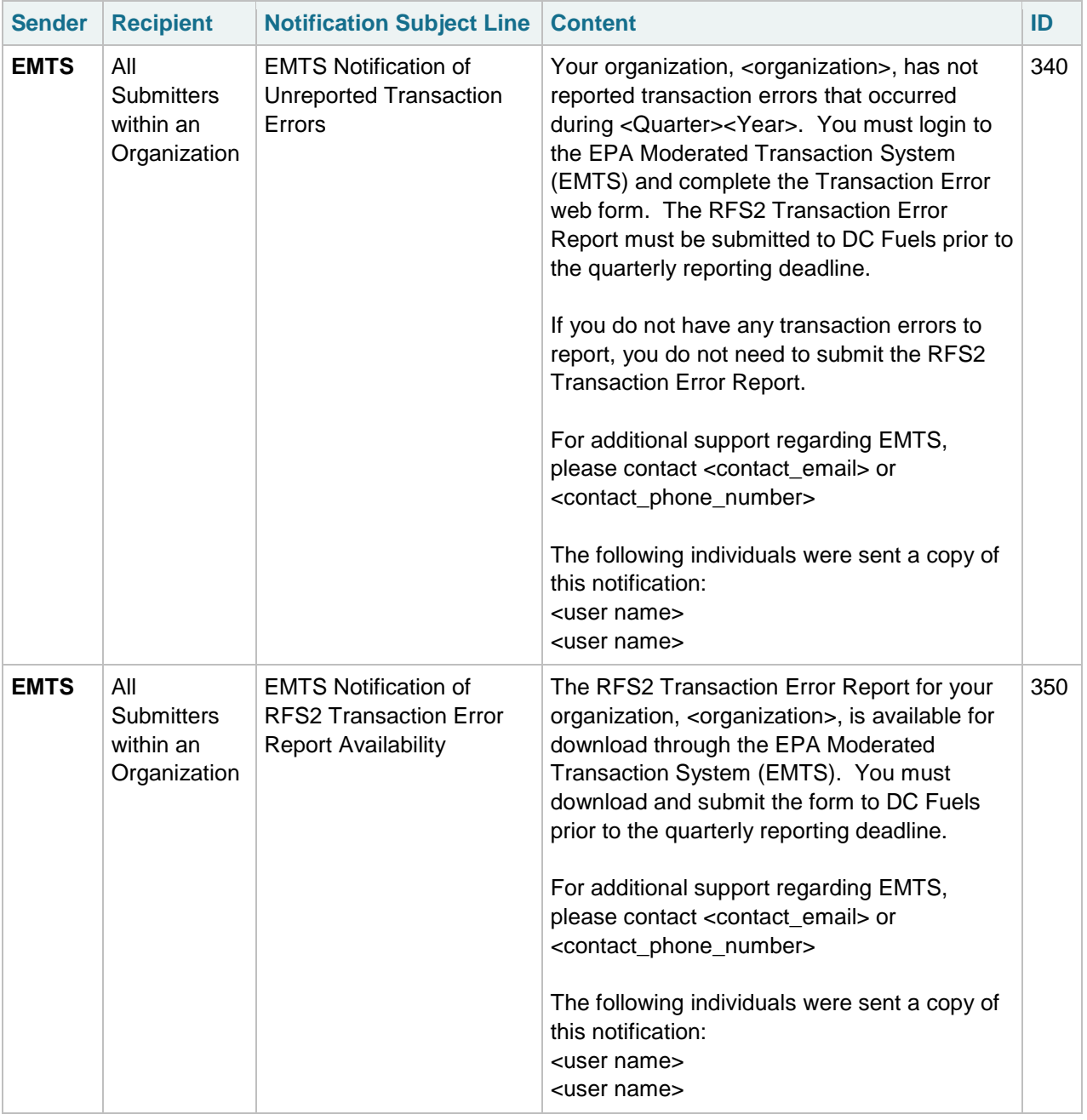

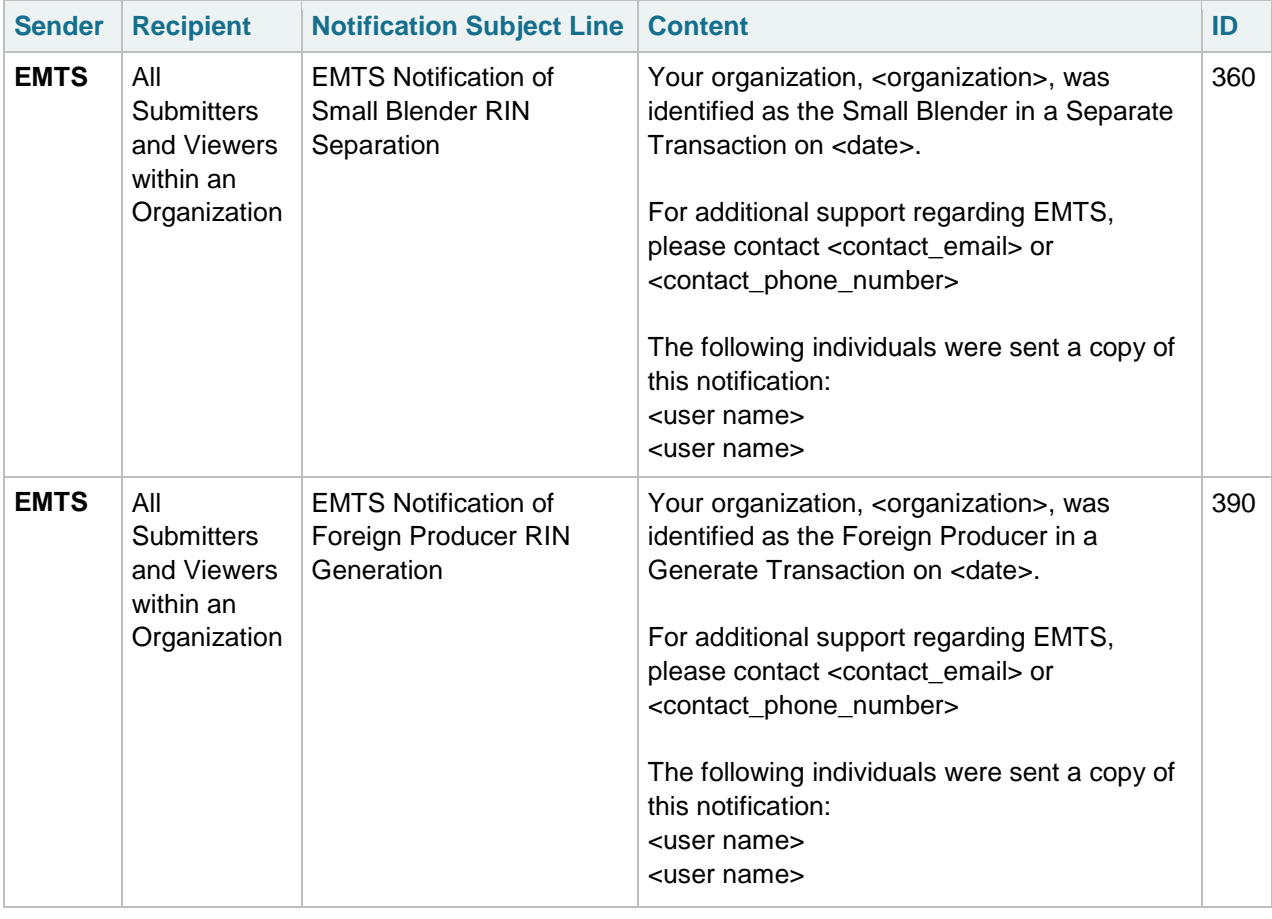

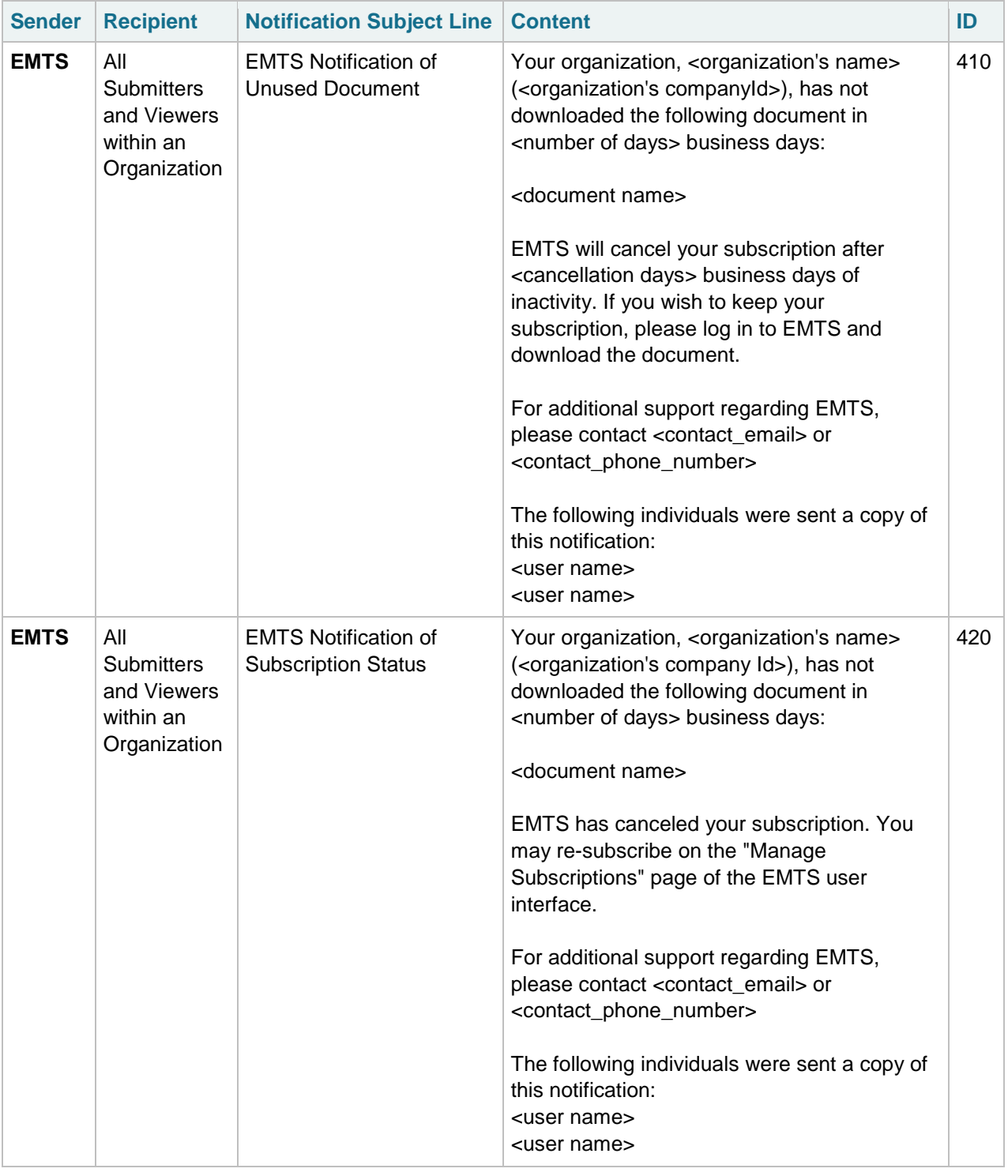

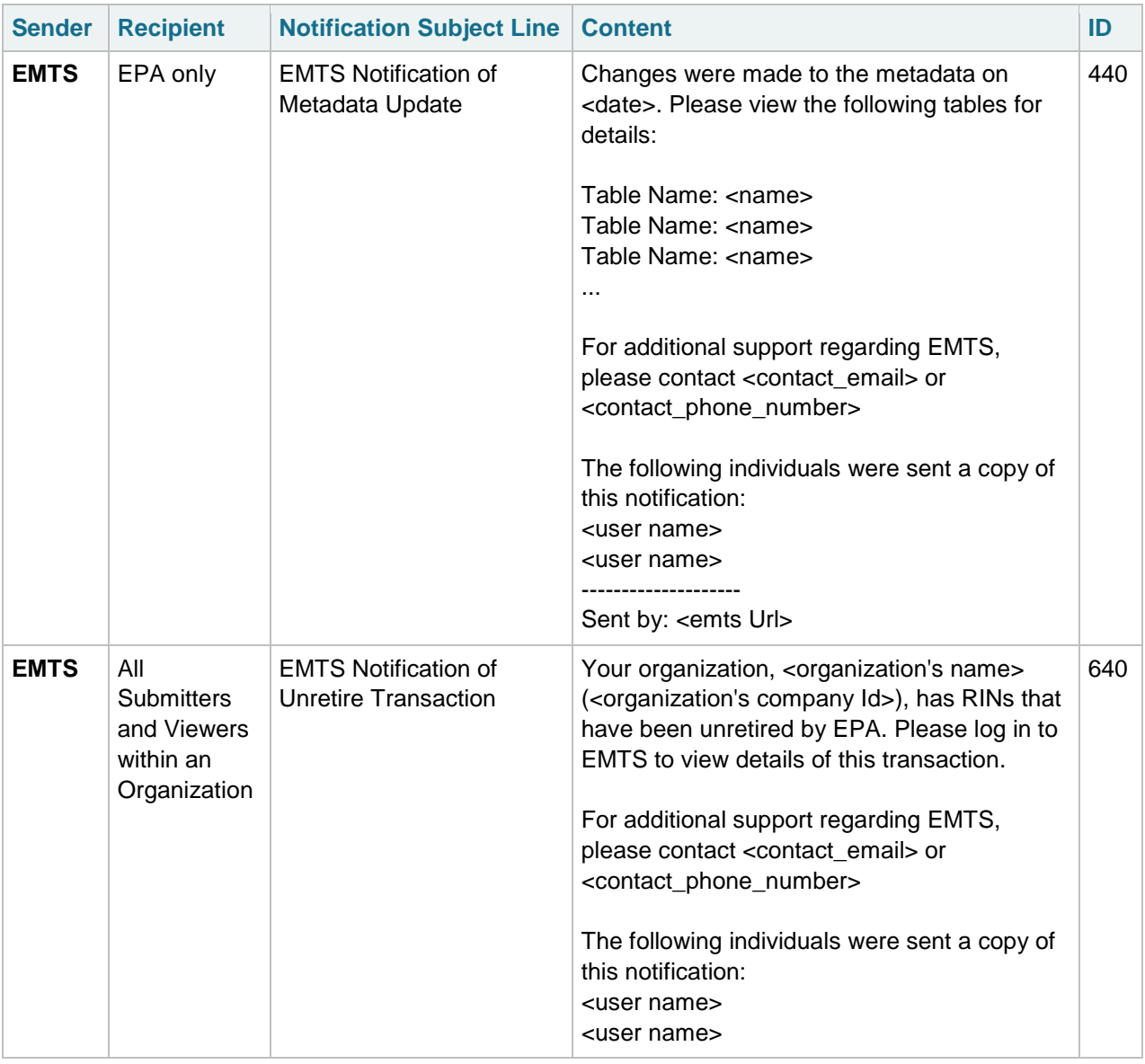

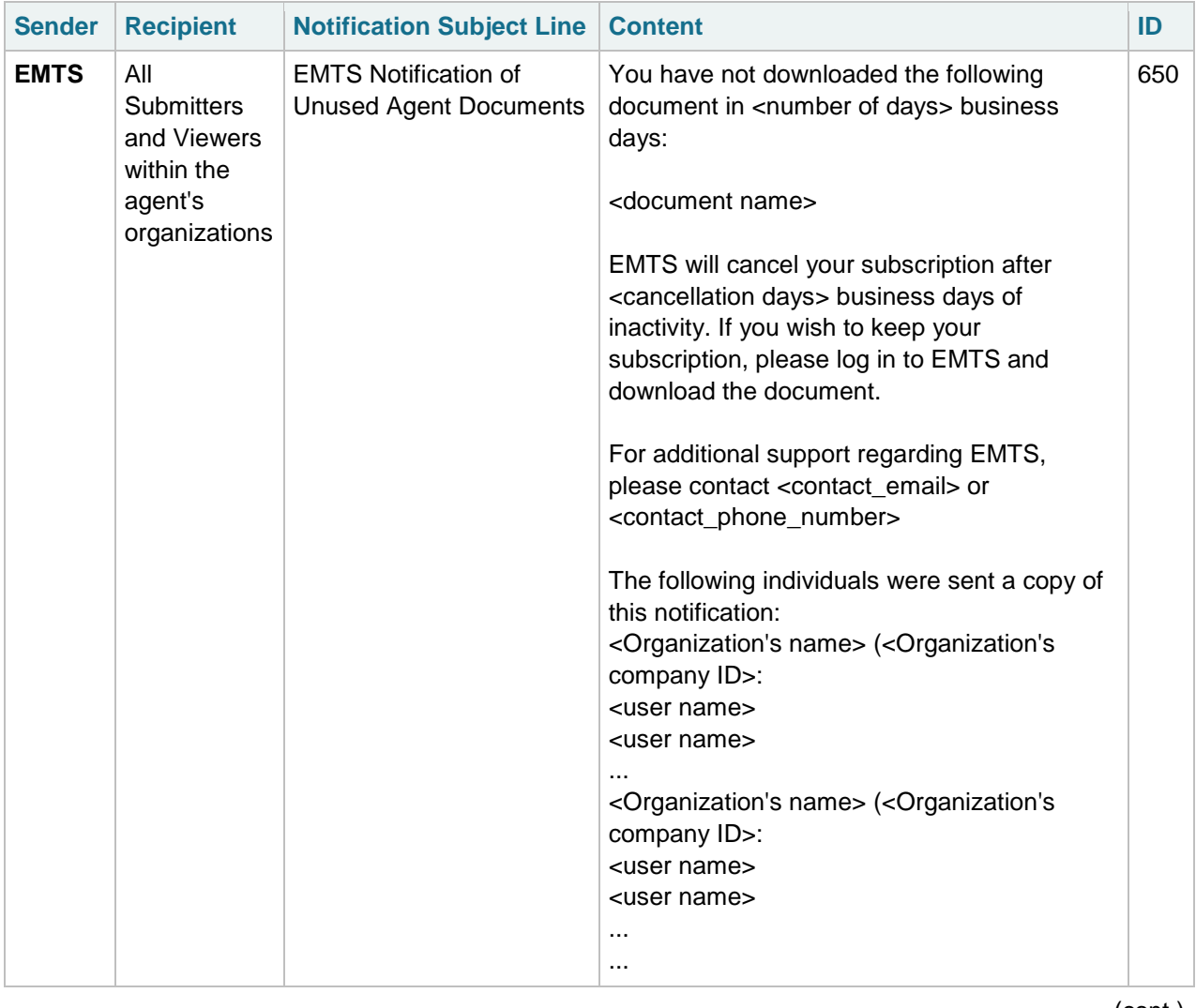

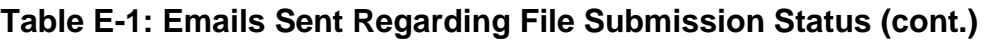

| <b>Sender</b> | <b>Recipient</b>                                                                  | <b>Notification Subject Line</b>                                | <b>Content</b>                                                                                                    | ID  |
|---------------|-----------------------------------------------------------------------------------|-----------------------------------------------------------------|----------------------------------------------------------------------------------------------------|-----|
| <b>EMTS</b>   | All<br><b>Submitters</b><br>and Viewers<br>within the<br>agent's<br>organizations | <b>EMTS Notification of</b><br><b>Agent Subscription Status</b> | You have not downloaded the following<br>document in <number days="" of=""> business<br/>days:<br/><document name=""><br/>EMTS has canceled your subscription. You<br/>may re-subscribe on the "Manage Agent<br/>Subscriptions" page of the EMTS user<br/>interface.<br/>For additional support regarding EMTS,<br/>please contact <contact_email> or<br/><contact_phone_number><br/>The following individuals were sent a copy of<br/>this notification:<br/><organization's name=""> (<organization's<br>company ID&gt;:<br/><user name=""><br/><user name=""><br/><organization's name=""> (<organization's< td=""><td>660</td></organization's<></organization's></user></user></organization's<br></organization's></contact_phone_number></contact_email></document></number> | 660 |
|               |                                                                                   |                                                                 | company ID>:<br><user name=""></user>                                                                                                    |     |
|               |                                                                                   |                                                                 | <user name=""></user>                                                                                                    |     |
|               |                                                                                   |                                                                 | $\cdots$<br>                                                                                                    |     |

**Table E-1: Emails Sent Regarding File Submission Status (cont.)**

# **Appendix F**

# **EMTS Web Service Documents**

If you are a node or node client user, you may subscribe to several documents that you can retrieve from the CDX Node on a scheduled basis. The procedures for retrieving documents are described in Section 6. All documents are available in .CSV or .XML file format. Since the documents are intended for node users, they contain code values rather than text descriptions.

## **F–1 Intervals for Documents**

Document subscriptions may be provided daily, three times per day, once per week, or once per month. Each document will include information on the last full day of transactions contained in the report and the date in which EMTS created the document.

## **F–2 Organization vs. Agent Documents**

EMTS offers two types of documents: Organization- and Agent-based.

Organization-based documents, which have been available in EMTS since its initial 1.0 release on July 1st, 2010, pertain to organization-specific EMTS data.

Agent documents were introduced in the EMTS release 1.5, and allow a user who is an "agent" for one or more distinct organizations (See the OTAQ Registration documentation on how to become an agent) to issue one solicit request only to retrieve all the documents for a given subscription for all the organizations that the user is an agent for. For example, if an EMTS user is a agent for Organizations O1 and O2, and both O1 and O2 are currently subscribing to document D1, then the user is able to issue one solicit request only to retrieve a zip file containing 2 D1 organization documents: O1's and O2's.

Notes:

- The organization documents inside an agent zip document are not themselves zipped. Unzipping an agent document produces the contained organization documents in clear.
- The organization documents in a given agent document may be of a variety of formats (e.g., CSV, XML) depending on the specifics of each organization's subscription.
- Similarly to how a user subscribes to a document for a given affiliated organization, an agent-type user must subscribe to each agent document that she wishes to have built by EMTS.

In the rest of the document, an organization for which a user is an agent is referred to as an agentaffiliated organization.

## **F–3 Document Parameters**

When invoking the Solicit web service method to request a document, you must identify the name of the document, the organization identifier, and the date in which the document was created. The following table demonstrates how these parameters are used.

| <b>Parameter</b>       | <b>Required</b> | <b>Format</b>                             | <b>Description</b>                                                                                                    | <b>Example</b>                  |
|------------------------|-----------------|-------------------------------------------|----------------------------------------------------------------------------------------------------|---------------------------------|
| documentName           | <b>Yes</b>      | See document<br>names in this<br>section. | The name of the<br>document.                                                                                                    | <b>PENDING</b><br><b>TRADES</b> |
| organizationIdentifier | Yes             | String                                    | The public identification<br>number of the<br>organization, or the<br>keyword "Agent" (Case<br>insensitive) for Agent<br>reports. This must be<br>reported for all<br>documents, with the<br>exception of agency<br>reports.                      | 1234, or "Agent"                |
| documentDate           | <b>No</b>       | YYYY-MM-DD                                | Creation date of the<br>document. An empty<br>documentDate will return<br>the document created on<br>the current system date<br>(e.g., today). This field is<br>required to obtain<br>documents generated<br>prior to the current<br>system date. | 2011-02-15                      |

*EMTS Flow Configuration Document: Appendix F 10/23/2011*

# **F–4 Summary of Web Service Documents**

Note: Document names are case insensitive.

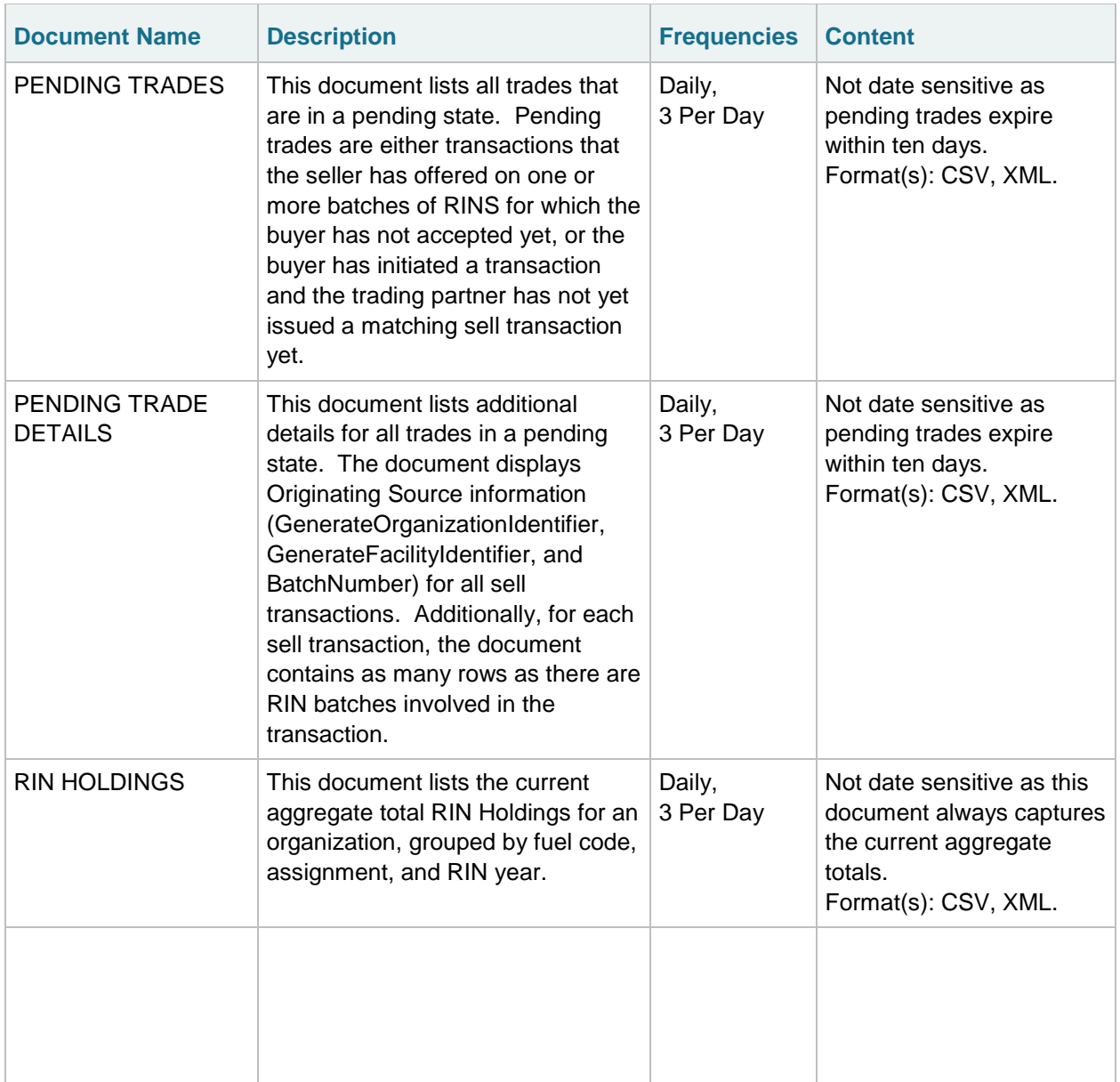

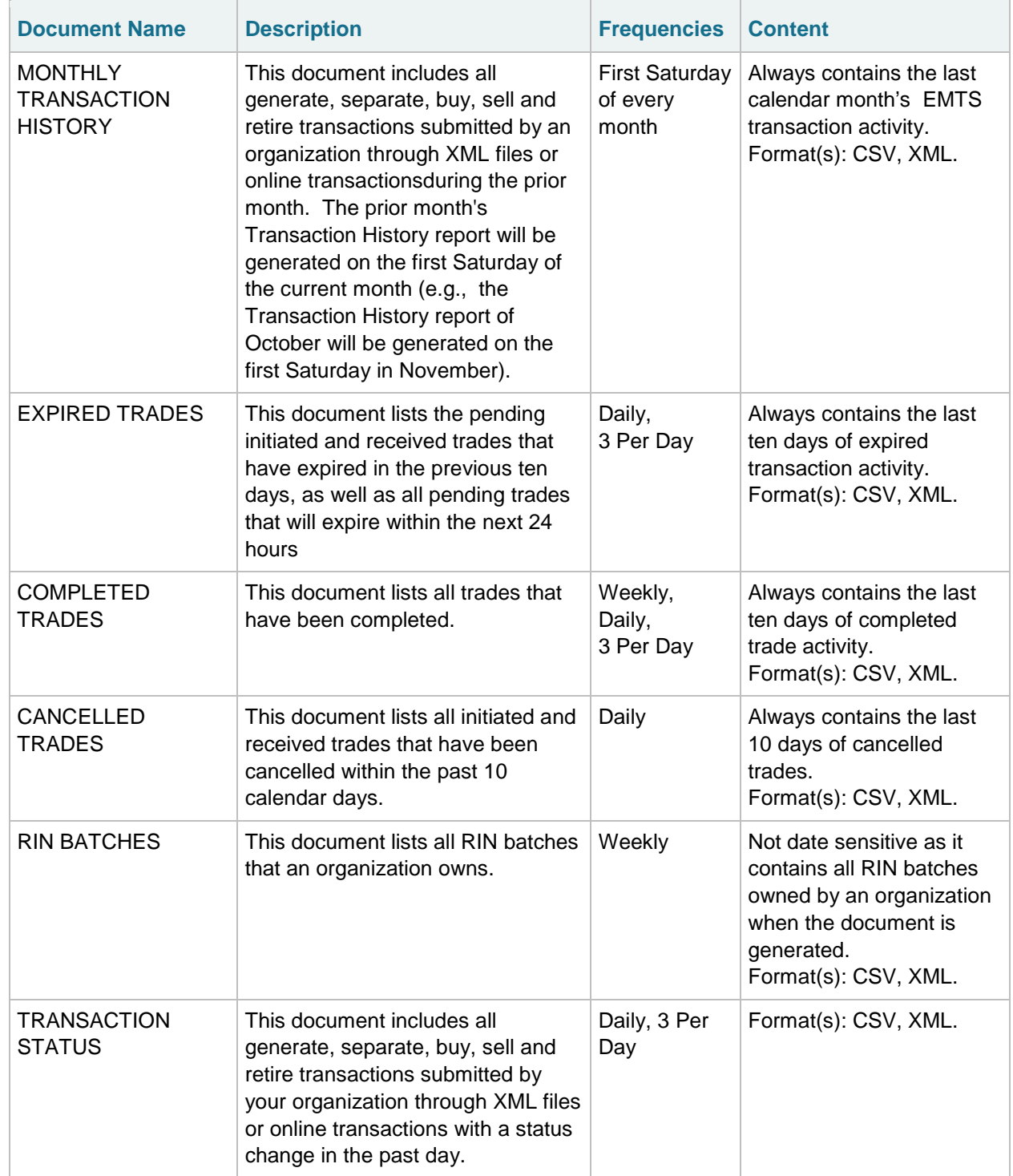

# **Summary of Web Service Documents (cont.)**

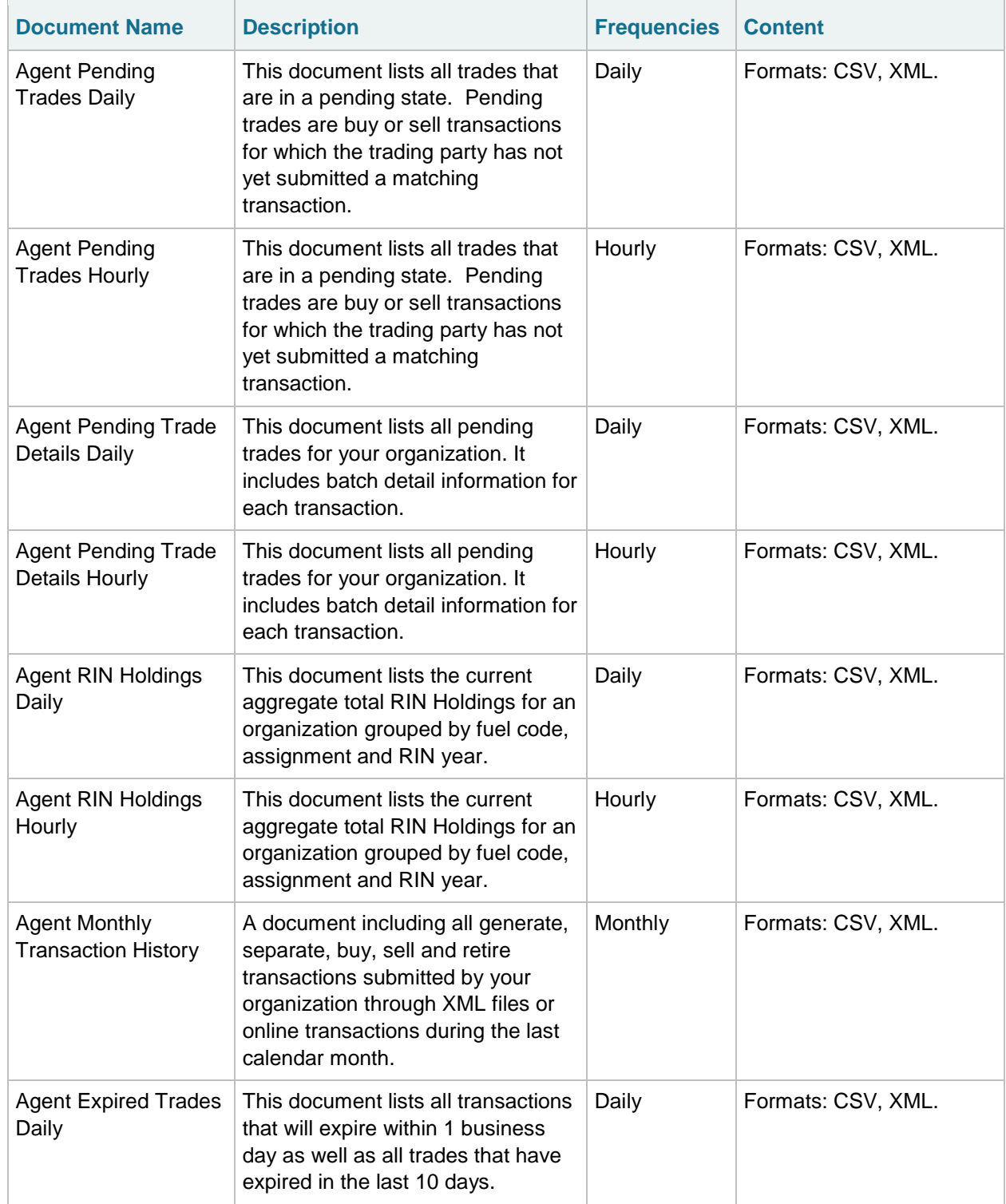

# **Summary of Web Service Documents (cont.)**

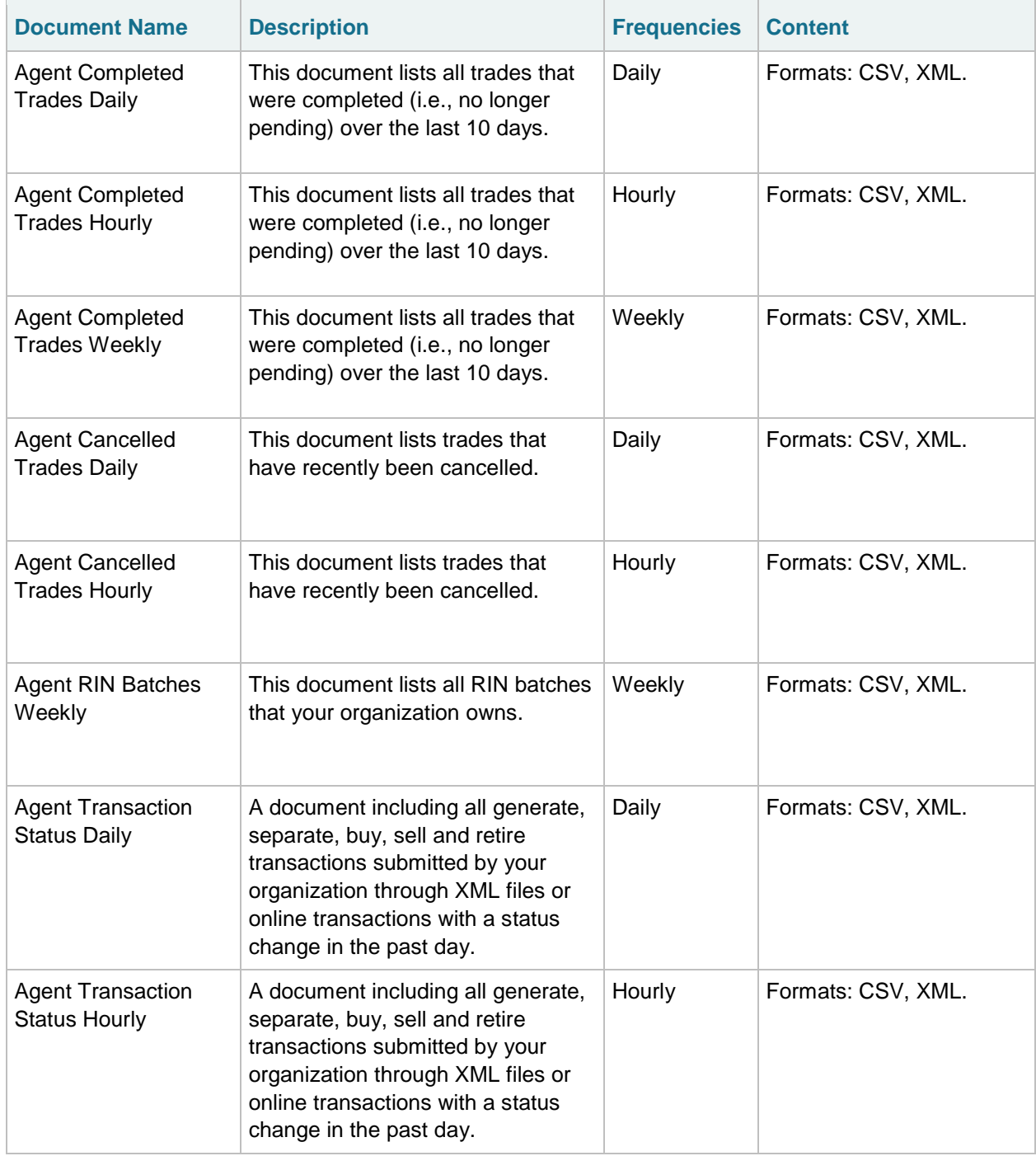

# **Summary of Web Service Documents (cont.)**

# **F–5 Pending Trades**

The Pending Trades document includes all pending trades initiated and received for an organization. The trades with TradeSource of "Initiated" show trades that were offered by the organization to their trading partner. When a transaction includes advanced options for RIN selection, the originating organization, facility, and batch number are shown. The CDX Transaction Identifier, Submission Identifier, Submission Comment Text, Transaction Comment Text, and Supporting Document information are intended for internal use. These fields are populated only for initiated trades.

**Table F-5: Data Elements in the Pending Trades Document**

| CDXTransactionIdentifier                 |
|------------------------------------------|
| OrganizationName                         |
| OrganizationIdentifier                   |
| SubmissionIdentifier                     |
| SubmissionDate                           |
| ExpirationDate                           |
| SubmissionMethod                         |
| TransactionIdentifier                    |
| TransactionTypeCode                      |
| <b>TradeSource</b>                       |
| TransactionPartnerOrganizationIdentifier |
| TransactionPartnerOrganizationName       |
| RINQuantity                              |
| <b>BatchVolume</b>                       |
| FuelCode                                 |
| AssignmentCode                           |
| RINYear                                  |
| ReasonCode                               |
| <b>RINPriceAmount</b>                    |
| <b>GallonPriceAmount</b>                 |
| <b>TransferDate</b>                      |
| PTDNumber                                |
| GenerateOrganizationIdentifier           |

### **Table F-5: Data Elements in the Pending Trades Document (cont.)**

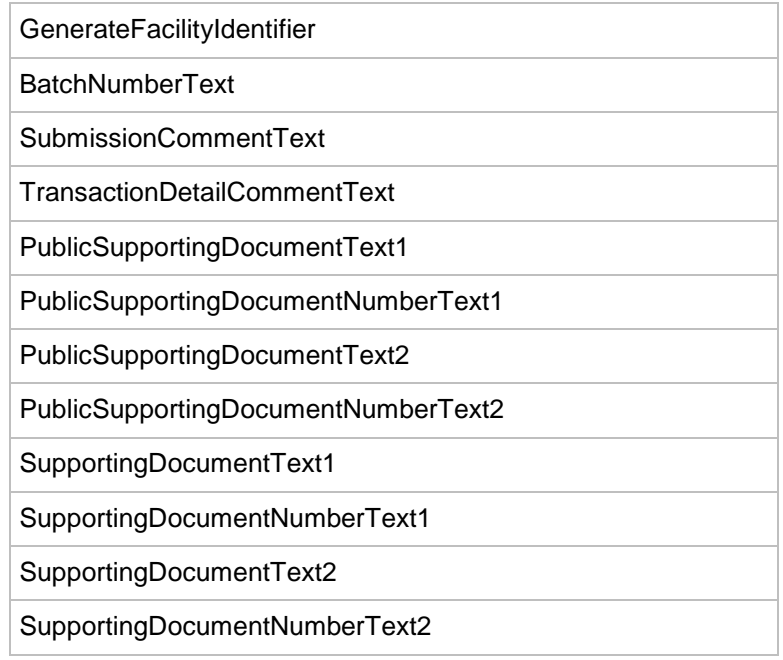

# **F-6 Pending Trade Details**

The Pending Trade Details document includes all pending trades initiated and received for an organization. The trades with TradeSource of "Initiated" show trades that were offered by the organization to their trading partner. When a transaction includes advanced options for RIN selection, the originating organization, facility, and batch number are shown. The CDX Transaction Identifier, Submission Identifier, Submission Comment Text, Transaction Identifier, Transaction Comment Text, and Supporting Document information are intended for internal use. These fields are populated only for initiated trades. The document also displays Originating Source information (GenerateOrganizationIdentifier, GenerateFacilityIdentifier, and BatchNumber) for all sell transactions. Additionally, for each sell transaction, the document contains as many rows as there are RIN batches involved in the transaction.

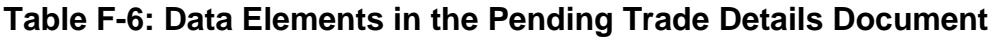

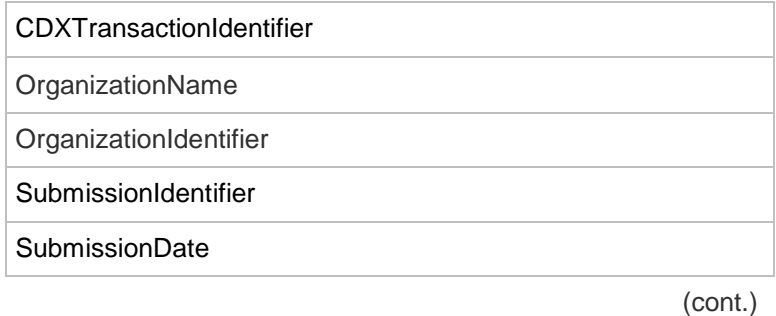
#### **Table F-6: Data Elements in the Pending Trade Details Document (cont.)**

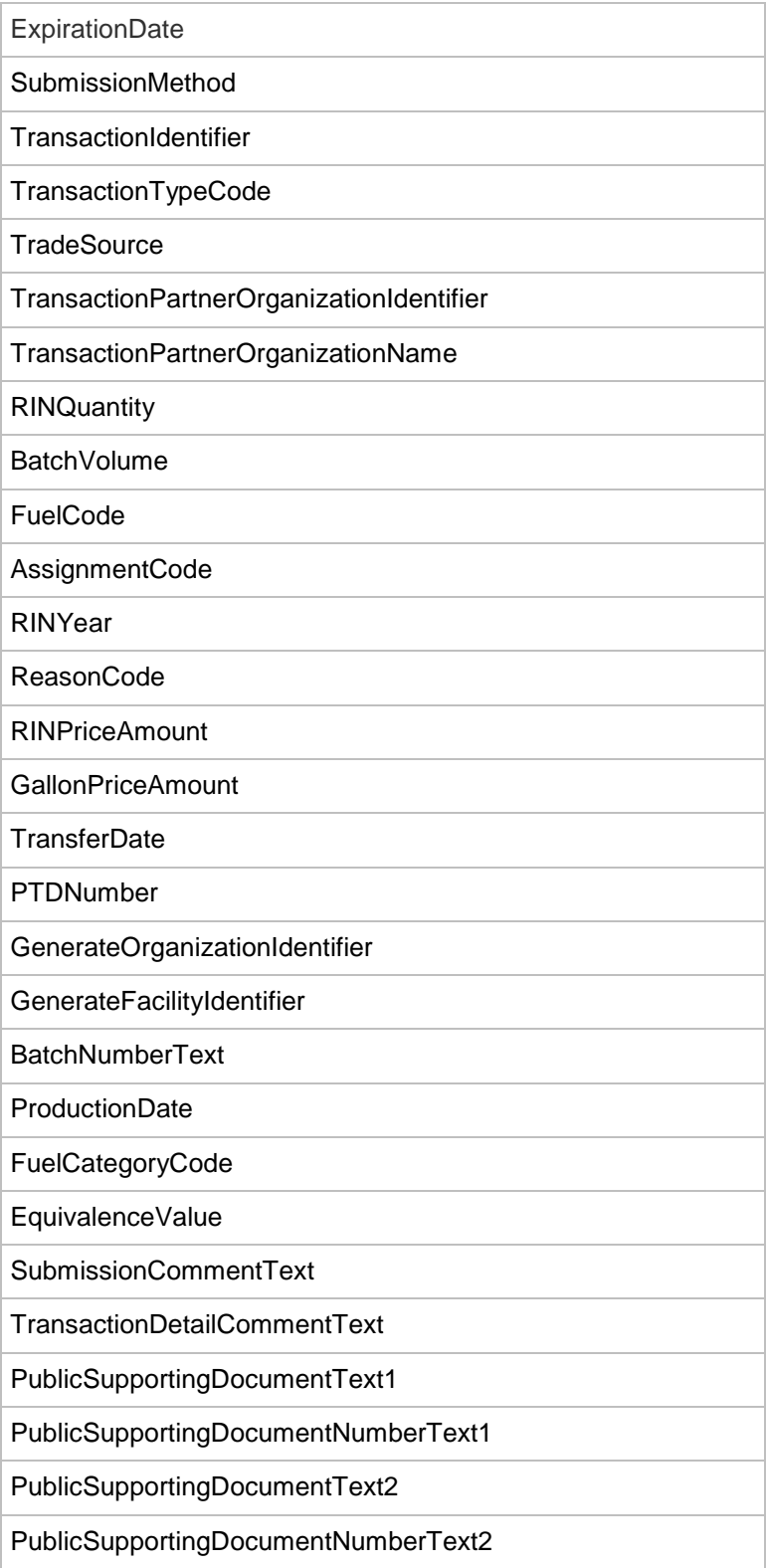

#### **Table F-6: Data Elements in the Pending Trade Details Document (cont.)**

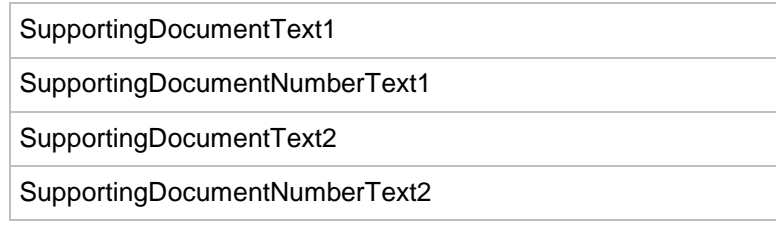

## **F–7 RIN Holdings**

The RIN Holdings document is an aggregate view of the total number of RINs held by an organization, grouped by fuel code, assignment code, and RIN year. The total available RINs are the number of RINs that can be used for transactions. The total pending RINs are RINs that have been designated for a sell transaction that are still pending. These RINs are not available for any other transaction until the trade is cancelled, denied, or expired. The total reserved RINs are RINs that are associated with a separate, sell, or retire transaction that has not been submitted from the EMTS Transaction Bin. These RINs cannot be used for any other transactions until the user removes the transaction from the EMTS Transaction Bin. The number of total locked RINs are RINs that have been locked (by either the industry user or EPA) and cannot be used for any transactions until they are unlocked.

#### **Table F-7: Data Elements in the RIN Holding Document**

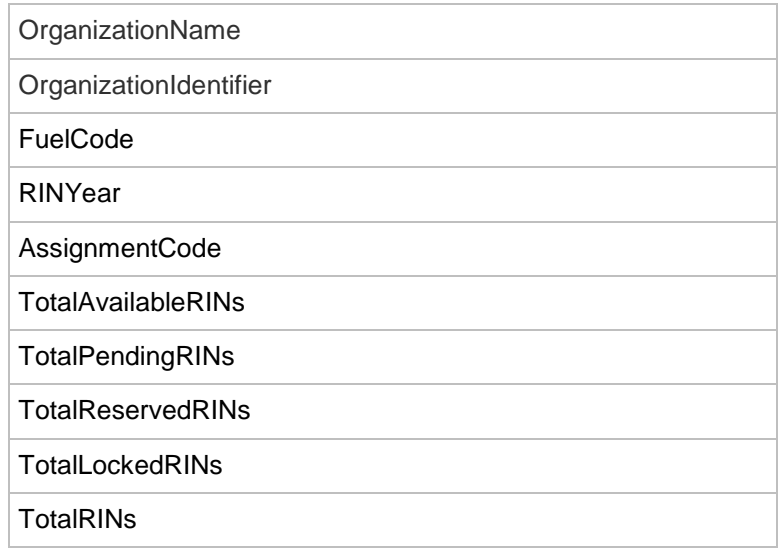

## **F–8 Monthly Transaction History**

The Monthly Transaction History document contains generate, separate, retire, buy and sell transactions submitted by an organization for the most recent prior calendar month. The document includes buy and sell transactions submitted by that organization that are in a pending state. If two or more batches are used in a single trade or separate transaction then multiple batches are identified with the same transaction ID.

#### **Table F-8: Data Elements in the Monthly Transaction History Document**

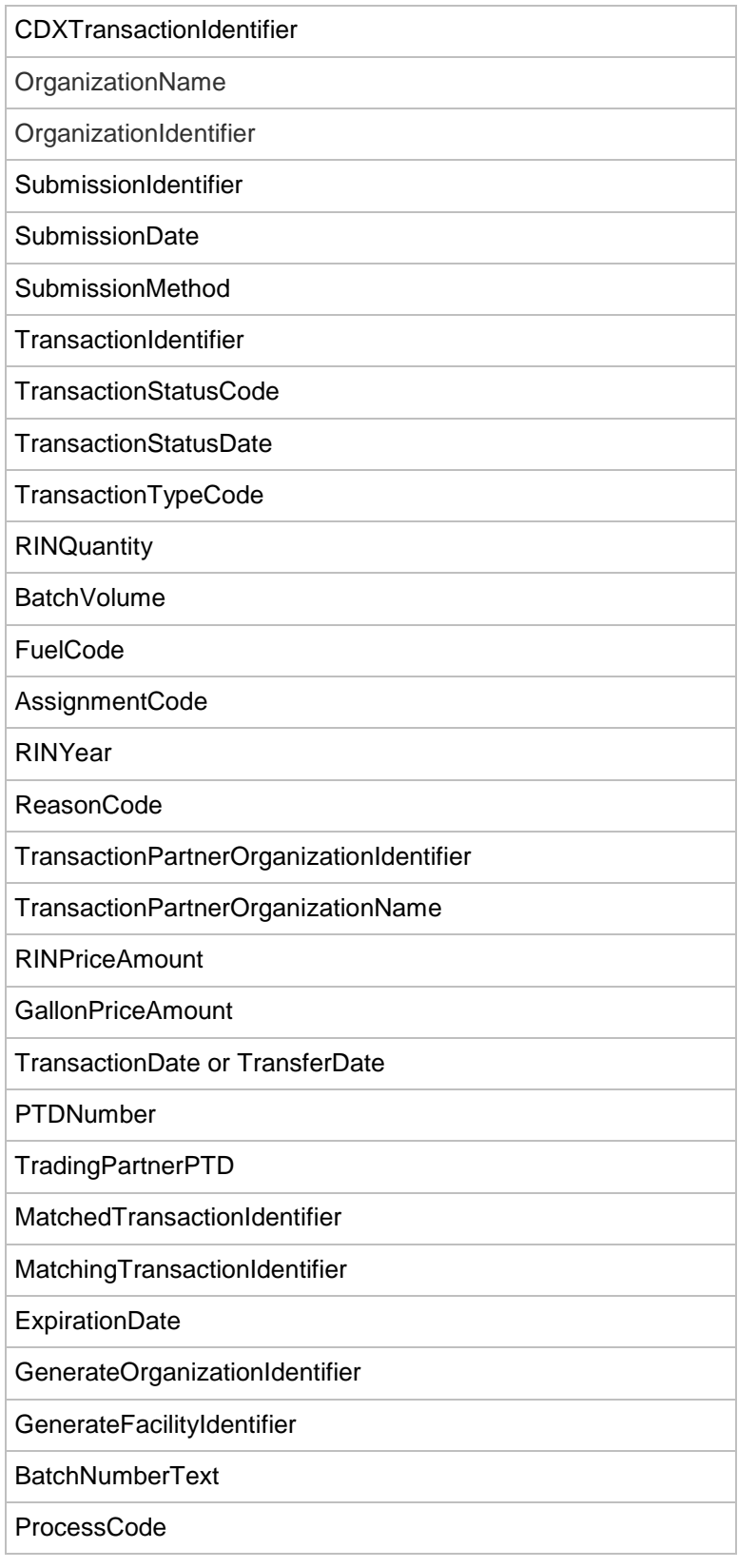

#### **Table F-8: Data Elements in the Monthly Transaction History Document (cont.)**

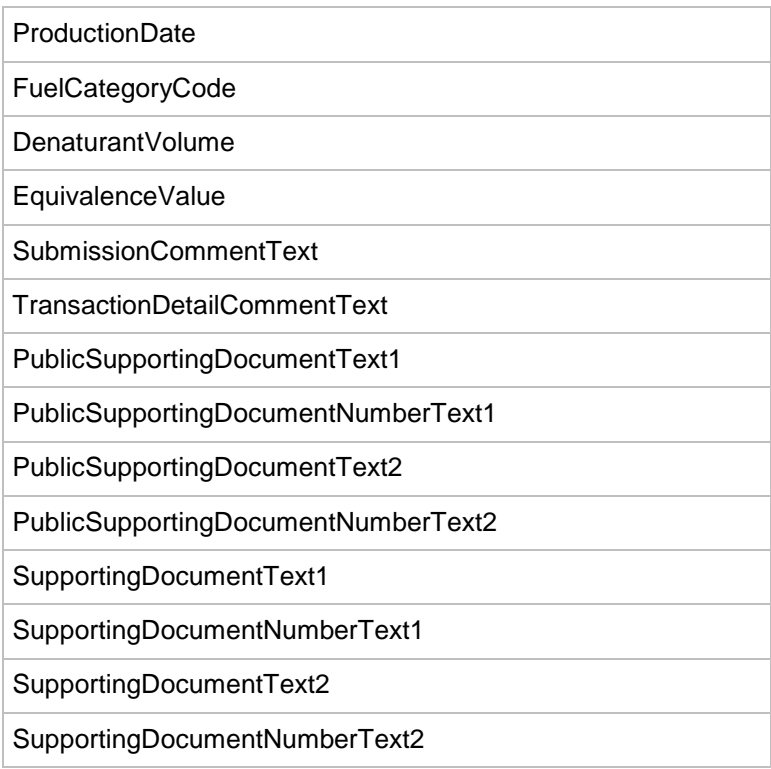

#### *EMTS Flow Configuration Document: Appendix F 10/23/2011*

## **F–9 Expired Trades**

The Expired Trades document lists all of an organization's pending trades that have expired in the previous ten days as well as all pending trades that will expire within the next 24 hours. The trades with a TradeSource of "Initiated" show trades that were offered by the organization to a trading partner.

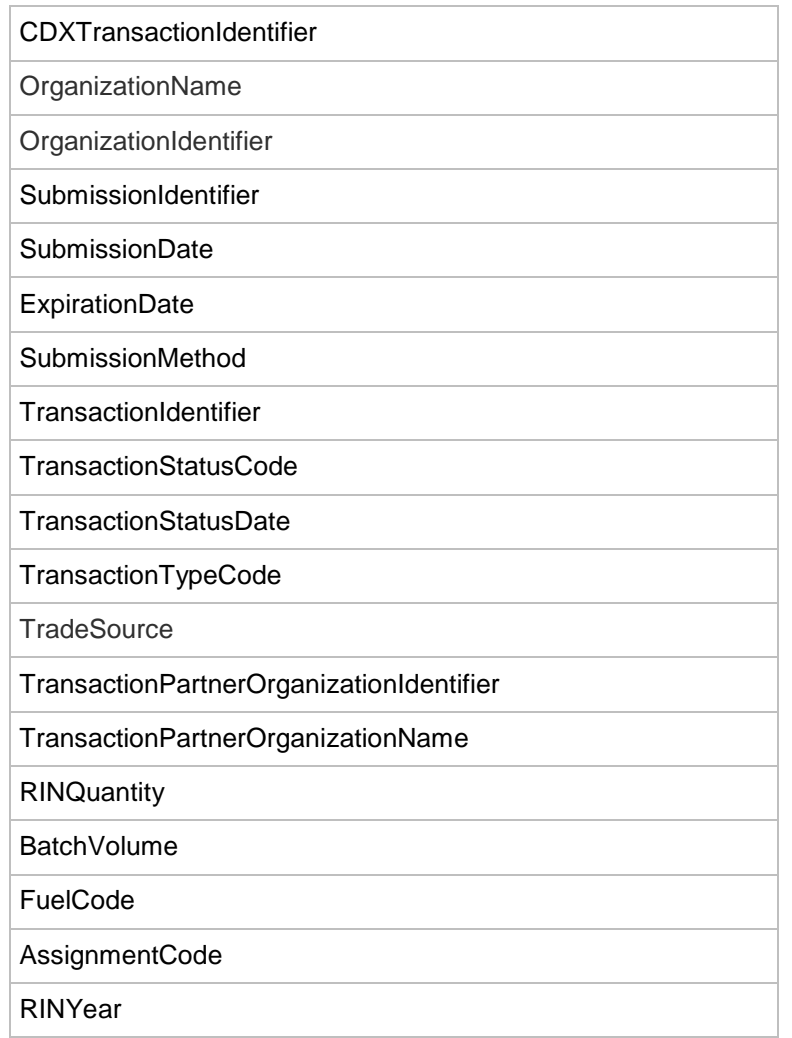

#### **Table F-9: Data Elements in the Expired Trades Document**

#### **Table F-9: Data Elements in the Expired Trades Document (cont.)**

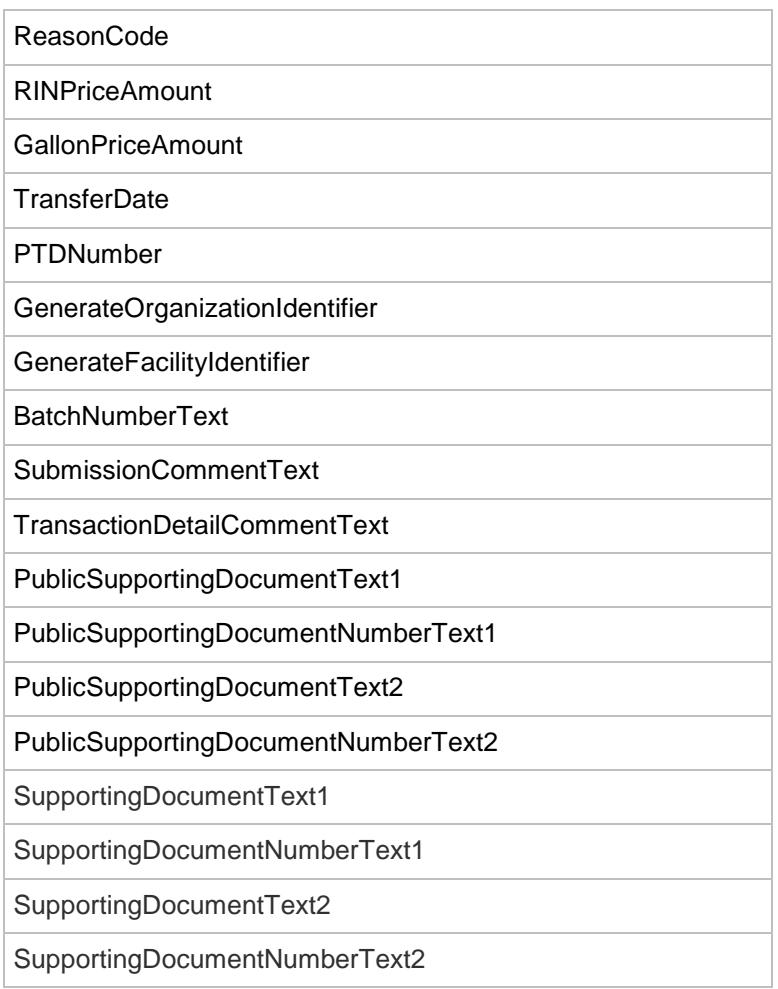

## **F–10 Completed Trades**

The Completed Trades document shows all of an organization's trades that have been completed (processed, cancelled, expired or denied) in the last ten days. This includes trades that were initiated by the organization.

#### **Table F-10: Data Elements in the Completed Trades Document**

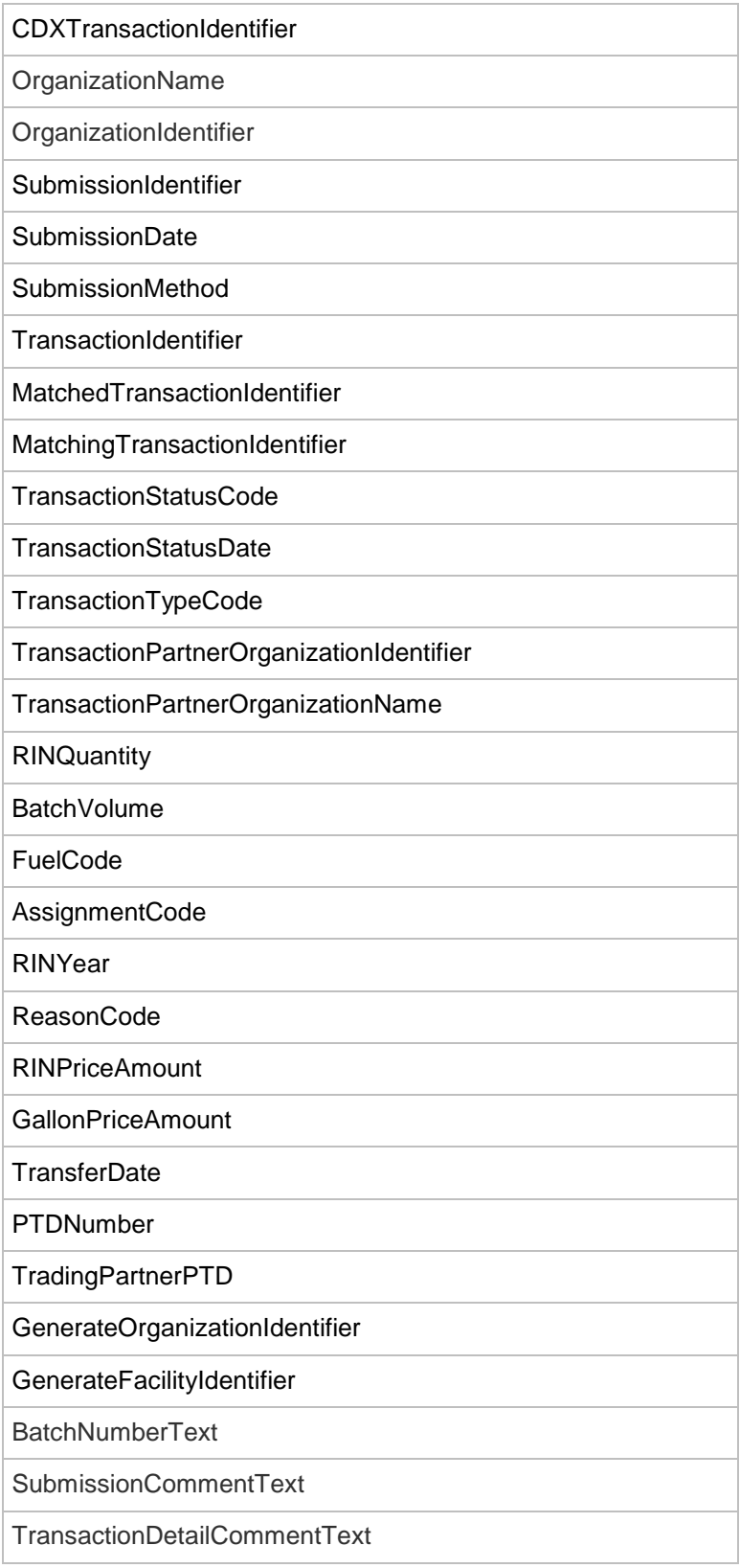

#### **Table F-10: Data Elements in the Completed Trades Document (cont.)**

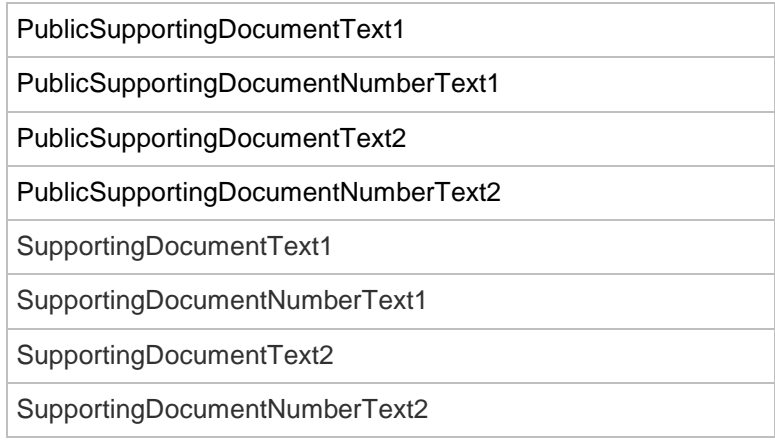

## **F–11 Cancelled Trades**

The Cancelled Trades document lists all initiated and received trades that have been cancelled within the past 10 calendar days.

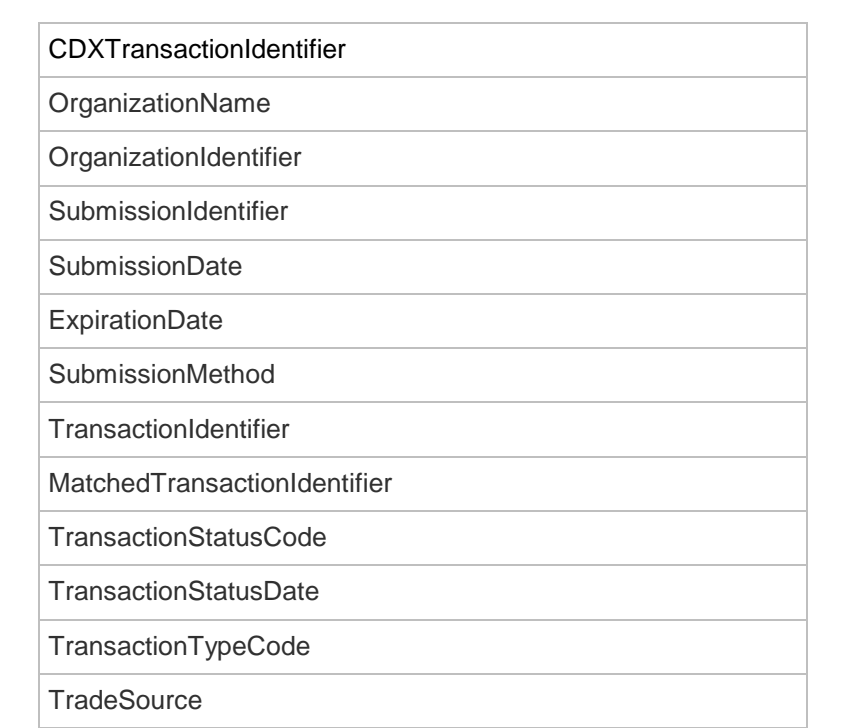

TransactionPartnerOrganizationIdentifier

#### **Table F-11: Data Elements in the Cancelled Trades Document**

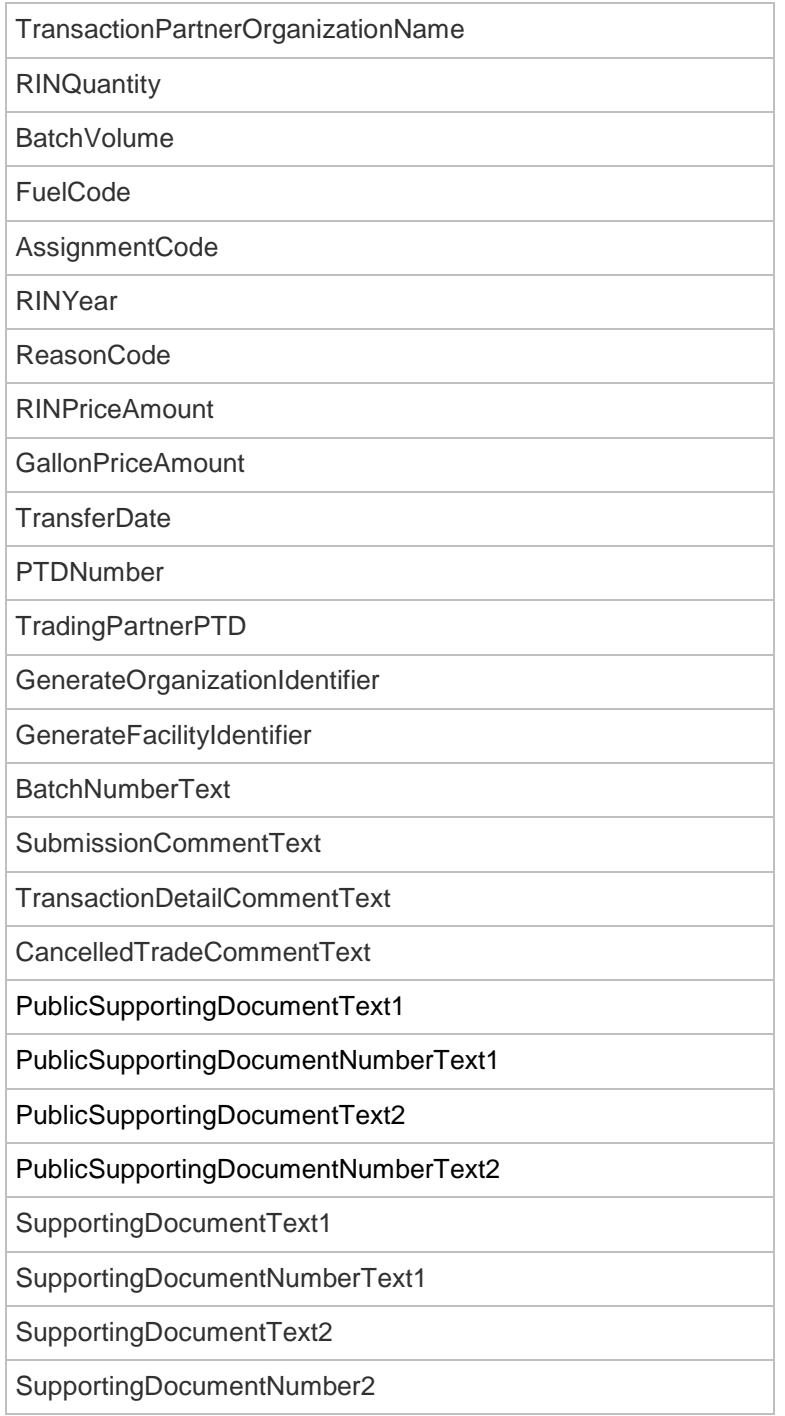

## **Table F-11: Data Elements in the Cancelled Trades Document (cont.)**

#### **F–12 RIN Batches**

The RIN Batches document lists all RIN batches that an organization owns.

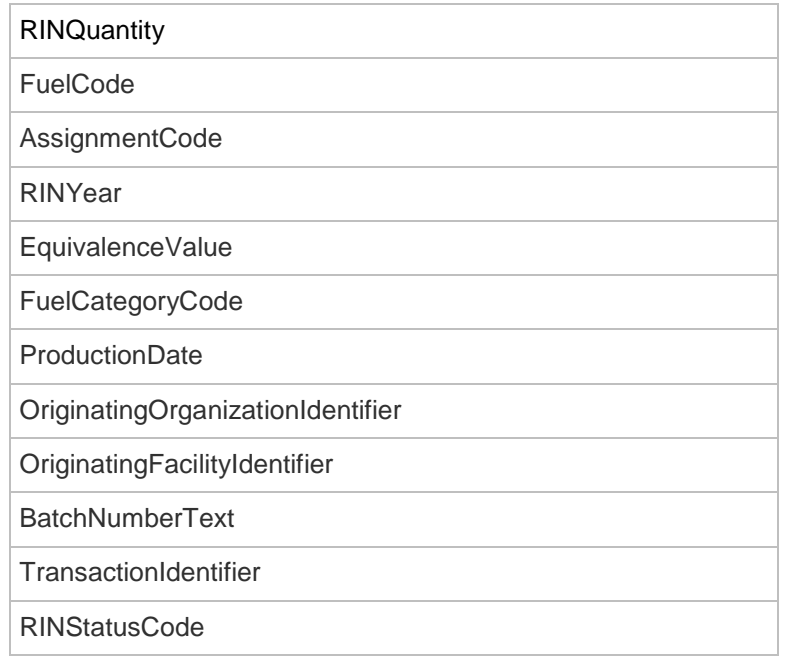

#### **Table F-12: Data Elements in the RIN Batches Document**

#### **F–13 Transaction Status**

The Transaction Status document includes all generate, separate, buy, sell and retire transactions submitted by your organization through XML files or online transactions with a status change in the past day.

| CDXTransactionIdentifier     |         |
|------------------------------|---------|
| OrganizationName             |         |
| OrganizationIdentifier       |         |
| SubmissionIdentifier         |         |
| SubmissionDate               |         |
| SubmissionMethod             |         |
| TransactionIdentifier        |         |
| TransactionStatusCode        |         |
| <b>TransactionStatusDate</b> |         |
| TransactionTypeCode          |         |
| <b>RINQuantity</b>           |         |
| <b>BatchVolume</b>           |         |
|                              | (cont.) |

**Table F-13: Data Elements in the Transaction Status Document**

#### **Table F-13: Data Elements in the Transaction Status Document (cont.)**

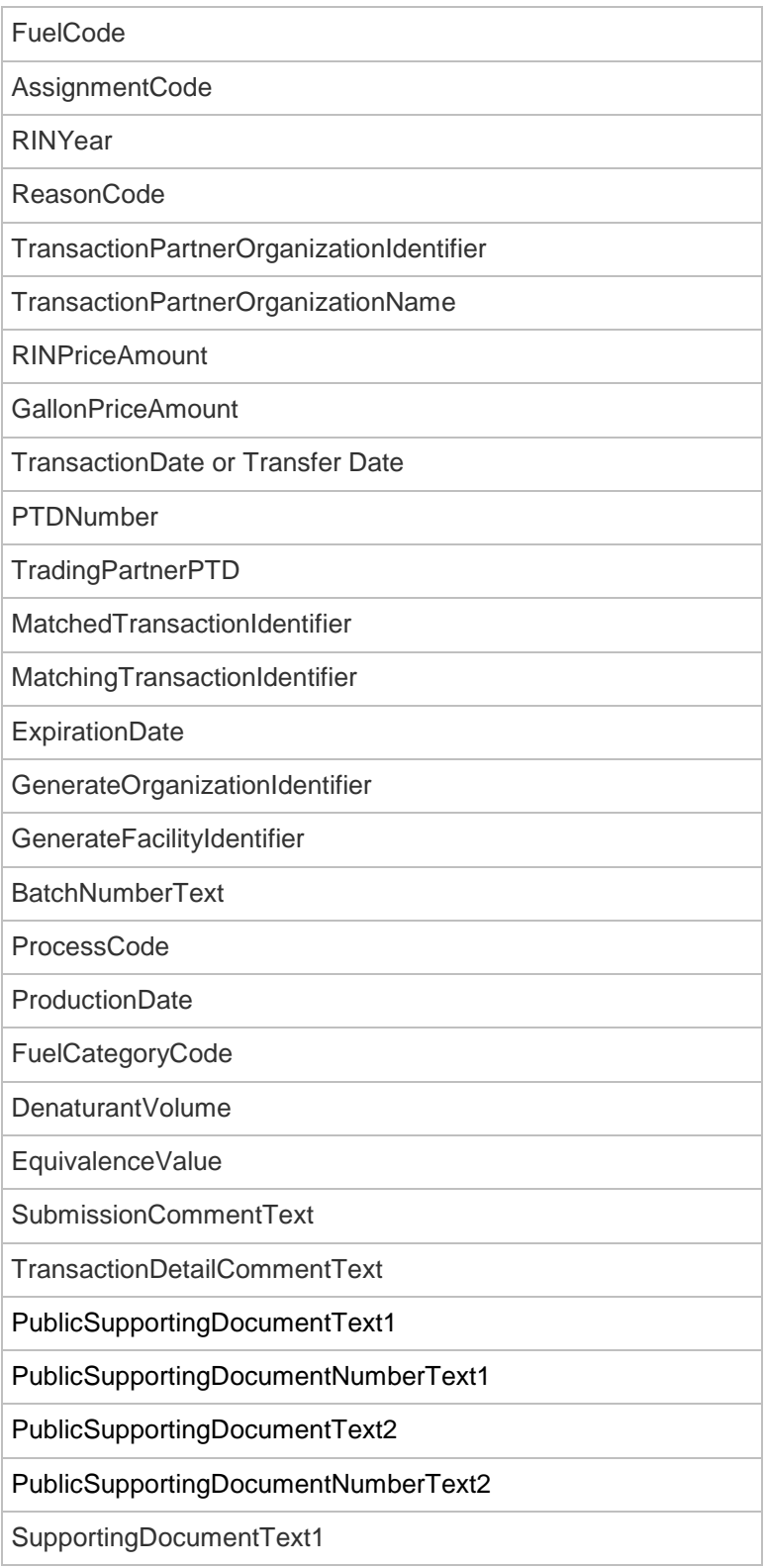

#### **Table F-13: Data Elements in the Transaction Status Document (cont.)**

SupportingDocumentNumberText1

SupportingDocumentText2

SupportingDocumentNumber2

## **F–14 Agent Pending Trades**

The Agent Pending Trades zipped document contains one or more organization Pending Trades documents corresponding to the subscriber's agent-affiliated organizations' Pending Trades subscriptions.

There are two distinct Agent Pending Trades documents:

- Agent Pending Trades Daily: : Contains the Pending Trades documents built according to the "Daily" frequency.
- Agent Pending Trades Hourly : Contains the Pending Trades documents built according to the "Three times a day" frequency.

#### **F–15 Agent Pending Trade Details**

The Agent Pending Trade Details zipped document contains one or more organization Pending Trade Details documents corresponding to the subscriber's agent-affiliated organizations' Pending Trade Details subscriptions.

There are two distinct Agent Pending Trade Details documents:

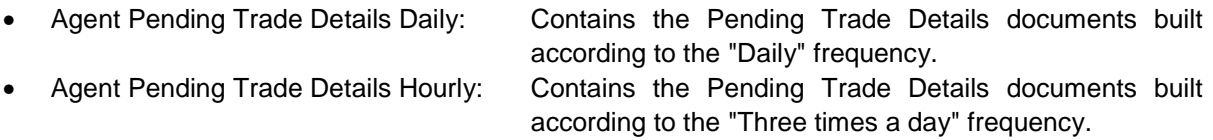

#### **F–16 Agent RIN Holdings**

The Agent RIN Holdings zipped document contains one or more organization RIN Holdings documents corresponding to the subscriber's agent-affiliated organizations' RIN Holdings subscriptions.

There are two distinct Agent RIN Holdings documents:

- Agent RIN Holdings Daily: Contains the RIN Holdings documents built according to the "Daily" frequency.
- Agent RIN Holdings Hourly: Contains the RIN Holdings documents built according to the "three times a day" frequency.

#### *EMTS Flow Configuration Document: Appendix F 10/23/2011*

## **F–17 Agent Expired Trades Daily**

The Agent Expired Trades Daily zipped document contains one or more organization Expired Trades documents corresponding to the subscriber's agent-affiliated organizations' Expired Trades subscriptions in the "Daily" frequency.

There is only one Agent Expired Trades document:

• Agent Expired Trades Daily: Contains the Expired Trades documents built according to the "Daily" frequency.

Note: At the time of writing, the organization Expired Trades document is built on a daily basis only.

#### **F–18 Agent Completed Trades**

The Agent Completed Trades zipped document contains one or more organization Completed Trades documents corresponding to the subscriber's agent-affiliated organizations' Completed Trades subscriptions.

There are three distinct Agent Completed Trades documents:

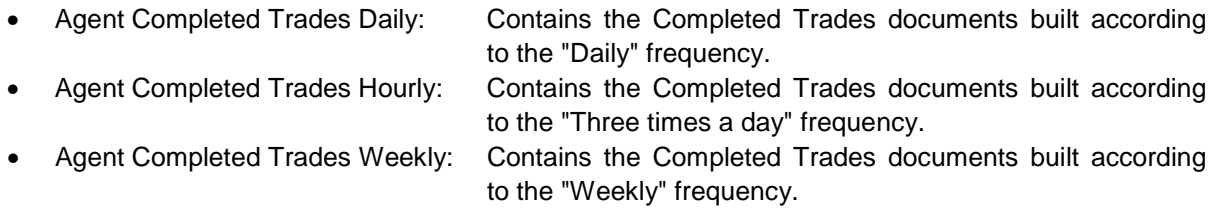

#### **F–19 Agent Cancelled Trades**

The Agent Cancelled Trades zipped document contains one or more organization Cancelled Trades documents corresponding to the subscriber's agent-affiliated organizations' Cancelled Trades subscriptions.

There are two distinct Agent Cancelled Trades documents:

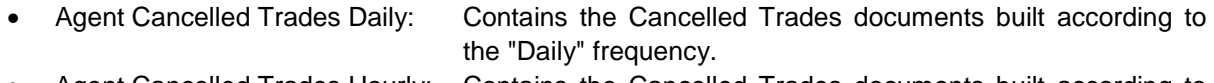

• Agent Cancelled Trades Hourly: Contains the Cancelled Trades documents built according to the "Three times a day" frequency.

#### **F–20 Agent RIN Batches Weekly**

The Agent RIN Batches Weekly zipped document contains one or more organization RIN Batches documents corresponding to the subscriber's agent-affiliated organizations' RIN Batches subscriptions in the "Weekly" frequency.

There is only one Agent RIN Batches document:

• Agent RIN Batches Weekly: Contains the RIN Batches documents built according to the "Weekly" frequency.

Note: At the time of writing, the organization RIN Batches document is built on a weekly basis only.

#### **F–21 Agent Transaction Status**

The Agent Transaction Status zipped document contains one or more organization Transaction Status documents corresponding to the subscriber's agent-affiliated organizations' Transaction Status subscriptions.

There are two distinct Agent Transaction Status documents:

Agent Transaction Status Daily: Contains the Transaction Status documents built according to the "Daily" frequency.

Agent Transaction Status Hourly: Contains the Transaction Status documents built according to the "Three times a day" frequency.

# **Appendix G**

## **EMTS Support**

#### **EMTS – Registration, Reporting, and Technical Support Questions**

- EMTS Technical Support
	- o [support@epamts-support.com](mailto:support@epamts-support.com)
	- o 1-800-385-6164
	- o (Monday through Friday 9:00 a.m. until 5:00 p.m. ET)

#### **Establishing CDX Login**

- CDX Helpdesk
	- o [helpdesk@epacdx.net](mailto:helpdesk@epacdx.net)
	- o 1-888-890-1995, then select Option 1.

#### **NAAS Authentication and Node Questions**

- CDX Node Support
	- o [nodehelpdesk@epacdx.net](mailto:nodehelpdesk@epacdx.net)
	- o 1-888-890-1995, then select Option 2.
- EPA Fuels Programs Support Line
	- o [EPAFuelsPrograms@epa.gov](mailto:EPAFuelsPrograms@epa.gov)
	- $o$  1-202-343-9755